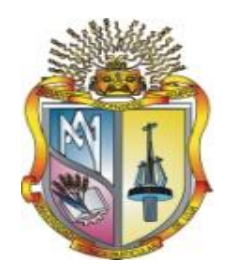

# UNIVERSIDAD TÉCNICA PARTICULAR DE LOJA La Universidad Católica de Loja

# ÁREA TÉCNICA

# TITULO DE INGENIERO EN ELECTRÓNICA Y TELECOMUNICACIONES

**"Diseño e implementación de una aplicación para detección de placas vehiculares a partir de imágenes"** 

TRABAJO DE TITULACIÓN

**AUTOR:** Guerrero Gutiérrez, Pablo Alejandro

**DIRECTOR:** Aguirre Reyes, Daniel Fernando, Ph.D.

LOJA – ECUADOR

2017

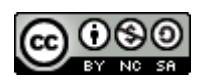

*Esta versión digital, ha sido acreditada bajo la licencia Creative Commons 4.0, CC BY-NY-SA: Reconocimiento-No comercial-Compartir igual; la cual permite copiar, distribuir y comunicar públicamente la obra, mientras se reconozca la autoría original, no se utilice con fines comerciales y se permiten obras derivadas, siempre que mantenga la misma licencia al ser divulgada.<http://creativecommons.org/licenses/by-nc-sa/4.0/deed.es>*

*Septiembre, 2017*

# **APROBACIÓN DEL DIRECTOR DEL TRABAJO DE TITULACIÓN**

Ph.D.

Daniel Fernando Aguirre Reyes

# **DOCENTE DE LA TITULACIÓN**

De mi consideración:

El presente trabajo de titulación: "Diseño e Implementación de una Aplicación para la Detección de Placas Vehiculares a partir de Imágenes", realizado por Guerrero Gutiérrez Pablo Alejandro ha sido orientado y revisado durante su ejecución, por cuanto se aprueba la presentación del mismo.

Loja, junio del 2017

f)……………………………….

# **DECLARACIÓN DE AUTORÍA Y CESIÓN DE DERECHOS**

"Yo Guerrero Gutiérrez Pablo Alejandro declaro ser autor del presente trabajo de titulación: Diseño e Implementación de una Aplicación para la Detección de Placas Vehiculares a partir de Imágenes", de la Titulación: Ingeniería en Electrónica y Telecomunicaciones, siendo Daniel Fernando Aguirre Reyes director del presente trabajo; y eximo expresamente a la Universidad Técnica Particular de Loja y a sus representantes legales de posibles reclamos o acciones legales. Además, certifico que las ideas, conceptos, procedimientos y resultados vertidos en el presente trabajo investigativo son de mi exclusiva responsabilidad.

Adicionalmente declaro conocer y aceptar la disposición del Art. 88 del Estatuto Orgánico de la Universidad Técnica Particular de Loja que en su parte pertinente textualmente dice: "Forman parte del patrimonio de la Universidad la propiedad intelectual de investigaciones, trabajos científicos o técnicos y tesis de grado o trabajos de titulación que se realicen con el apoyo financiero, académico o institucional (operativo) de la Universidad".

f).………………………………. Autor Guerrero Gutiérrez Pablo Alejandro

Cédula 1104580301

#### **DEDICATORIA**

A mis abuelitos Amada y Alciviades que son el pilar de mi vida que con sus enseñanzas, consejos y amor, pudieron sembrar en mí toda la dedicación y esfuerzo a lo largo de toda mi formación académica.

A mi madre Glendy que con su carácter y disciplina ha formado en mí la persona que soy, apoyándome hasta el último momento y brindándome la confianza que necesitaba para demostrar mi capacidad al desarrollar este trabajo investigativo.

A mi esposa Carolina, a mi hijo Daniel Alejandro que fueron quienes intensificaron mis ganas de superarme, entendiendo que mi vida está ligada a ustedes a través del amor, apoyo y comprensión sin iguales.

#### **AGRADECIMIENTOS**

A Dios por darme la fortaleza e ímpetu para ver realizar esta meta considerada como la más importante dentro de mi desenvolvimiento profesional e intelectual.

A mi director de tesis, Daniel Fernando Aguirre Reyes, que con su destreza, capacidad y entusiasmo, incentivó el desarrollo y culminación exitosa del trabajo investigativo, así como también a los docentes que impartieron sus conocimientos en mi formación profesional: Diego Barragán, Marco Morocho, Jorge Luis Jaramillo, Hernán Samaniego, Kathy Rohoden, Carlos Calderón, Tuesman Castillo, Francisco Sandoval y Manuel Quiñones.

A mis tíos, primos y demás familiares quienes aprecio y agradezco por siempre demostrar interés en mi formación y bienestar.

# ÍNDICE DE CONTENIDOS

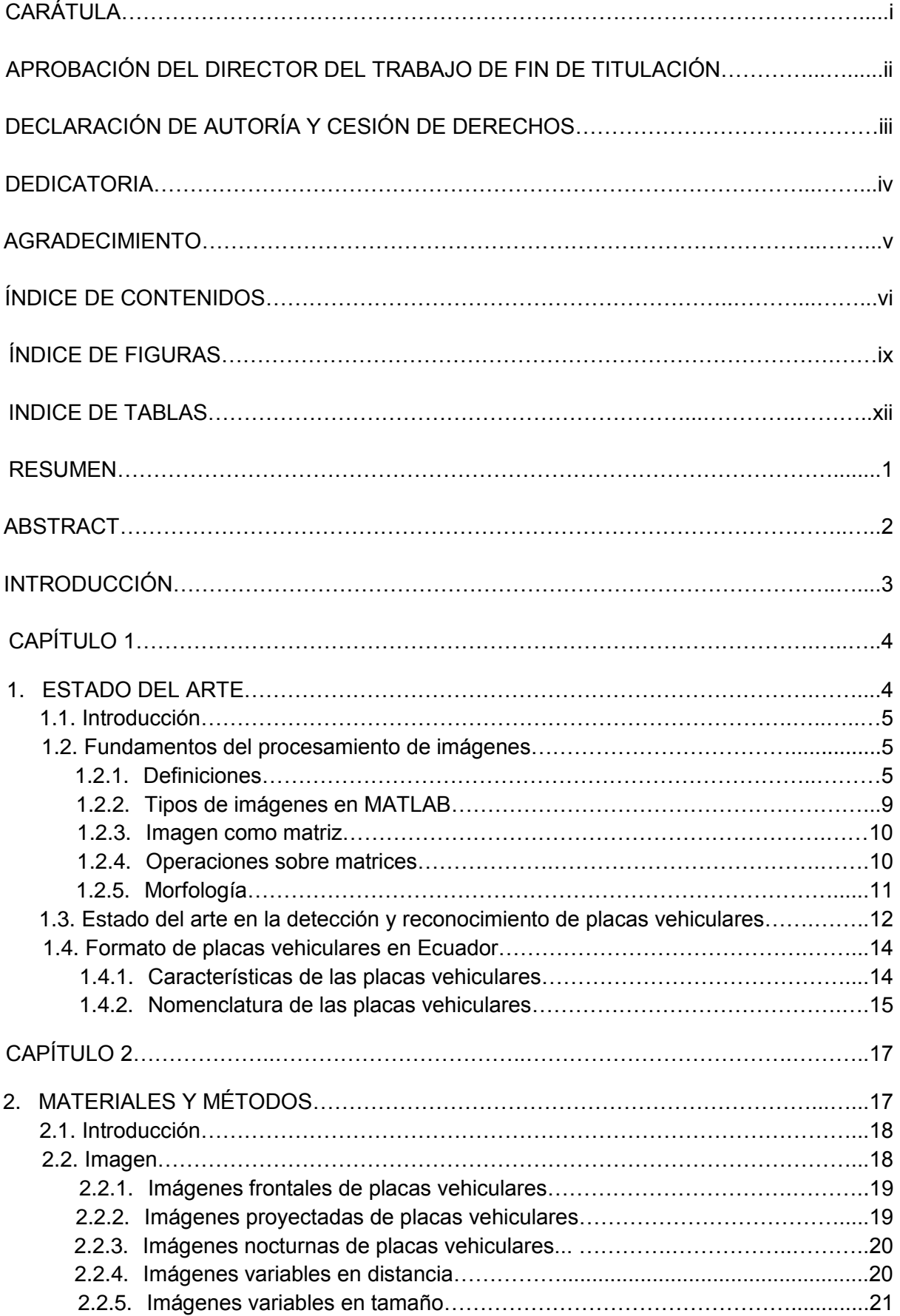

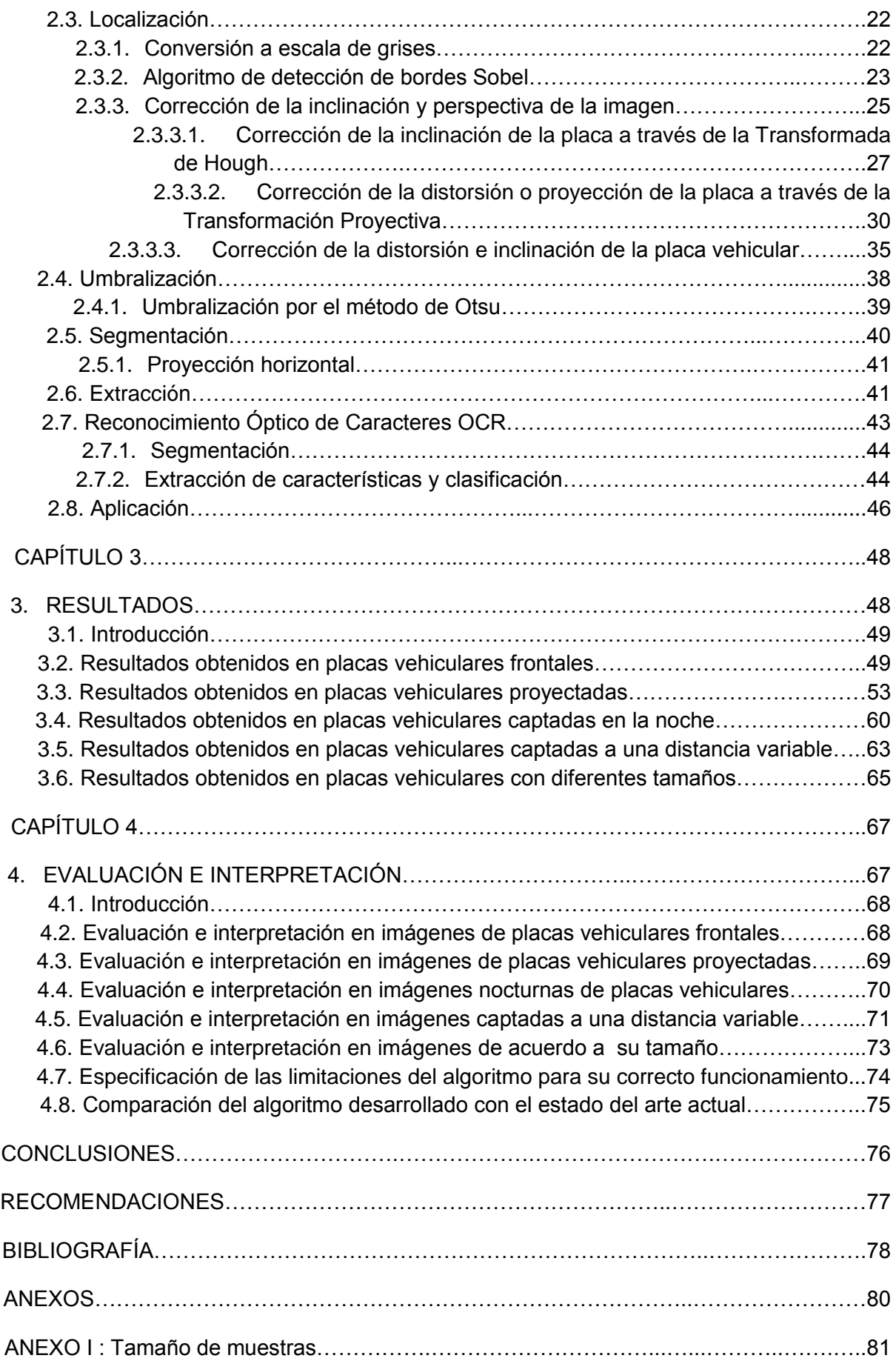

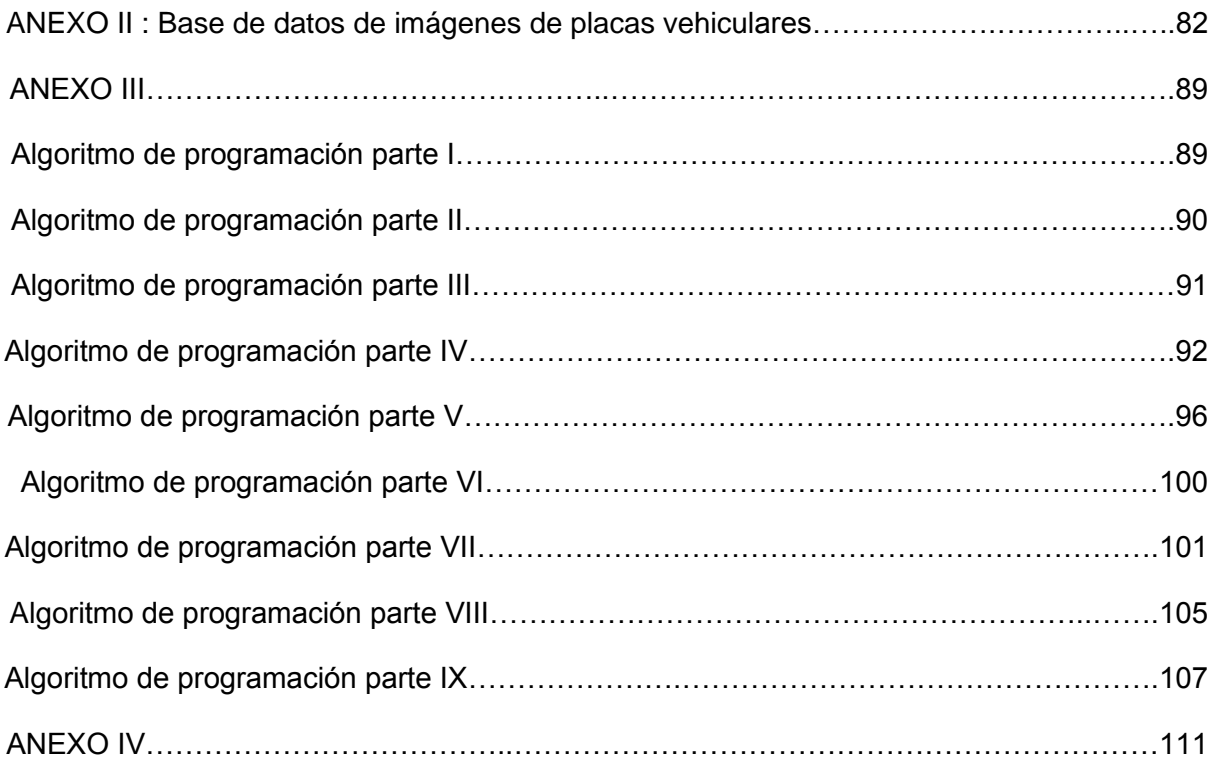

# **ÍNDICE DE FIGURAS**

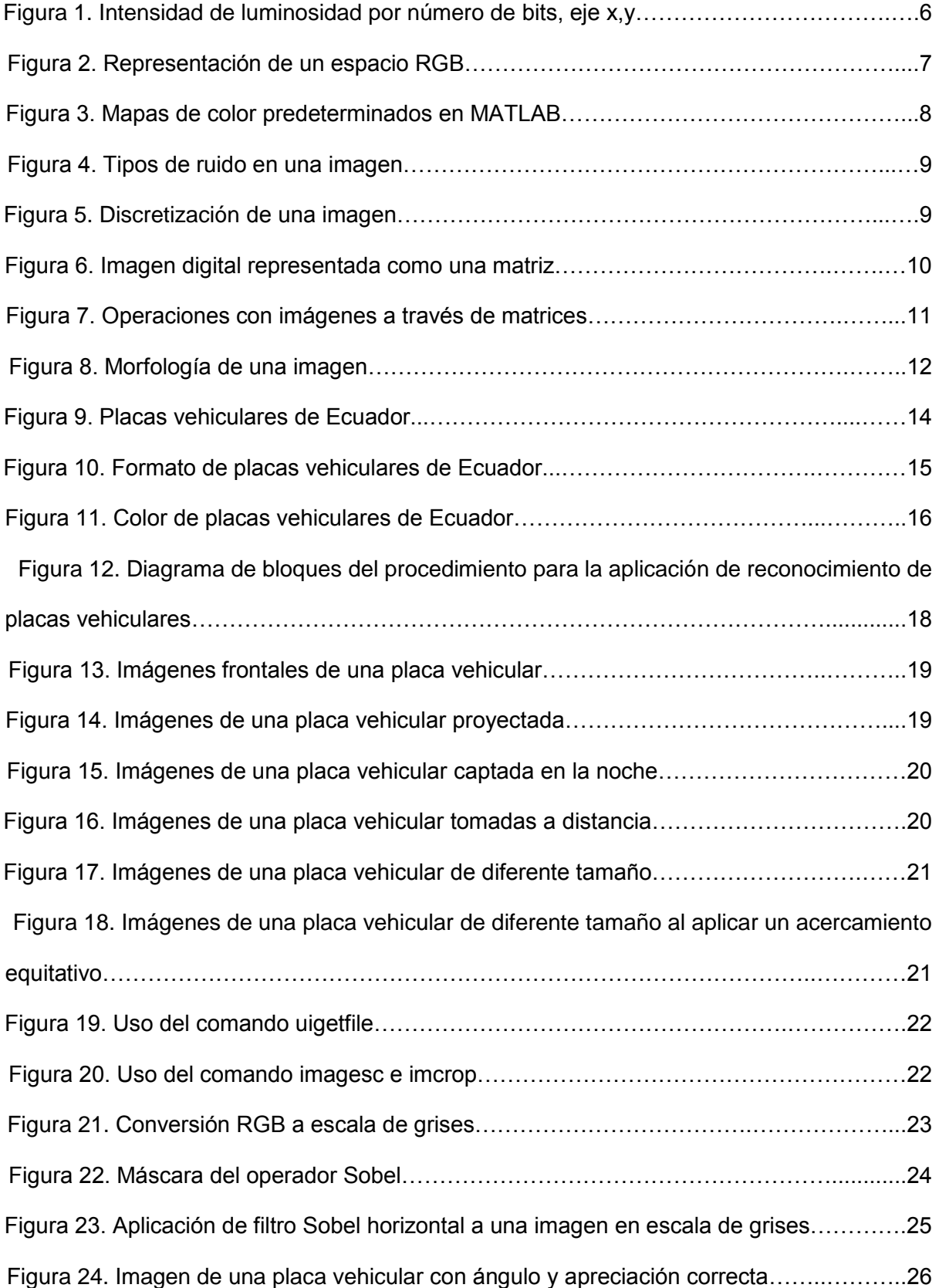

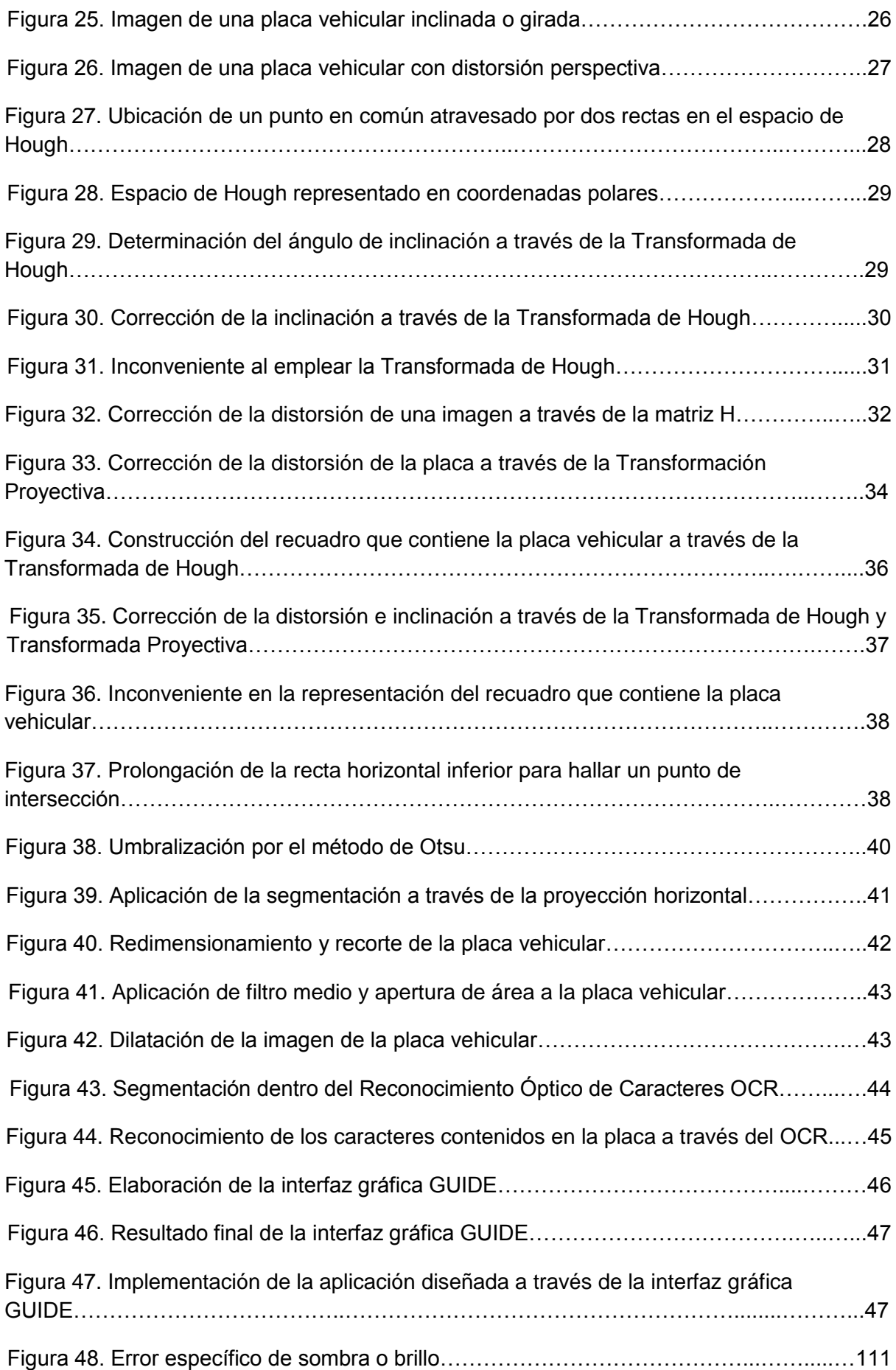

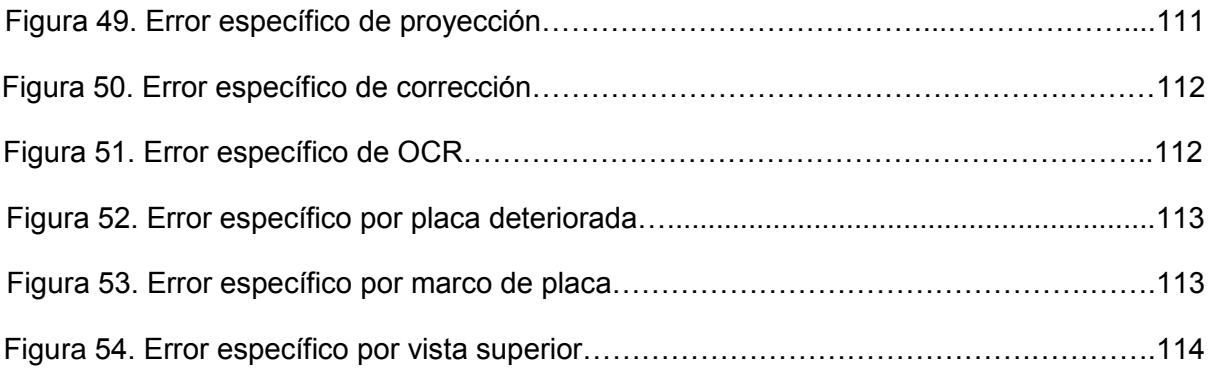

# **ÍNDICE DE TABLAS**

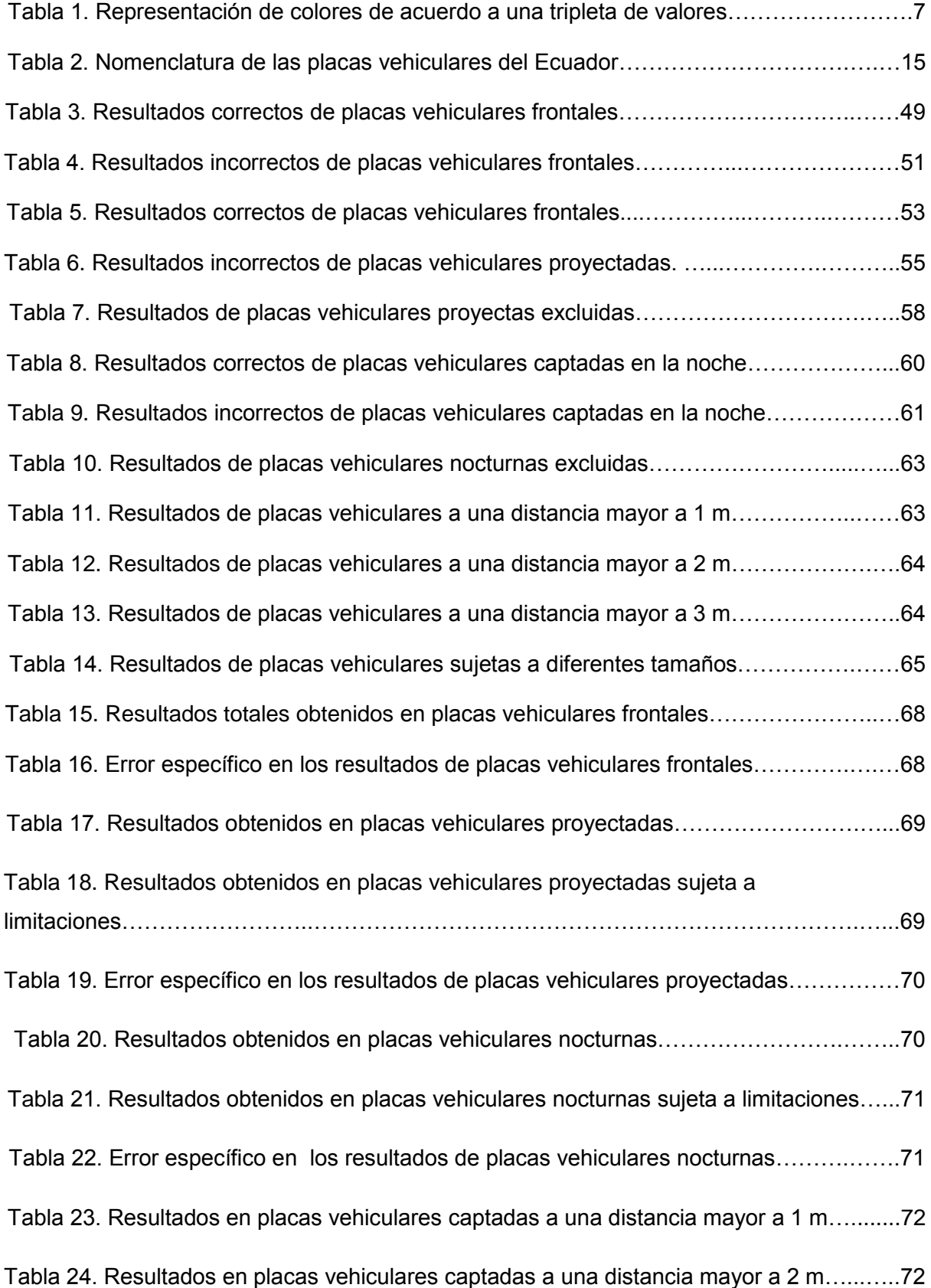

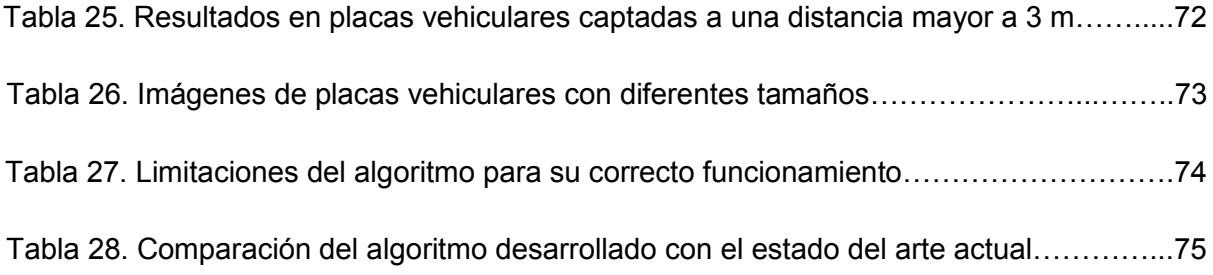

#### RESUMEN

Con el crecimiento poblacional en los últimos años la demanda vehicular se ve incrementada proporcionalmente, resultando cada vez más difícil el control, seguridad y acceso para tan significante demanda. Por tal motivo es necesario implementar un sistema de reconocimiento de identidad vehicular que permita digitalizar y optimizar este proceso.

La aplicación diseñada en este trabajo se la realizó a través de la herramienta de software MATLAB, que parte del acceso a una imagen que posea la información de la placa de un vehículo, permitiendo seleccionar el área de ubicación de la placa y a través de un preprocesamiento adecuarla óptimamente para su reconocimiento a través de la aplicación del OCR (del inglés: "Optical Character Recognition") o Reconocimiento Óptico de Caracteres, que se basa en la adquisición de valores propios de la imagen representada a través de una matriz específica correspondiente a cada carácter, logrando así establecer una relación y posteriormente su reconocimiento.

Finalmente se expone los resultados obtenidos de dicha implementación, así como también las conclusiones globales de todo este procedimiento.

**PALABRAS CLAVES:** digitalizar, pre-procesamiento, RGB, OCR, MATLAB.

#### ABSTRACT

With the population increase in the last years the vehicular demand is increased proportionally, being more and more difficult the control, security and access for so significant demand. For this reason it is necessary to implement a system of recognition of vehicular identity that allows to digitize and optimize this process.

The application designed in this work was done through the software tool MATLAB, which starts from the access to an image that has the information of the plate of a vehicle, allowing to select the area of location of the plate and through a pre -processing to optimally adapt it for recognition through the application of Optical Character Recognition (OCR) or Optical Character Recognition (OCR), which is based on the acquisition of own values of the image represented through a corresponding specific matrix To each character, thus establishing a relationship and later its recognition.

Finally, the results of this implementation are presented, as well as the overall conclusions of this procedure.

KEYWORDS: scan, pre-processing, RGB, OCR, MATLAB.

#### INTRODUCCIÓN

La necesidad de las personas para trasladarse de un lugar a otro representa una actividad cotidiana característica que mayor expansión ha experimentado en los dos últimos siglos, y que, a través del uso de un medio de transporte proporciona una solución en tiempo, comodidad y acceso. En el Ecuador conforme al censo realizado hasta el año 2015 según el Instituto Nacional de Estadística y Censos (INEC), la demanda vehicular se ve incrementada anualmente en un 11,4%, llegando a estimarse que la cantidad de vehículos matriculados sea superior a los dos millones.

En todo el país existen varias zonas encargadas de realizar el control de velocidad, seguridad, acceso e identificación vehicular como por ejemplo: peajes, acceso a zonas residenciales e institucionales, sistemas de fotomultas, parqueaderos y estacionamientos. Un gran problema al realizar el procedimiento se da en situaciones que al no contar con personal destinado a estas labores, varios inconvenientes como accidentes e intromisiones pasan desapercibidos. Con la finalidad de presentar una solución a esta problemática, se plantea la implementación de una aplicación que permita la identificación vehicular a través de su elemento característico que es la placa vehicular.

Detrás del funcionamiento de esta aplicación existe un algoritmo de desarrollo, el cual propone una solución frente a factores y condiciones desfavorables que impiden el correcto reconocimiento de la placa vehicular, como son: ubicación, distancia, iluminación y posicionamiento. Este sistema netamente computacional debe cumplir los requisitos de disponibilidad y respuesta para el usuario, adicionando también su fácil uso e implementación.

Con el propósito de realizar una aplicación que represente una solución a los inconvenientes de trabajos realizados existentes en el actual estado del arte del Ecuador, se estableció un proceso de adecuación y pre procesamiento que permite manipular el formato principal de la imagen, para que el algoritmo desarrollado en MATLAB abarque una mayor cantidad de imágenes sujetas a diferentes condiciones desfavorables a su procesamiento, logrando así que el índice de error decrezca considerablemente frente a las problemáticas antes mencionadas.

**CAPÍTULO I**

**1. ESTADO DEL ARTE**

#### **1.1. Introducción.**

La necesidad remota del ser humano de captar eventos importantes en su vida ha venido siendo una característica propia de nuestra cotidianidad. Asimismo el desarrollo tecnológico año tras año se ve incrementado por grandes innovaciones y descubrimientos en esta rama de la digitalización, desde el desarrollo de dispositivos fotográficos hasta sistemas complejos que permitan hacer un procesamiento de los mismos. Por esto, conforme la ciencia ha desarrollado nuevos elementos, la necesidad de adaptación en el usuario es más grande significando un gran nivel de demanda de calidad y servicio, que comprende una manera accesible de obtener y procesar las imágenes.

El campo que implica el procesamiento de imágenes es muy amplio ya que abarca interés dentro de la medicina, biología, geología, astronomía. Inclusivamente el campo de procesamiento de imágenes se encuentra muy introducido a la seguridad. Por supuesto, cada campo de interés se rige a un determinado concepto de trabajo, el cual determina el tipo de algoritmo óptimo de acuerdo a la función para la cuál será empleado.

Actualmente en el país existe una variedad de proyectos propuestos referentes al reconocimiento de caracteres y, específicamente placas vehiculares. Sin embargo, estos sistemas no se han visto implementados o popularizados en su totalidad, por lo que se propone crear una aplicación versátil y fácil de implementar que permita realizar esta útil función, la misma que será destinada a la labor que el usuario final crea necesaria, ya sea en el control de acceso, velocidad o seguridad vehicular.

Un problema común por la cual no se ha acatado este sistema en nuestro entorno es a causa del elevado índice de error en algunos caracteres que poseen similitud gráfica, por lo que el principal propósito de esta investigación es disminuir dicho índice e incrementar la precisión del sistema frente a diferentes situaciones no favorables del medio, que de una u otra forma afectan en la determinación de dichos caracteres.

#### 1.2. **Fundamentos del procesamiento de imágenes**.

El procesamiento de imágenes nace propiamente de la disposición tecnológica que permite captar y manipular grandes cantidades de información espacial en forma de matrices de valores (Gonzalez & Woods, Digital Image Processing, 1993).

#### **1.2.1. Definiciones.**

**Visión por computadora:** Consiste en la adquisición, procesamiento, clasificación y reconocimiento de imágenes digitales (Gonzalez & Woods, Digital Image Processing, 1993).

**Píxel:** Elemento básico de una imagen, siendo un polígono de color constante (Gonzalez & Woods, Digital Image Processing, 1993).

**Imagen:** Arreglo bidimensional de pixeles con diferente intensidad luminosa (Gonzalez & Woods, Digital Image Processing, 1993).

Para representar una imagen matemáticamente se establece la intensidad de luminosidad descrita en cada píxel a través de escalas de grises diferentes representadas por  $n$  número de bits, en la presente figura  $r = f(x, y)$  representa la intensidad luminosa del píxel en coordenadas cartesianas bidimensionales  $[x, y]$  (Gonzalez & Woods, Digital Image Processing Using MATLAB, 2003).

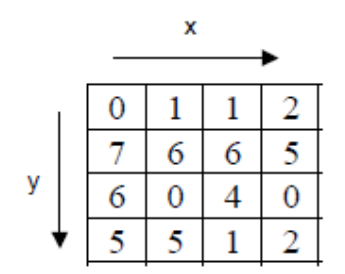

 **Figura 1.** Intensidad de luminosidad por número de bits, eje x,y. Fuente: Gonzalez R. Woods R. Digital Image Processing. Elaboración: Gonzalez R. Woods R. Digital Image Processing.

Si deseamos representar un sistema para procesar imágenes se representa como  $g(x,y)=T$  $[f(x,y)].$ 

**Color:** El color se forma mediante la combinación de los tres colores básicos rojo, azul y verde (*RGB*) (Gonzalez & Woods, Digital Image Processing, 1993). A continuación, se presentan algunas definiciones básicas para comprender los espacios de color:

- **Brillo:** Indica si un área está más o menos iluminada.
- **Tono:** Indica si un área parece similar al rojo, amarillo, verde o azul o a una proporción de ellos.
- **Luminosidad:** Brillo de una zona respecto a otra zona blanca en la imagen.
- **Croma:** Indica la coloración de un área respecto al brillo de un banco de referencia.
- **Modelo RGB:** Se basa en la combinación de tres componentes espectrales primarias de rojo (red), verde (green), azul (blue). Para lograr un color específico se requiere una combinación de las mismas, para lo cual se realiza la suma aritmética

de los componentes rojo, verde y azul, gráficamente representada por un cubo (Gonzalez & Woods, Digital Image Processing, 1993).

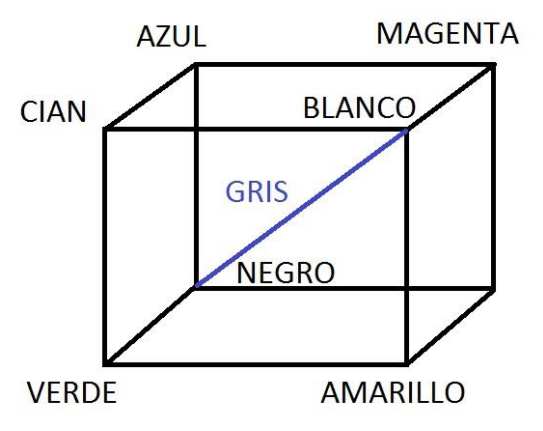

 **Figura 2.** Representación de un espacio RGB. Fuente: Gonzalez R. Woods R. Digital Image Processing. Elaboración: Autor.

Para definir un color es necesaria la combinación de tres colores básicos que son: rojo, verde y azul, y representarlos a través de una tripleta de valores comprendidos de cero a uno, los cuales representan las intensidades de los tres colores básicos rojo, verde y azul (Gonzalez & Woods, Digital Image Processing, 1993).

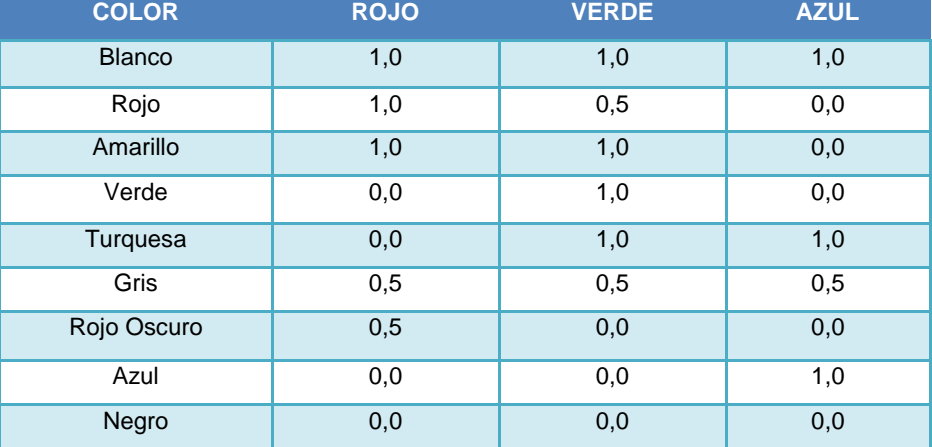

Tabla 1. Representación de colores de acuerdo a una tripleta de valores.

Fuente: Gonzalez R. Woods R. Digital Image Processing. Elaboración: Autor.

**Mapa de color:** El mapa de color es representado por una matriz n x 3, donde cada renglón es una tripleta de colores. El primero corresponde al valor mínimo del eje de color y el último al máximo. Una vez definida las diferentes distribuciones de intensidad, se crean diferentes mapas de color (Gonzalez & Woods, Digital Image Processing, 1993). Algunos mapas de color predeterminados en MATLAB son:

jet, hsv *(hue saturation value)*, cool, hoot.

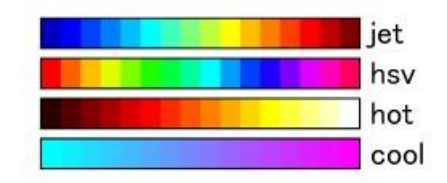

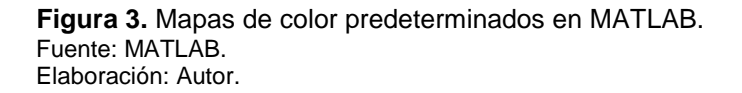

**Conectividad:** Es utilizado para establecer los límites de objetos en regiones dentro de una imagen para determinar si dos píxeles están conectados, determinando así si son adyacentes en algún sentido y si sus niveles de grises satisfacen un criterio de similitud (Gonzalez & Woods, Digital Image Processing, 1993).

**Distancia:** Proporciona una medición de la separación existente entre dos puntos dentro de una imagen pudiendo así determinarse una función distancia dados tres píxeles (Gonzalez & Woods, Digital Image Processing, 1993).

**Ruido en imágenes:** Todas las imágenes poseen cierto nivel de ruido, el cual puede deberse a la cámara o al medio de transmisión de la señal. Generalmente el ruido se manifiesta como píxeles aislados que toman un nivel de gris diferente al de sus vecinos (Fernández, 2012). Con la finalidad de eliminar o disminuir este factor existen varios métodos de filtrado que se analizarán más adelante.

**Ruido Gaussiano:** Produce pequeñas variaciones en la imagen y se debe a diferentes ganancias en la cámara, ruido en los digitalizadores o perturbaciones en la transmisión. El valor final del píxel estaría acompañado de una cantidad de error considerada como una variable aleatoria gaussiana (Fernández, 2012).

**Impulsional***:* El valor que toma el píxel no tiene relación con el valor ideal, sino con el valor del ruido que sobrepasa el valor de píxel al llegar a niveles muy altos que es causado por saturación del sensor (Fernández, 2012).

**Multiplicativo:** Es resultado de la multiplicación de dos señales (Gonzalez & Woods, Digital Image Processing, 1993).

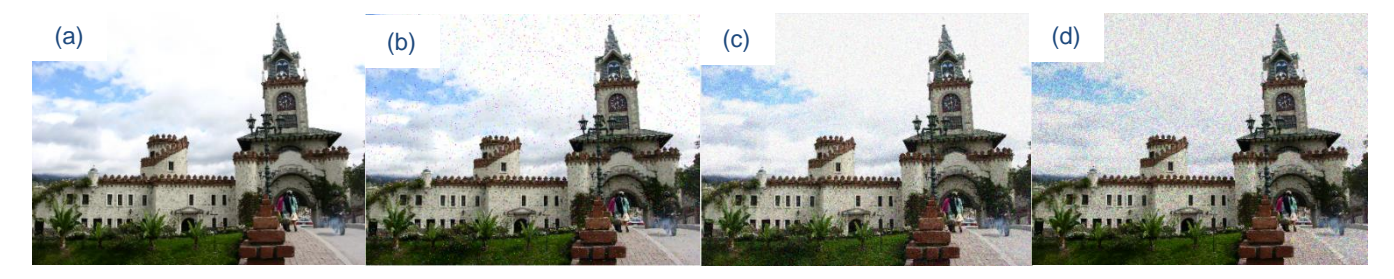

**Figura 4.** Tipos de ruido en una imagen. (a) imagen original, (b) sal y pimienta, (c) gaussiano, (d) multiplicativo. Fuente: Puerta de la Ciudad. Disponible en: Wikipedia.org. Elaboración: Autor.

#### 1.2.2. **Tipos de imágenes en MATLAB.**

Los formatos de imágenes soportados son: tiff, jpeg, gif, bmp, png y xwd. MATLAB almacena las imágenes como vectores bidimensionales correspondientes a matrices cuyos valores determinan el del pixel (Cuenca , 2012). Los tipos de imágenes de acuerdo a la discretización del color son:

- Imágenes en niveles de gris (una sola matriz con valores entre 0 y 255).
- Imágenes binarias (escala de grises con dos valores: 0 (negro) y 1(blanco)).
- $\bullet$  Imágenes RGB (tres matrices que forman el color).

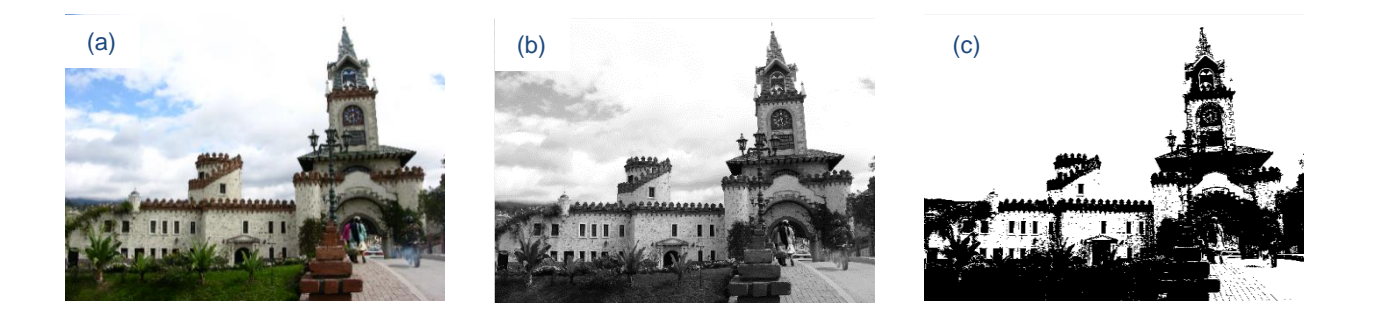

**Figura 5.** Discretización de una imagen. (a) RGB, (b) escala de grises, (c) binaria. Fuente: Puerta de la Ciudad. Disponible en: Wikipedia.org. Elaboración: Autor.

#### **1.2.3. Imagen como matriz.**

Las imágenes digitales en el entorno MATLAB son representadas automáticamente como matrices, para acceder a cada pixel de la imagen  $(f)$ , lógicamente se accede a un elemento de dicha matriz cuyo espacio se encuentra representado en  $N$  filas y  $N$  columnas  $f(Nfilas, Ncolumnas)$  (Cuenca, 2012).

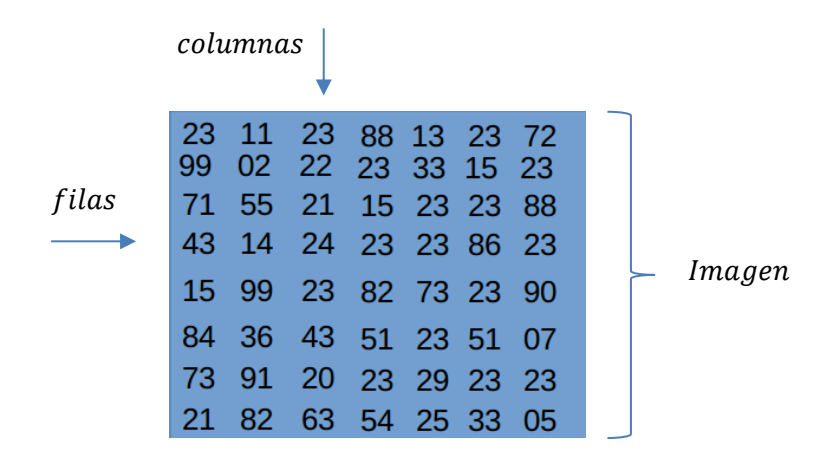

 **Figura 6.** Imagen digital representada como una matriz. Fuente: Gonzalez R. Woods R. Digital Image Processing. Elaboración: Autor.

Una vez obtenida la matriz, se procede a extraer la información deseada o incluso trabajar con algunas funciones prestablecidas en MATLAB, de las cuales se describirá las habituales:

**imresize:** Modifica el tamaño de una imagen (I) a una determinada escala I = imresize (imagen, escala) (Cuenca , 2012).

**imrotate:** Modifica la posición de una imagen (I) de acuerdo al ángulo de referencia I = imrotate (imagen, ángulo, método) (Cuenca , 2012).

**imcrop:** Recorta una porción de una imagen (I), delimitada por la posición de los pixeles delimitantes I = imcrop (imagen, valores), donde la variable valores = [xmin, ymin, ancho, alto] (Cuenca , 2012).

#### **1.2.4. Operaciones sobre matrices.**

Posteriormente a la obtención de la matriz correspondiente a una imagen digital, podemos trabajar con otra, a través de operadores y funciones (Cuenca , 2012). Los operadores son los siguientes:

- Suma
- Resta
- Multiplicación
- Traspuesta
- Potenciación
- División Izquierda/Derecha
- Producto/División a Elemento

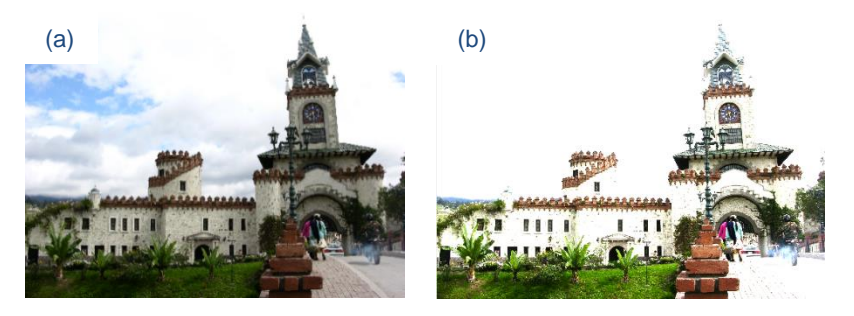

**Figura 7.** Operaciones con imágenes a través de matrices. (a) imagen normal, (b) suma de la imagen (a+a). Fuente: Puerta de la ciudad. Disponible en: Wikipedia.org. Elaboración: Autor.

#### **1.2.5. Morfología.**

Las operaciones morfológicas proponen una simplificación del concepto de una imagen, sin alterar las principales características de la misma (Gonzalez & Woods, Digital Image Processing Using MATLAB, 2003). Son aplicables en imágenes binarizadas. Estas son:

**imdilate:** Dilatación (I,**se**)**.** Adiciona pixeles en las fronteras de la imagen (Gonzalez & Woods, Digital Image Processing Using MATLAB, 2003).

**imerode:** Erosión (I,**se**). Remueve pixeles de las fronteras de la imagen (Gonzalez & Woods, Digital Image Processing Using MATLAB, 2003).

La variable **se**, corresponde al valor **STREL,** y este a su vez al elemento estructural por definirse, estos pueden ser de diferentes formas: diamante (*diamond*), disco (*disk*), rectángulo (*rectangle*), línea (*line*) y cuadrado (*square*) (Gonzalez & Woods, Digital Image Processing Using MATLAB, 2003). En la Figura 8 podemos apreciar diferentes operaciones morfológicas:

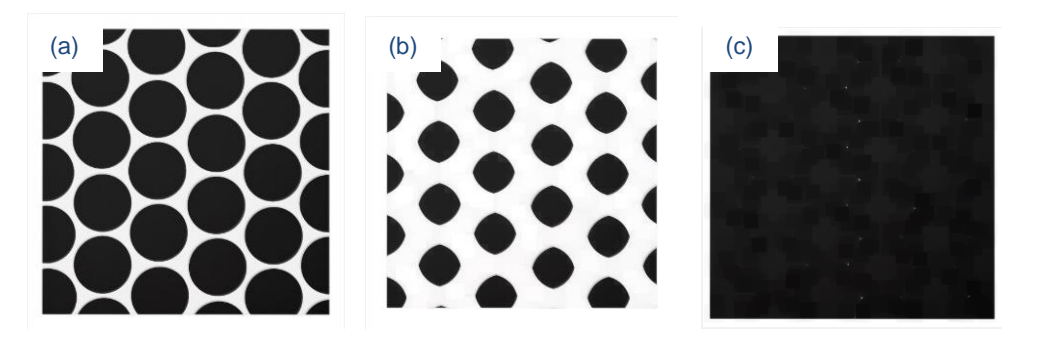

**Figura 8.** Morfología de una imagen. (a) imagen original, (b) imagen dilatada, (c) imagen erosionada. Fuente: Círculos negros. Disponible en: zcache.com. Elaboración: Autor.

#### **1.3. Estado del arte en la detección y reconocimiento de placas vehiculares.**

Para el diseño de una aplicación para detección y reconocimiento de placas vehiculares, se toma como referencia sistemas que han sido implementados con la finalidad de unificarlos y resolver los inconvenientes que estos presentan individualmente.

En la aplicación "Diseño y construcción de un prototipo de sistema de control para monitorear e incrementar la seguridad en el acceso vehicular al parqueadero de la ESPE-Ll, utilizando procesamiento digital de imágenes" (Mendoza & Romero, 2012), se emplea un algoritmo desarrollado a través de la herramienta LabVIEW, permitiendo la captura de la imagen y posteriormente su adaptación, procesamiento y reconocimiento. Una vez efectuado este proceso se accede a una base de datos que precisa constatar la información captada de la ya existente.

En la tesis "Prototipo de un Sistema de Adquisición de Imágenes de Vehículos, Detección y Reconocimiento Automático de los Caracteres de la Placa en Tiempo Real por Medio de la Placa en Tiempo Real por Medio de Visión Artificial, Aplicado al Control Vehicular" (Cañadas & Haro , 2011), se aprovecha las herramientas tecnológicas brindadas por el computador y el programa Matlab para visión artificial orientada a tres enfoques para la detección de la placa vehicular dentro de una imagen obteniendo buenos resultados. Sin embargo, el problema radica al momento de existir objetos que se asemejan a la forma de la placa vehicular u objetos cuyo valor supera al umbral de la placa vehicular, determinando así una zona errónea dentro de la imagen.

En la tesis "Estudio Comparativo entre Algoritmos de Reconocimiento de Borde para Identificación de Placas de Autos" (Paredes & Guerrero, 2012), se realiza un análisis comparativo de los diferentes métodos existentes empleados para la detección y reconocimiento. El filtro Sobel resulta más eficiente que el filtro Canny gracias a su corto tiempo de ejecución y rápido tiempo de respuesta.

En el documento de "Visión Artificial" (Mery D. , 2004), se expone detalladamente las caracterizaciones que componen la Geometría Proyectiva, así como también diferentes algoritmos que permiten la reconstrucción de una imagen a partir de sus vistas disponibles. La transformación afín y transformación proyectiva general resultaron indispensables para adecuar la imagen a un plano frontal favorable.

En el artículo "Reconocimiento Automático de Matrículas" (Parra & Regajo, 2014), propone realizar tres procedimientos de forma automática: la localización de la matrícula, umbralización y segmentado de caracteres, haciendo uso de su histograma y relación de aspecto de los caracteres. El problema surge al momento de trabajar con imágenes giradas o proyectadas, es decir, imágenes de placas que no tengan una apreciación frontal favorable, ya que existe un alto índice de error en el reconocimiento de caracteres por la segmentación.

En la tesis "Reconocimiento Automático de Matrículas de Automóvil" (Toledo, 2005) empleando redes neuronales, propone la detección de la placa vehicular a partir de un algoritmo que establece la correlación entre dos imágenes, resultando muy versátil al momento de su ejecución. Este procedimiento obtiene un alto índice de acierto en la localización de la placa vehicular.

En el proyecto "Identificación y Reconocimiento de Matrículas de Automóviles con MATLAB" (Ceballos, 2012), se implementan varios procedimientos orientados al reconocimiento de caracteres, detección de áreas, detección de bordes y segmentación de caracteres. Existe una gran dificultad al momento de trabajar con imágenes de placas que no están ubicadas en un plano frontal, por lo tanto, la corrección de la imagen presenta un alto índice de error.

En el proyecto "Reconocimiento de Caracteres de una Placa de Automóvil mediante Redes Neuronales Artificiales usando MATLAB" (Ocampo, 2011), se extrae una zona de la imagen que contiene la placa vehicular basándose en su morfología, seguidamente su extracción y reconocimiento a través de redes neuronales.

En la tesis "Sistema de Reconocimiento de Imagen para Detección de Placas de Vehículo obtenidas con Cámara Web, basado en lenguaje de programación MATLAB" (Lema, 2014), se elabora un sistema de control de acceso mediante algoritmos en técnicas de morfología matemática capaz de efectuar automáticamente el reconocimiento de los caracteres en cualquier placa de uso particular.

13

En la tesis "Análisis, Diseño e Implementación de un Sistema de Control de Ingreso de Vehículos basado en Visión Artificial y Reconocimiento de Placas en el Parqueadero de la Universidad Politécnica Salesiana – Sede Cuenca" (Alvarez, 2014), analiza diferentes técnicas de OCR y métodos de análisis y procesamiento de imágenes sujetos a técnicas de visión por computador.

### **1.4. Formato de placas vehiculares en Ecuador.**

La placa vehicular es un distintivo característico de un vehículo que permite su identificación y circulación, sin embargo, existen normas y cualidades que se deben tomar en cuenta para su mejor comprensión y trabajo.

# **1.4.1. Características de las placas vehiculares.**

Las placas vehiculares en Ecuador son proveídas al titular del vehículo por la Agencia Nacional de Tránsito (ANT) al momento de ser matriculado, se emiten dos placas que deben ser colocadas en la parte delantera y trasera del vehículo. Estas placas vehiculares están conformadas por seis o siete caracteres alfanuméricos, siendo las tres primeras letras y los restantes dígitos.

El color de los caracteres es negro mate, el logotipo de la ANT se encuentra en la parte superior izquierda de la placa, es necesario que tengan un relieve de 2 mm y estén dotadas de pintura anticorrosiva con el propósito de mejorar su visibilidad y seguridad (Ley Orgánica del Transporte Terrestre, 2016).

Los caracteres alfanuméricos, tienen una longitud de 70 mm de largo por 38 mm de ancho, la palabra ECUADOR que caracteriza a toda placa deberá tener una longitud de 146 mm de largo por 27 mm de ancho (Ley Orgánica del Transporte Terrestre, 2016), como se aprecia en la Figura 9.

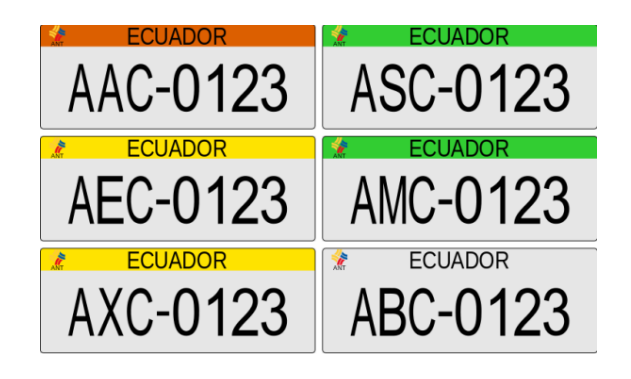

 **Figura 9.** Placas vehiculares de Ecuador. Fuente: Wikipedia.org. Elaboración: Autor.

La ANT a través de la Ley Orgánica de Transporte Terrestre establece que el material de las placas vehiculares sea metálico y completamente reflectivas. Sus dimensiones de 404 mm de largo por 154 mm de ancho (Ley Orgánica del Transporte Terrestre, 2016). Algunas placas vehiculares antiguas no poseen el logotipo de la ANT como se aprecia en la Figura 10.

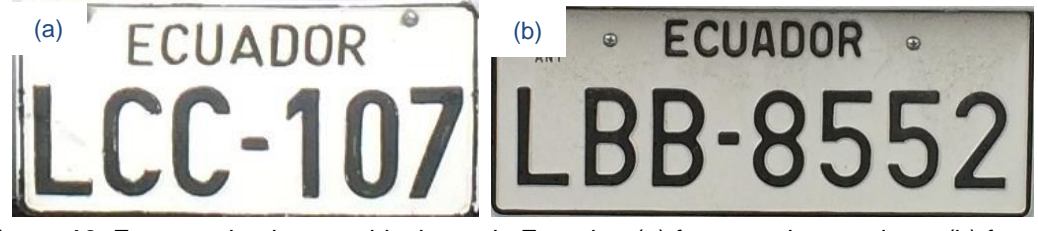

**Figura 10.** Formato de placas vehiculares de Ecuador. (a) formato placa antigua, (b) formato placa actual. Fuente: Autor. Elaboración: Autor.

### **1.4.2. Nomenclatura de las placas vehiculares.**

Según la ANT la primera letra contenida dentro de la placa vehicular representa la provincia de la primera matriculación del vehículo, la segunda representa el tipo de autorización asignada a la matricula, y, la tercera es correlativa. El color de la placa también depende de acuerdo a su asignación, como se observa en la Figura 11, siendo un color parcial superior para vehículos a partir del año 2012 y total para los demás vehículos (Ley Orgánica del Transporte Terrestre, 2016).

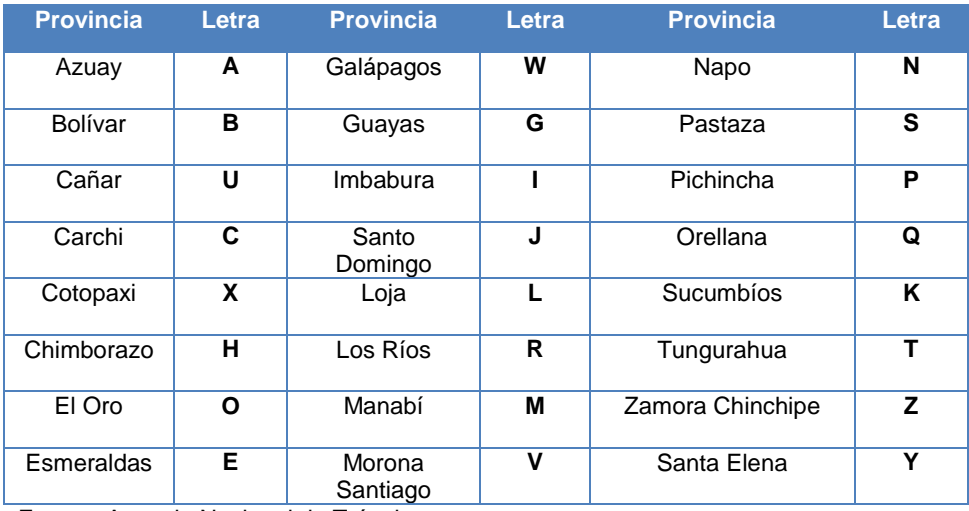

**Tabla 2.** Nomenclatura de las placas vehiculares del Ecuador.

Fuente: Agencia Nacional de Tránsito.

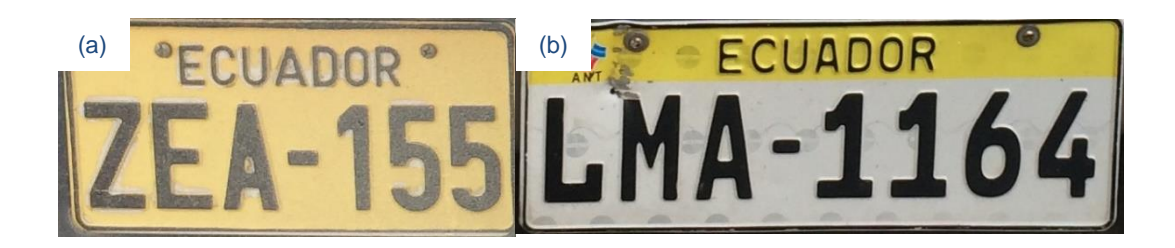

**Figura 11.** Color de placas vehiculares de Ecuador. (a) color placa antigua, (b) color placa actual. Fuente: Autor. Elaboración: Autor.

# **CAPÍTULO II**

# 2. **MATERIALES Y MÉTODOS**

#### **2.1. Introducción.**

Para el diseño de la aplicación para el reconocimiento de placas vehiculares se emplearon distintos procedimientos reflejados en algoritmos específicos, como se observa en la Figura 12. El diseño comprende un funcionamiento semi-automático con la finalidad de reducir significativamente los errores de detección de la placa vehicular dentro de la imagen. El diagrama de bloques que representa el esquema a utilizar es el siguiente:

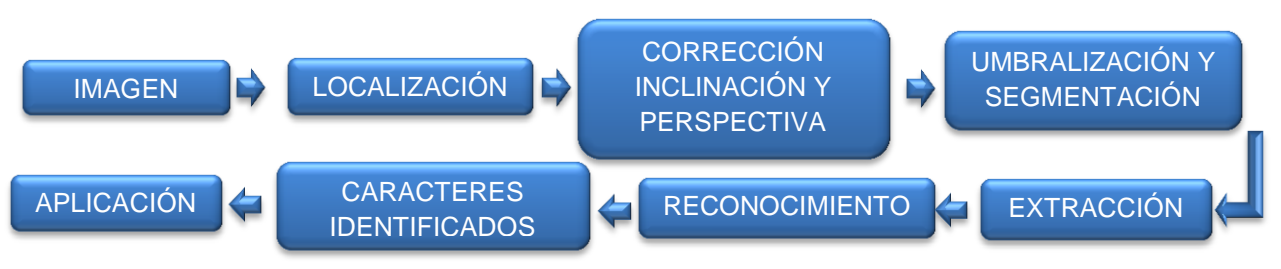

**Figura 12.** Diagrama de bloques del procedimiento para la aplicación de reconocimiento de placas vehiculares. Fuente: Autor.

Elaboración: Autor.

#### **2.2. Imagen.**

Antes de iniciar la secuencia de algoritmos que componen el programa es necesario seleccionar una imagen, la misma que está sujeta a diferentes condiciones favorables y desfavorables con la intención de identificar las limitaciones existentes dentro del programa.

Para este procedimiento fue necesario adquirir 381 imágenes que representa el número estimado de muestreo para la cantidad de vehículos existentes en la ciudad de Loja (ver Anexo I: Tamaño de Muestras Necesarias). Sin embargo, la base de datos de las imágenes tomadas en cuenta en este proceso fueron de 630 imágenes (ver Anexo II: Base de Datos de Imágenes), de las cuales se pudo apreciar diferentes deficiencias al momento de la correcta obtención de resultados que describen claramente las limitaciones del mismo. Estas limitaciones corresponden a un total de 66 imágenes las cuales deberán ser tomadas en cuenta con la finalidad de ser excluidas imágenes que tengan características similares.

Fue necesario clasificar todas las imágenes en tres grupos principales: frontales, proyectadas y nocturnas. Por otro lado, con el propósito de ampliar la sugestión del funcionamiento del algoritmo, se añadió dos subgrupos de imágenes sujetas a variaciones de distancia y tamaño.

#### 2.2.1. **Imágenes frontales de placas vehiculares.**

Son imágenes cuya placa vehicular no presenta ningún tipo de inclinación angular o proyectiva, son capturadas en frente o detrás del vehículo por lo tanto su apreciación es total. En la Figura 13 se puede apreciar distintos tipos de imágenes frontales de placas vehiculares.

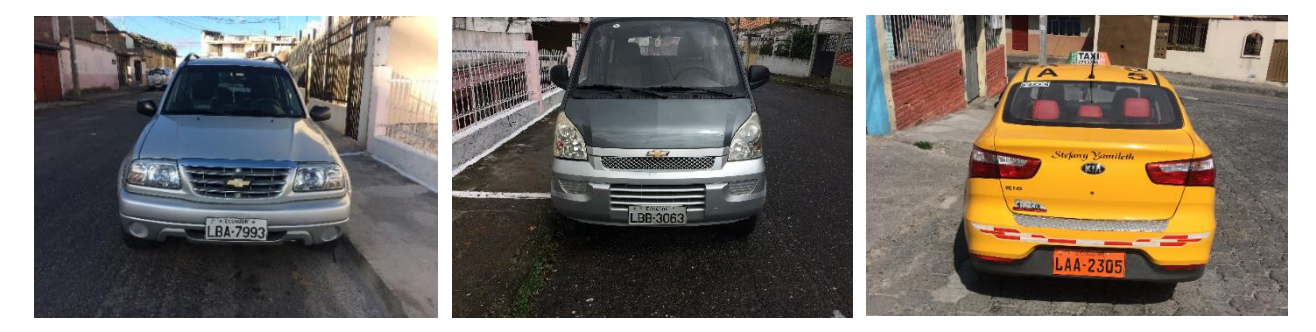

**Figura 13.** Imágenes frontales de una placa vehicular. Fuente: Autor. Elaboración: Autor.

#### 2.2.2. **Imágenes proyectadas de placas vehiculares.**

Estas imágenes poseen una inclinación angular y proyectiva característica, son captadas desde una posición no favorable resultando difícil su apreciación. La Figura 14 muestra algunas imágenes con tales características.

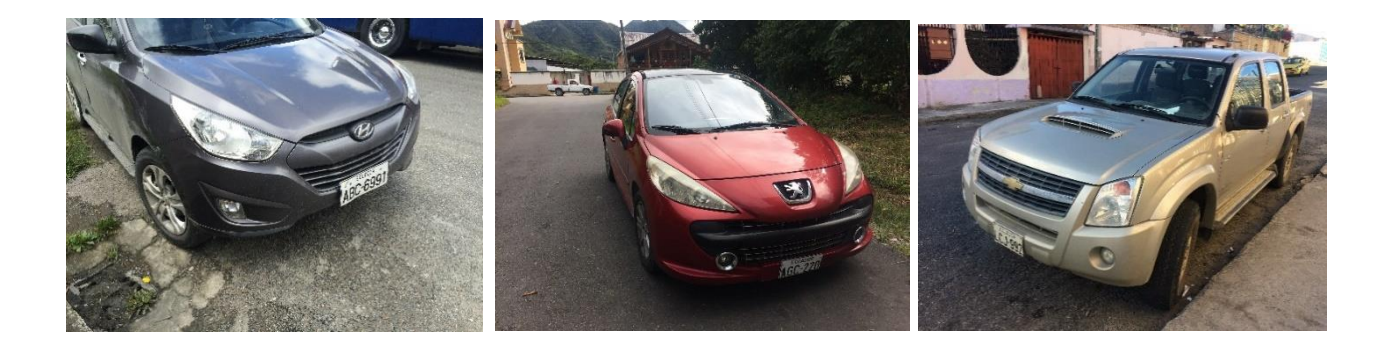

**Figura 14.** Imágenes de una placa vehicular proyectada. Fuente: Autor. Elaboración: Autor.

#### 2.2.3. **Imágenes nocturnas de placas vehiculares.**

Son imágenes de placas vehiculares captadas en la noche donde la iluminación y factores del medio dificultan o impiden la correcta apreciación de la placa vehicular dentro de la imagen. En la Figura 15 se presenta algunas imágenes captadas en la noche.

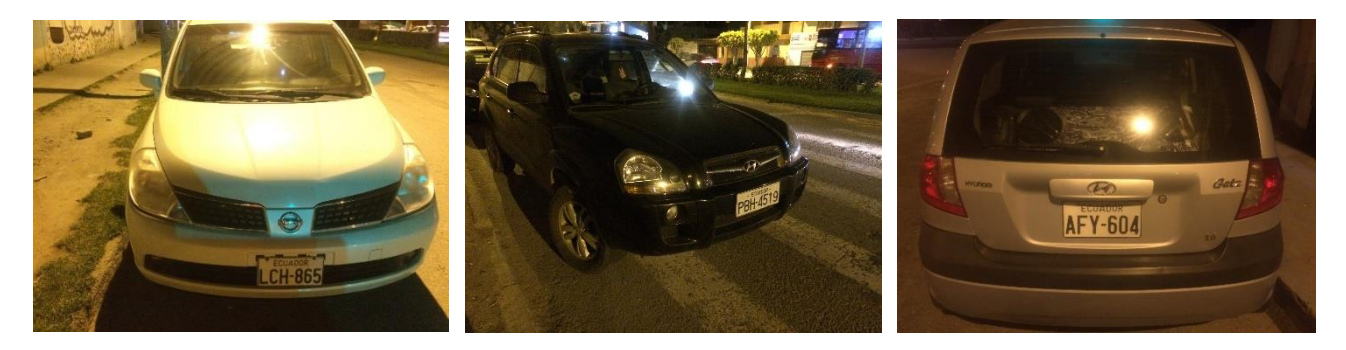

**Figura 15.** Imágenes de una placa vehicular captada en la noche. Fuente: Autor. Elaboración: Autor.

#### 2.2.4. **Imágenes variables en distancia.**

Son imágenes de placas vehiculares cuya variable principal es la distancia existente entre el vehículo y la posición de la realización de la captura. Esta variable será medida en metros (m). Estas imágenes también pueden ser frontales, proyectadas, captadas en la noche o en el día como se muestra en la Figura 16.

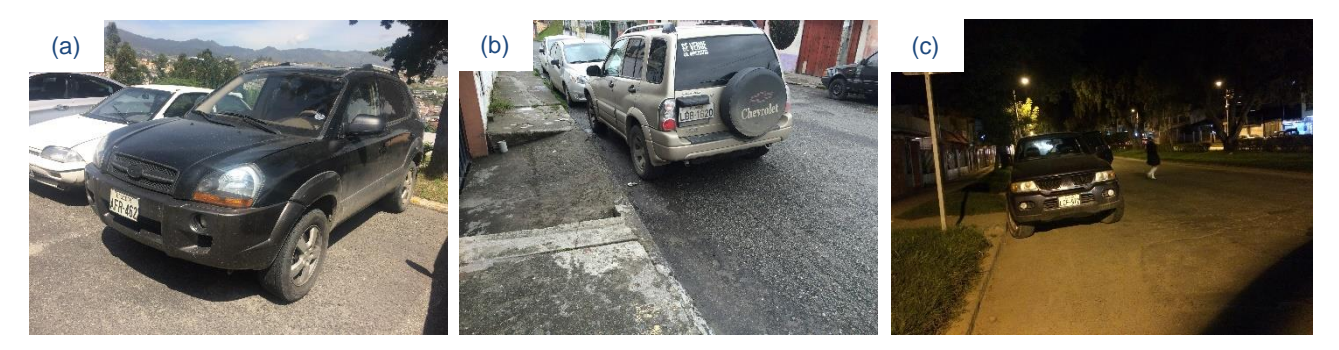

**Figura 16.** Imágenes de una placa vehicular tomadas a distancia. (a) 1 m, (b) 2 m, (c) 3 m. Fuente: Autor. Elaboración: Autor.

#### 2.2.5. **Imágenes variables en tamaño.**

Son imágenes de placas vehiculares cuyo tamaño varía con la finalidad de simular la capacidad de diferentes cámaras digitales. Este valor se mide en píxeles, por ejemplo si una cámara obtiene una imagen de 1.600 x 1.200 pixeles = 1'920.000 píxeles  $\sim$  2 megapíxeles (MP), entonces su tamaño será de 2 MP. En la Figura 17 podemos apreciar imágenes de diferentes tamaños que aparentemente no presentan diferencia alguna.

Sin embargo, si aplicamos un acercamiento equitativo a cada imagen como en la Figura 18, se puede apreciar con mayor claridad la diferencia existente al momento de trabajar con imágenes de tamaños diferentes, por lo tanto si se tiene una imagen de pocos megapíxeles de tamaño al acercar la imagen, se nota que los pixeles son más visibles, obteniendo así una imagen pixelada.

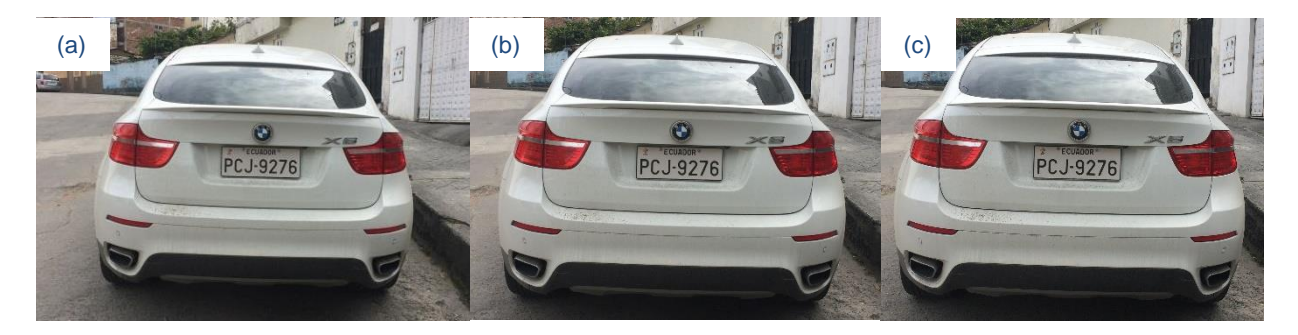

**Figura 17.** Imágenes de una placa vehicular de diferente tamaño. (a) 0,3 MP, (b) 3 MP, (c) 8 MP. Fuente: Autor. Elaboración: Autor.

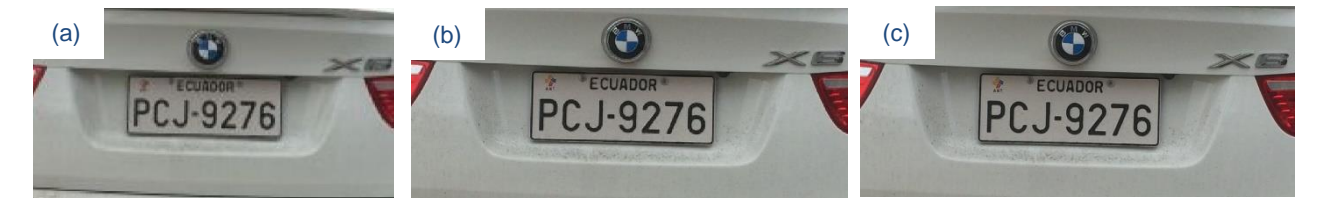

**Figura 18.** Imágenes de una placa vehicular de diferente tamaño al aplicar un acercamiento equitativo. (a) 0,3 MP, (b) 3 MP, (c) 8 MP. Fuente: Autor. Elaboración: Autor.

La selección de la imagen se la realiza a través de la función **uigetfile** que muestra un cuadro de diálogo donde enlista los archivos contenidos en el directorio actual de ejecución del programa, permitiendo así ingresar o seleccionar el nombre y extensión (.bmp, .png, .jpg) del archivo de la imagen. Posteriormente esta imagen seleccionada se almacenará en una variable previamente declarada (Ver ANEXO III: Algoritmo de Programación Parte 1, Cargar Imagen).

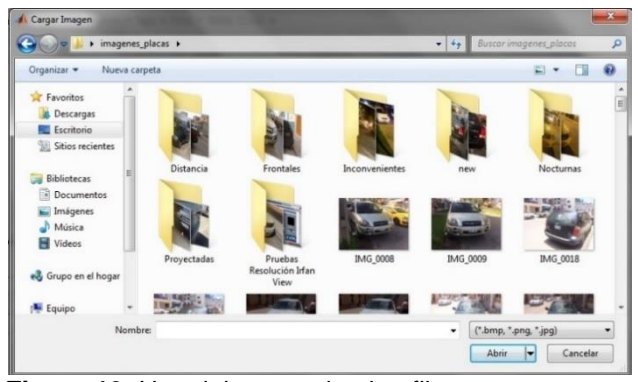

 **Figura 19.** Uso del comando uigetfile. Fuente: Autor. Elaboración: Autor.

### **2.3. Localización.**

Con la finalidad de precisar la ubicación correcta de la placa dentro de la imagen, fue necesario utilizar la función **imagesc** que junto con **imcrop** permite mostrar los datos de una matriz como imagen y realizar un recorte que precise la ubicación de la placa vehicular (Ver Anexo III: Algoritmo de Programación Parte 1, Selección Región Determinada de la Placa). Este procedimiento pese a no ser automático resulta muy útil al momento de despreciar regiones de la imagen ajenas a la zona donde está localizada la placa vehicular, permitiendo así que el tiempo de procesamiento del programa y el índice de error de localización se vean reducidos significativamente.

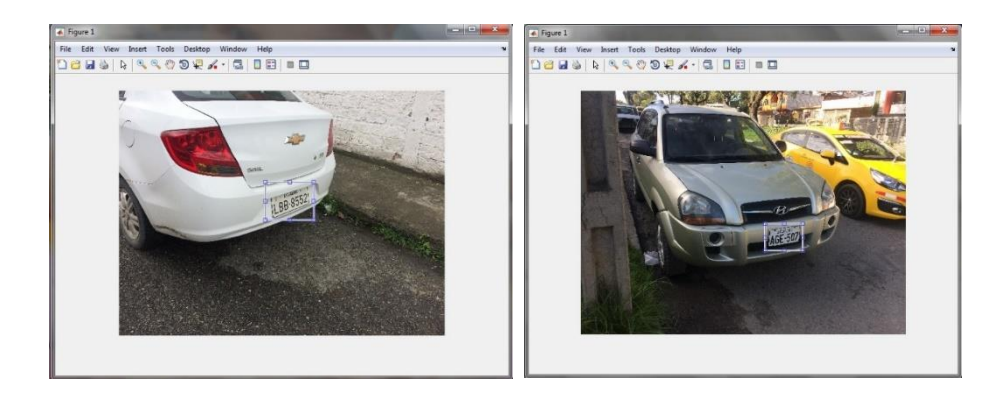

 **Figura 20.** Uso del comando imagesc e imcrop. Fuente: Autor. Elaboración: Autor.

### **2.3.1. Conversión a escala de grises.**

Una vez adquirida la región de la imagen que contiene la placa vehicular, es necesario que exista un pre procesamiento de la misma con la finalidad de adecuarla para los siguientes procedimientos.
La imagen resultante al momento es una imagen con formato RGB (tres canales), por lo que es necesario convertirla a escala de grises (un solo canal) con la finalidad de expropiarnos de las cualidades innecesarias de la imagen. La Figura 21 muestra el paso de una imagen RGB a escala de grises.

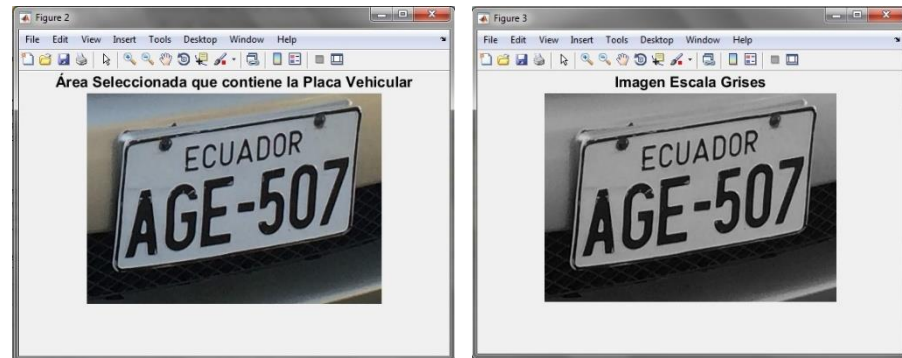

**Figura 21.** Conversión RGB a escala de grises. Fuente: Autor. Elaboración: Autor.

# 2.3.2. **Algoritmo de detección de bordes Sobel.**

Los bordes en una imagen digital se pueden definir como transiciones entre dos regiones de niveles de gris significativamente distintos (Torres S. A., 2005). Los bordes proporcionan una valiosa información sobre las fronteras de los objetos, ideal para la detección del contorno de la placa vehicular.

La mayoría de técnicas para detectar bordes emplean operadores basados en la primera derivada o (gradiente) de los niveles de grises de la imagen. Es necesario destacar que la derivada de una señal continua proporciona variaciones locales con respecto a cada variable, siendo el valor de la variable más alto conforme más variaciones existan (Torres S. A., 2005).

Nuestra imagen al ser bidimensional, es decir  $f(x, y)$ , el operador gradiente determinará un vector cuya dirección apunta a la máxima variación de  $f(x, y)$  y su módulo será proporcional a dicha variación (Torres S. A., 2005). Este vector se denomina vector gradiente y está definido en la Ecuación [1] y su magnitud en la Ecuación [2] de la siguiente manera:

$$
\nabla f(x, y) = \left[\frac{\frac{\partial f(x, y)}{\partial x}}{\frac{\partial f(x, y)}{\partial y}}\right]
$$
 [1]

$$
\text{Magnitude } [\nabla f(x, y)] = \sqrt{\left(\frac{\partial f(x, y)}{\partial x}\right)^2 + \left(\frac{\partial f(x, y)}{\partial y}\right)^2} \tag{2}
$$

La discretización del vector gradiente en el eje  $x$  corresponde a la Ecuación [3]. Asimismo la discretización del gradiente en el eje  $y$ , corresponde a la Ecuación [4].

$$
G_f = \frac{\partial f(x, y)}{\partial x} \approx \nabla_x f(x, y) = f(x, y) - f(x - 1, y) = [-1, +1]
$$
 [3]

$$
G_c = \frac{\partial f(x, y)}{\partial y} \approx \nabla_y f(x, y) = f(x, y) - f(x, y - 1) = [-1, +1]
$$
 [4]

Donde:  $G_f$  = gradiente filas y  $G_c$  = gradiente columnas.

El gradiente en filas y columnas se obtiene gracias a la convolución de la imagen con la máscara correspondiente al operador, como se aprecia en la Ecuación [5]:

$$
G_f(i,j) = F(i,j) * H_f(i,j)
$$
  

$$
G_c(i,j) = F(i,j) * H_c(i,j)
$$
 [5]

Donde:  $H_f$  = máscara del operador filas y  $H_c$  = máscara del operador columnas. En la Figura 22, se muestra la máscara del operador Sobel para filas y columnas:

| $H_f$ |   |      |  | $H_c$ |      |      |  |
|-------|---|------|--|-------|------|------|--|
| -1    | 0 | $+1$ |  | $-1$  | $-2$ | -1   |  |
| $-2$  | 0 | $+2$ |  | O     | 0    | 0    |  |
|       | ი | $+1$ |  | $+1$  | $+2$ | $+1$ |  |

 **Figura 22.** Máscara del operador Sobel. Fuente: Autor. Elaboración: Autor.

La magnitud del gradiente resultante es obtenida por medio de la Ecuación [6] y la dirección de gradiente es determinada por el ángulo resultante de aplicar la Ecuación [7]:

$$
G = \sqrt{{G_f}^2 + {G_c}^2}
$$
 [6]

$$
\theta = \arctan\left(\frac{G_y}{G_x}\right) \tag{7}
$$

En MATLAB la función que permite la detección de bordes es **edge** (Ver Anexo III: Algoritmo de Programación Parte 1, Selección Región Determinada de la Placa). Esta función encuentra los bordes en una imagen de distintos niveles de intensidad. El resultado es una imagen binaria del mismo tamaño que la original, siendo el valor de uno para un borde detectado y cero para su ausencia (Torres S. A., 2005). Para este caso se ha empleado la dirección horizontal, como se aprecia en la Figura 23.

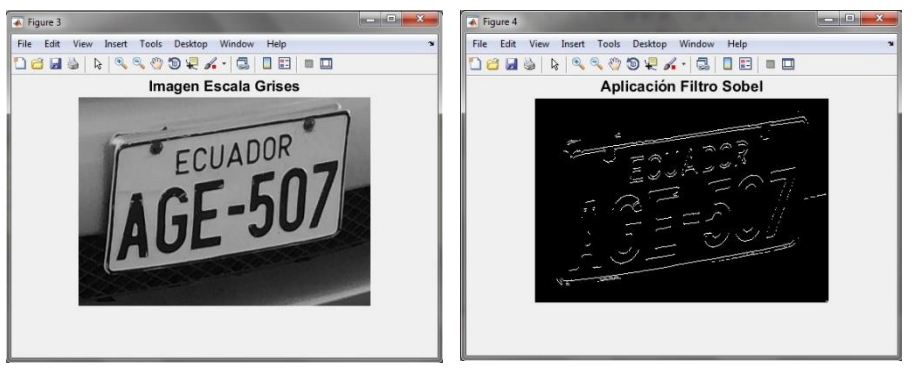

 **Figura 23.** Aplicación de filtro Sobel horizontal a una imagen en escala de grises. Fuente: Autor. Elaboración: Autor.

### 2.3.3. **Corrección de la inclinación y perspectiva de la imagen.**

Existen situaciones en las cuales la imagen capturada no presenta una posición favorable para su apreciación debido a la ubicación del vehículo hacia la cámara, presentando una ligera inclinación o distorsión al momento de ser capturada la imagen. Al presentarse tal situación es necesario implementar procedimientos que permitan detectar y corregir dicho inconveniente con la finalidad de descartar futuros problemas de reconocimiento.

La matrícula es un objeto tridimensional que al ser capturado en una imagen es proyectada sobre un plano bidimensional presentando algunas veces variaciones de distorsión o rotación. Estas dos situaciones son completamente diferentes una de otra, aunque existen imágenes que presentan estas variaciones conjuntamente.

Si la línea frontal existente entre la placa  $F_p$  (Figura 24) y la cámara  $F_c$  (Figura 24) es la misma y el eje de la placa  $A_p$  (Figura 24) es paralelo al eje  $A_c$  (Figura 24) de la cámara, se considera que se trata de una placa sin ningún problema de distorsión o rotación. A continuación en la Figura 24 represento un ejemplo de una imagen sin problemas de distorsión o rotación.

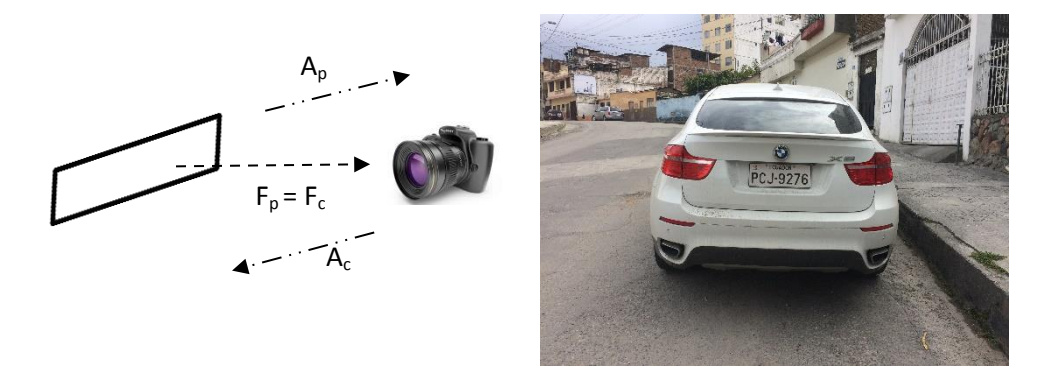

 **Figura 24.** Imagen de una placa vehicular con ángulo y apreciación correcta. **Fuente: Autor.** Elaboración: Autor.

Si la línea frontal existente entre la placa  $F_p$  (Figura 25) y la cámara  $F_c$  (Figura 25) es la misma, pero el eje de la placa  $A_p$  (Figura 25) no es paralelo al eje  $A_c$  (Figura 25) de la cámara, se considera que se trata de una placa girada o rotada, como se aprecia en la Figura 25.

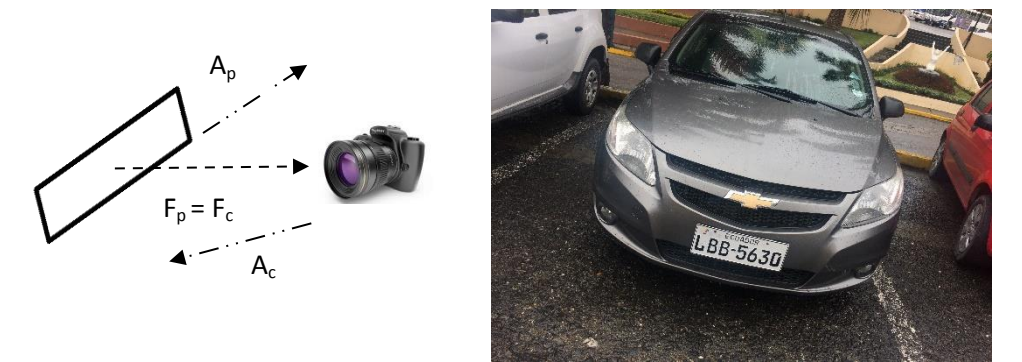

 **Figura 25.** Imagen de una placa vehicular inclinada o girada. Fuente: Autor. Elaboración: Autor.

Cuando la línea frontal existente entre la placa  $F_p$  (Figura 26) y la cámara  $F_c$  (Figura 26) no es la misma, pero el eje de la placa  $A_p$  (Figura 26) es paralelo al eje  $A_c$  (Figura 26) de la cámara, se considera que se trata de una placa distorsionada, como se observa en la Figura 26.

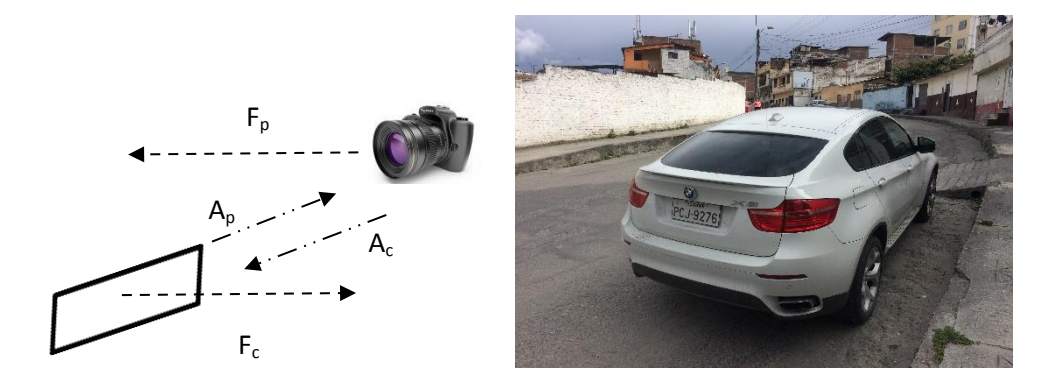

 **Figura 26.** Imagen de una placa vehicular con distorsión perspectiva. Fuente: Autor. Elaboración: Autor.

# 2.3.3.1. **Corrección de la inclinación de la placa a través de la Transformada de Hough.**

Al capturar un documento con una cámara de mano, es común tener como salida una imagen distorsionada en perspectiva (Pilu, 2001). En los casos donde la placa se encuentra ligeramente inclinada, es necesario primeramente determinar dicho ángulo de inclinación o rotación con la finalidad de corregir tal inconveniente.

La Transformada de Hough permite la determinación de pistas ilusorias a través de los bordes de la imagen, para lograr su rectificación y así obtener una imagen corregida (Pilu, 2001), por lo que resulta muy útil el trabajar con el detector de filtro Sobel ya que al aplicarlos en conjunto sobre la imagen, se puede apreciar claramente los bordes del contorno de la placa vehicular.

La representación matemática de una línea en el sistema de coordenadas ortogonal es una ecuación definida por la Ecuación [8] y la Ecuación [9]:

$$
y = a \cdot x + b \tag{8}
$$

$$
b = -x \cdot a + y \tag{9}
$$

Donde:  $a=$  inclinación y  $b=$  sección eje x de la línea.

Y todos los puntos  $[x, y]$  en conjunto forman parte de la línea, siempre y cuando esta ecuación se cumpla. La línea al contener un número infinito de puntos asevera también que un punto puede ser atravesado por un número infinito de rectas. Esta relación es la idea principal de la Transformada de Hough (Ceballos, 2012).

La Ecuación [8] es equivalente a la Ecuación [9], y definen un conjunto de todas las rectas que pueden atravesar un punto  $(a, b)$  ubicado en el plano  $[x, y]$  como se puede apreciar en la Figura 27(a). Por lo tanto, existe para cada punto en el eje de coordenadas " $xy$ " una línea de coordenadas " $ab$ " denominado espacio de Hough (Ceballos, 2012). Si se considera un punto  $(x_i, y_i)$  por el cual pasan un número infinito de rectas y un punto  $(x_j, y_j)$  adicional, ambas rectas compartirán un punto en común de intersección en el plano  $(ab)$ , donde  $a'$  es la pendiente y b' es la ordenada al origen de la recta que contiene a los puntos  $(x_i, y_i)$  y  $(x_j, y_j)$ como se observa en la Figura 27(b) (Quilmes U. N., 2005).

Un problema común al emplear la Ecuación [8] para representar una recta, es que tanto la pendiente como la ordenada al origen, conforme la línea tiende a hacerse vertical pueden llegar a valer infinito (Quilmes U. N., 2005). Una forma de resolver este inconveniente es emplear la Ecuación [10], que permite la representación de la recta en coordenadas polares.

$$
\rho = x \cdot cos\theta + y \cdot sin\theta \tag{10}
$$

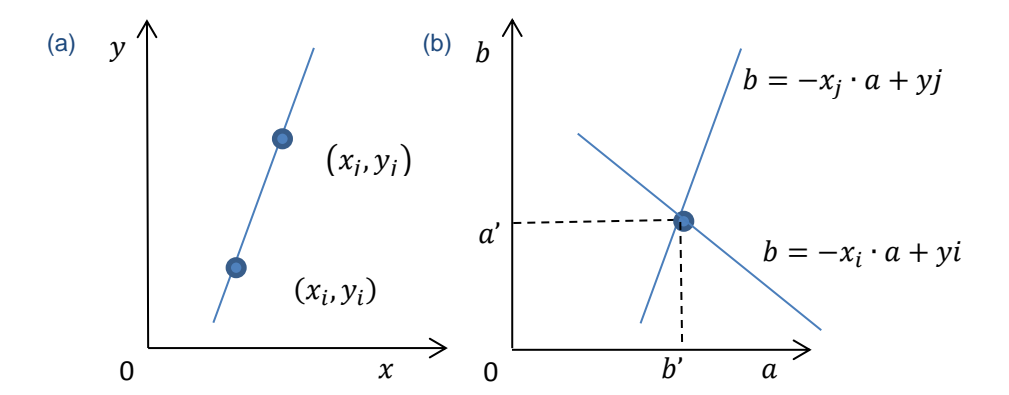

 **Figura 27.** Ubicación de un punto en común atravesado por dos rectas en el espacio de Hough. Fuente: Universidad Nacional de Quilmes. Procesamiento Global empleando la Transformada de Hough. Elaboración: Autor.

Al emplear los parámetros polares ( $\rho$ ,  $\theta$ ) a cada punto del plano [x, y] corresponde ahora una sinusoide en el plano  $[\rho, \theta]$  en lugar de una recta, donde un número infinito de sinusoides se intersecaran en el punto  $(\rho_i, \theta_i)$  del espacio de Hough (Quilmes U. N., 2005). Por lo tanto, este procedimiento se puede utilizar para determinar líneas rectas que tengan un punto en común con un ángulo  $\theta_i$  a una distancia  $\rho_i$ . La Figura 28 muestra el resultado de emplear coordenadas polares.

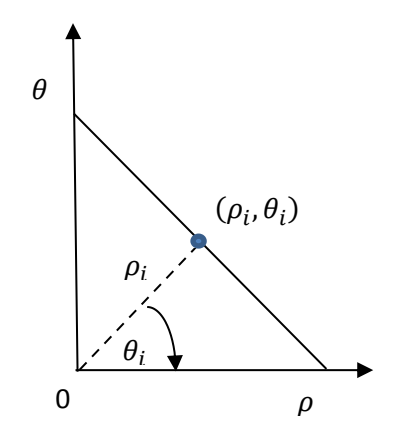

 **Figura 28.** Espacio de Hough representado en coordenadas polares. Fuente: Universidad Nacional de Quilmes. Procesamiento Global empleando la Transformada de Hough. Elaboración: Autor.

Dado que las imágenes al almacenarse en matrices su orden inicia desde la parte superior izquierda para el conteo de filas y columnas, se elige el origen y los ejes en la misma dirección de inicio, como se muestra en la Figura 29. Así el ángulo  $\theta_i$  del espacio de Hough es correspondiente al ángulo existente entre la recta y el eje  $x$  (Quilmes U. N., 2005).

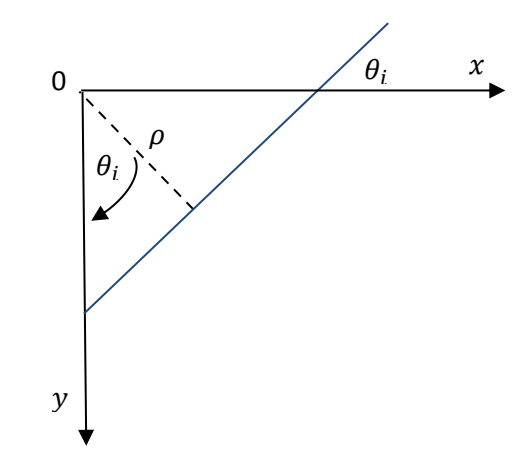

 **Figura 29.** Determinación del ángulo de inclinación a través de la Transformada de Hough. Fuente: Universitat Jaume I. Transformada de Hough. Elaboración: Autor.

Para implementar la Transformada de Hough es necesario discretizar los ejes polares ( $\rho$ ,  $\theta$ ) y representarlos en una matriz  $N(\rho, \theta)$ , cuyo valor representa el número de curvas que intersecan tal punto, correspondiendo a la inclinación el valor máximo encontrado en la matriz (Mery D. , 2004). Es necesario limitar la restricción angular para rectas horizontales y verticales, con la finalidad de precisar rectas candidatas y reducir notablemente el tiempo de procesamiento dentro del programa.

La matriz  $N(\rho, \theta)$  estará representada por los valores discretos de  $\rho_i$  que corresponden a las filas y los valores de  $\theta_i$  a las columnas, siendo el valor de cada elemento de la matriz el número de puntos que pasan por una recta para un  $\rho_i$  y  $\theta_i$  específicos (Mery D., 2004). Posteriormente, al ubicar el valor máximo de la matriz correspondiente a la recta con un ángulo de inclinación  $\theta$ , resulta viable la corrección de la inclinación angular de la placa. Para este procedimiento se utiliza el algoritmo que fundamenta el principio de la Trasformada de Hough para detección de rectas (Quilmes U. N., 2005) (Mery D. , 2004)(ver Anexo III: Algoritmo de Programación Parte 2, Corrección Inclinación). En la Figura 29 se puede apreciar la corrección de una imagen con una inclinación de -36°.

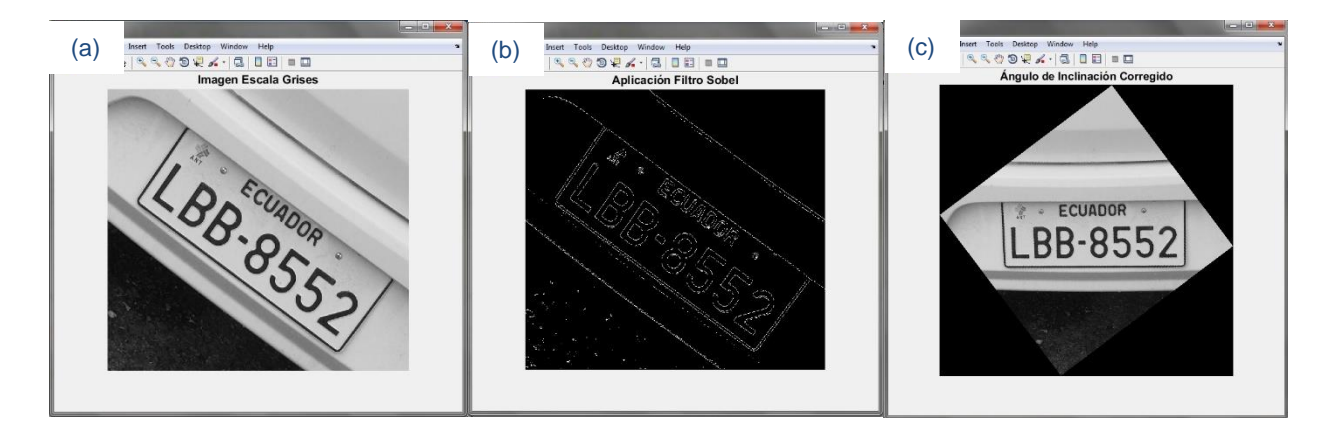

**Figura 30.** Corrección de la inclinación a través de la Transformada de Hough. (a) imagen en escala de grises, (b) aplicación filtro sobel horizontal, (c) ángulo de inclinación corregido. Fuente: Autor. Elaboración: Autor.

# 2.3.3.2. **Corrección de la distorsión o proyección de la placa a través de la Transformación Proyectiva.**

La Transformación Proyectiva es el procedimiento idóneo para las situaciones donde la imagen que contiene la placa vehicular no corresponde a una inclinación, sino a una distorsión o proyección de la misma. En la Figura 31, se puede observar que la aplicación de la Transformada de Hough no corrige el problema de la distorsión ya que los caracteres siguen manteniendo una ligera inclinación, lo cual dificultaría las etapas posteriores de segmentación y reconocimiento. Es así que con la finalidad de rectificar este problema se recurre a la Transformación Proyectiva.

El propósito de la Transformación Proyectiva es la proyección de la imagen que contiene la placa en un plano rectangular corregido, asignando un punto arbitrario del plano distorsionado a su correspondiente del plano corregido. Dado que el mapeo está delimitado por cuatro puntos en el espacio 2D, esto da lugar a la existencia de ocho coordenadas (Ceballos, 2012) representadas por la matriz H como se observa en la Ecuación [11]:

$$
H = \begin{bmatrix} h_{11} & h_{12} & h_{13} \\ h_{21} & h_{22} & h_{23} \\ h_{31} & h_{32} & h_{33} \end{bmatrix}
$$
 [11]

Siendo:  $h_{31} + h_{32} + h_{33} = 1$ 

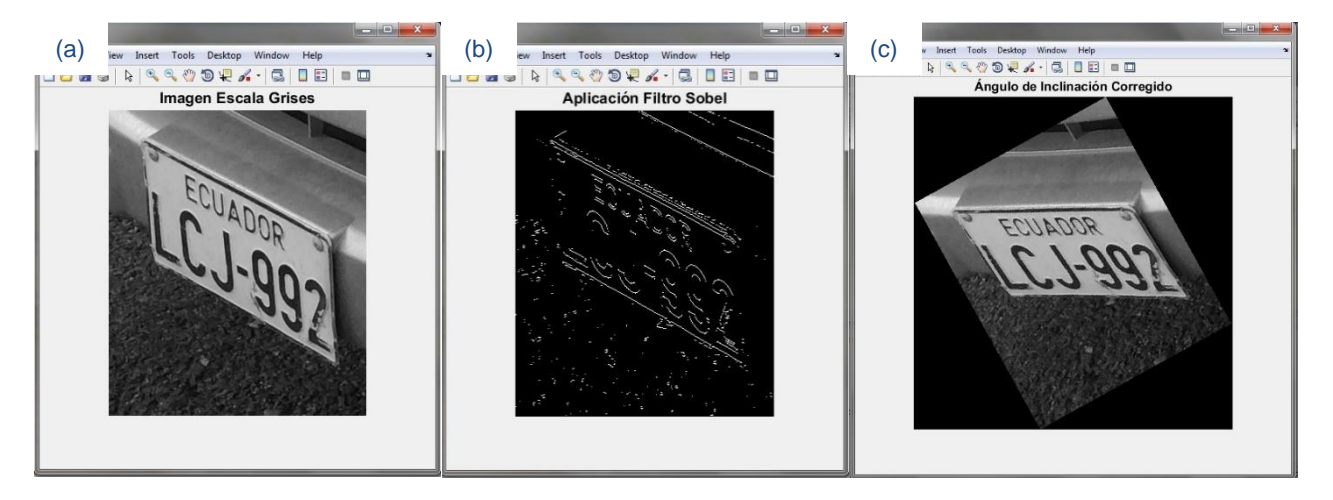

**Figura 31.** Inconveniente al emplear la Transformada de Hough. (a) imagen en escala de grises, (b) aplicación filtro sobel horizontal, (c) ángulo de inclinación corregido. Fuente: Autor. Elaboración: Autor.

Los valores correspondientes a la matriz H se hallan a partir de los cuatro puntos que conforman los vértices del plano distorsionado y los cuatro restantes correspondientes a la región del plano corregido. Esta transformación conserva la colinearidad en las líneas rectas más no en las líneas paralelas. Una vez aplicada la Transformada Proyectiva es necesario aplicar una interpolación bilineal que determine el valor de gris correspondiente del punto del plano distorsionado al plano corregido (Mery D. , 2004). En la Figura 32 se puede apreciar este proceso de transformación:

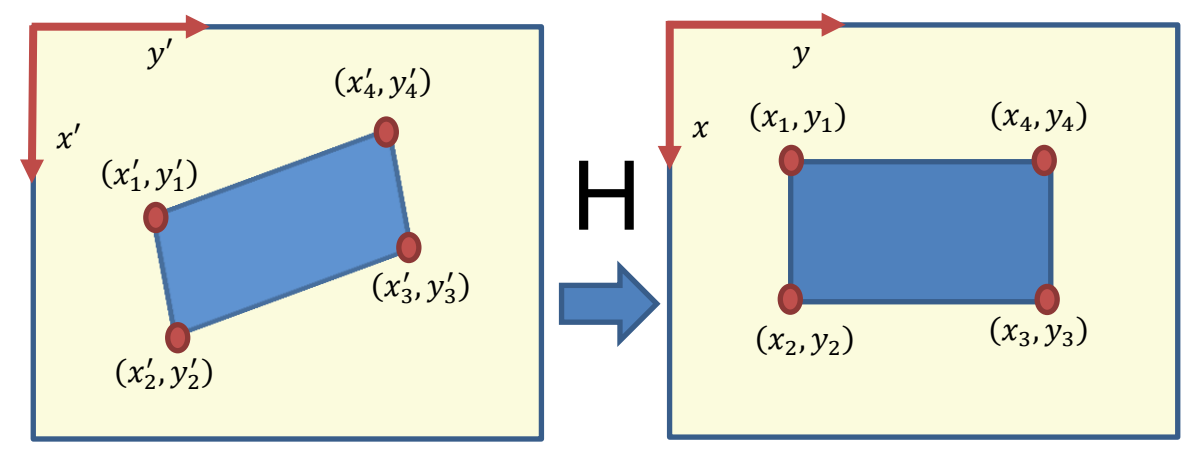

**Figura 32.** Corrección de la distorsión de una imagen a través de la Matriz H. Fuente: Mery D. Visión por Computador. Elaboración: Autor.

Las relaciones entre el plano  $[x, y]$  y  $[x', y']$  están descritas por la Ecuación [12] y Ecuación [13] de la siguiente manera:

$$
x' = \frac{x_1}{x_3} = \frac{h_{11}x + h_{12}y + h_{13}}{h_{31}x + h_{32}y + h_{33}}
$$
 [12]

$$
y' = \frac{x_2}{x_3} = \frac{h_{21}x + h_{22}y + h_{23}}{h_{31}x + h_{32}y + h_{33}}
$$
 [13]

Si se divide para un mismo factor todos los elementos  $h_{ij}$  ya sea en  $x'$ o y', éstos no cambiarán su valor por lo que se puede establecer que  $h_{33} = 1$ . De esta forma restarían por hallar ocho valores de la matriz H (Mery D. , 2004). Para definir la matriz H es necesario definir solamente cuatro puntos, por ejemplo:

$$
(x'_1, y'_1) = (1,1) \qquad (x'_2, y'_2) = (4,1) \qquad (x'_3, y'_3) = (3,4) \qquad (x'_4, y'_4) = (2,4)
$$

$$
(x_1, y_1) = (1, 1)
$$
  $(x_2, y_2) = (4, 1)$   $(x_3, y_3) = (4, 4)$   $(x_4, y_4) = (1, 4)$ 

Entonces si  $h_{33} = 1$ , las Ecuaciones [12] y [13] pueden ser representadas como la Ecuación [14] de la siguiente forma:

$$
\begin{bmatrix} x & y & 1 & 0 & 0 & 0 & -x'x & -x'y \ 0 & 0 & 0 & x & y & 1 & -y'x & -y'y \end{bmatrix} \begin{bmatrix} h_{11} \\ h_{12} \\ h_{21} \\ h_{22} \\ h_{23} \\ h_{31} \\ h_{32} \end{bmatrix} = \begin{bmatrix} x' \\ y' \end{bmatrix}
$$
 [14]

De esta manera se obtiene dos ecuaciones por cada punto correspondiente. Si se aplica este procedimiento para todos los puntos, se tiene como resultado la Ecuación [15]:

$$
\begin{bmatrix}\n1 & 1 & 1 & 0 & 0 & 0 & -1 & -1 \\
0 & 0 & 0 & 1 & 1 & 1 & -1 & -1 \\
4 & 1 & 1 & 0 & 0 & 0 & -16 & -4 \\
0 & 0 & 0 & 4 & 1 & 1 & -4 & -1 \\
4 & 4 & 1 & 0 & 0 & 0 & -12 & -12 \\
0 & 0 & 0 & 4 & 4 & 1 & -16 & -16 \\
1 & 4 & 1 & 0 & 0 & 0 & -2 & -8 \\
0 & 0 & 0 & 1 & 4 & 1 & -4 & -16\n\end{bmatrix}\n\begin{bmatrix}\n1_{11} \\
h_{12} \\
h_{21} \\
h_{22} \\
h_{23} \\
h_{31} \\
h_{32}\n\end{bmatrix} = \n\begin{bmatrix}\n1 \\
1 \\
4 \\
3 \\
4 \\
4 \\
2 \\
2 \\
1\n\end{bmatrix}
$$
\n[15]

 $-1$ 

Finalmente resolviendo el sistema se obtiene la matriz H, representada en la Ecuación [16]:

$$
H = \begin{bmatrix} 3 & 5 & -5 \\ 0 & 11 & -8 \\ 0 & 2 & 1 \end{bmatrix}
$$
 [16]

La matriz H obtenida será la que permita realizar la corrección de la perspectiva de la imagen (ver Anexo III: Algoritmo de Programación Parte III, Resolución Matriz de Transformación H), siendo únicamente necesarios los cuatro puntos correspondientes al plano distorsionado de la placa  $[x', y']$ , ya que los cuatro puntos restantes pueden delimitarse conforme a las dimensiones que se requiera establecer de acuerdo al plano  $[x, y]$ . Posteriormente a través del uso de un algoritmo de interpolación bilineal (ver Anexo III: Algoritmo de Programación Parte III, Interpolación Bilineal), se establece un valor de gris adecuado en relación a los valores de los pixeles vecinos, logrando establecer la correspondencia de cada pixel de la imagen del plano distorsionado al pixel del plano corregido (Mery D. , 2004) (Martin & Fernández, 1999). La Figura 33 muestra el resultado de este procedimiento.

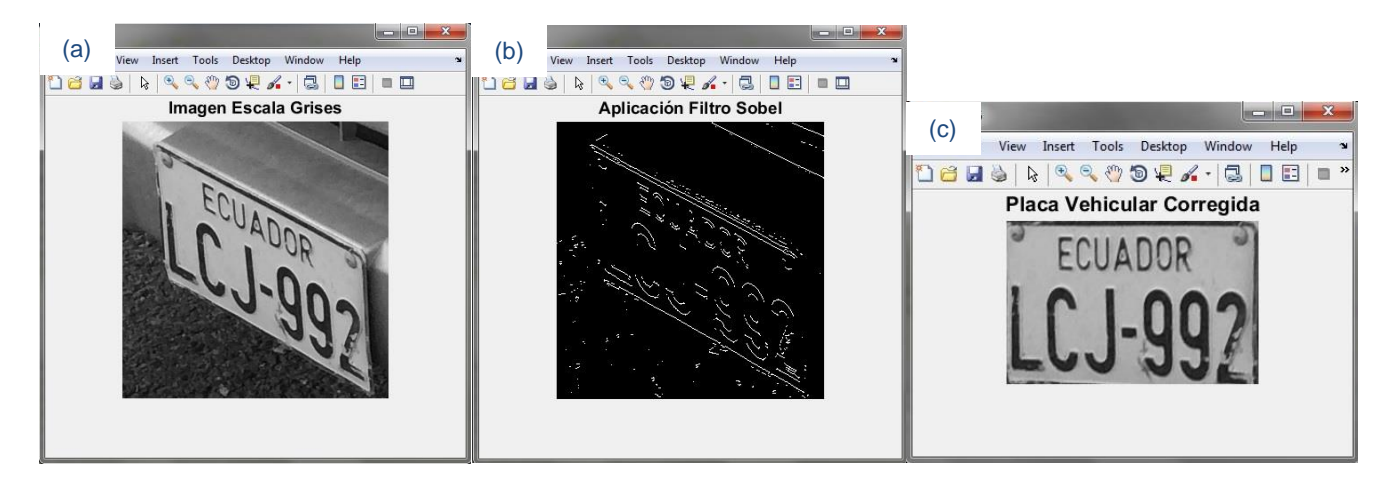

**Figura 33.** Corrección de la distorsión de la placa a través de la Transformación Proyectiva. (a) imagen en escala de grises, (b) aplicación filtro sobel horizontal, (c) corrección de la distorsión de la placa. Fuente: Autor.

Elaboración: Autor.

La Transformación Proyectiva a través de la matriz H, asigna para cada pixel  $(x', y')$  un pixel correspondiente  $(x, y)$  dentro del nuevo plano  $[x, y]$  ausente de distorsión. Este valor asignado corresponde a un valor de gris interpolado de sus cuatro pixeles vecinos, siendo definidos por valores enteros y tomando el nivel de gris más adecuado (Mery D. , 2004). El algoritmo que fundamenta este proceso de interpolación se describe a continuación:

Sea un número determinado de puntos  $(x', y')$  correspondientes al plano distorsionado  $[x', y']$ , donde  $x' = [1, ..., N]$   $y' = [1, ..., M]$ .

Por correspondencia se establece que en el plano  $[x, y]$  existirán valores equivalentes:  $x = [1, \dots N]$ ;  $y = [1, \dots \dots M]$ . Los cuales se calcularan de la siguiente manera:

Primeramente se define la matriz traspuesta  $m$  por medio de la Ecuación [17], que corresponde al plano distorsionado, una vez determinada la matriz  $m$  es posible calcular los valores correspondientes al plano a través de la Ecuación [18].

$$
m = [x \ y \ 1]^T \tag{17}
$$

$$
x' = \frac{m_1}{m_3} \quad ; \quad y' = \frac{m_2}{m_3} \tag{18}
$$

Una vez determinado el valor de x' y y', es necesario definir los valores  $x_2, y_2, \Delta x'$  y  $\Delta y'$  por medio de la Ecuación [19]. Estos valores permitirán hallar los puntos correspondientes a la  $ima$ gen corregida  *a través de la Ecuación [20].* 

$$
x_2 = fix(x'); y_2 = fix(y'); \Delta x' = x' - x_2; \Delta y' = y' - y_2
$$
 [19]

La función  $fix$  arroja un valor entero del valor real correspondiente de los puntos  $(x', y')$  y sus variaciones  $\Delta x'$  y  $\Delta y'$ .

$$
I(x,y) = [I'(x_2 + 1, y_2) - I'(x_2, y_2)]\Delta x' + [I'(x_2, y_2 + 1) - I'(x_2, y_2)]\Delta y' + [I'(x_2 + 1, y_2 + 1) + I'(x_2, y_2) - I'(x_2 + 1, y_2) - I'(x_2, y_2 + 1)]\Delta x'\Delta y' + I'(x_2, y_2)
$$
\n[20]

Donde:  $I=$ imagen corregida;  $I'=$ imagen distorsionada.

#### 2.3.3.3. **Corrección de la distorsión e inclinación de la placa vehicular.**

Para realizar la corrección de la distorsión de una imagen a través de la Transformación Proyectiva es necesario especificar los puntos correspondientes a los vértices de la imagen distorsionada. El inconveniente ocurre al trabajar sobre toda la imagen y no específicamente sobre la placa. De esta manera existiría una corrección total de la imagen más no de la placa, razón por la cual es necesario primeramente definir los puntos que encierran el contorno de la placa vehicular.

La Transformada de Hough permite determinar las rectas más destacadas dentro de una imagen, permitiendo ubicar la recta inferior de la placa y posteriormente determinar su ángulo de inclinación (Ceballos, 2012). Sin embargo, es necesario emplear la misma técnica pero para un propósito distinto (ver Anexo III: Algoritmo de Programación Parte IV, Construcción del Recuadro que Contiene la Placa Vehicular a través de la Transformada de Hough) que consiste en determinar cuatro rectas dentro de la imagen, que corresponderá al marco que contiene la placa vehicular (Quilmes U. N., 2005). La Figura 34 muestra claramente el recuadro formado por las cuatro rectas que conforman la placa vehicular.

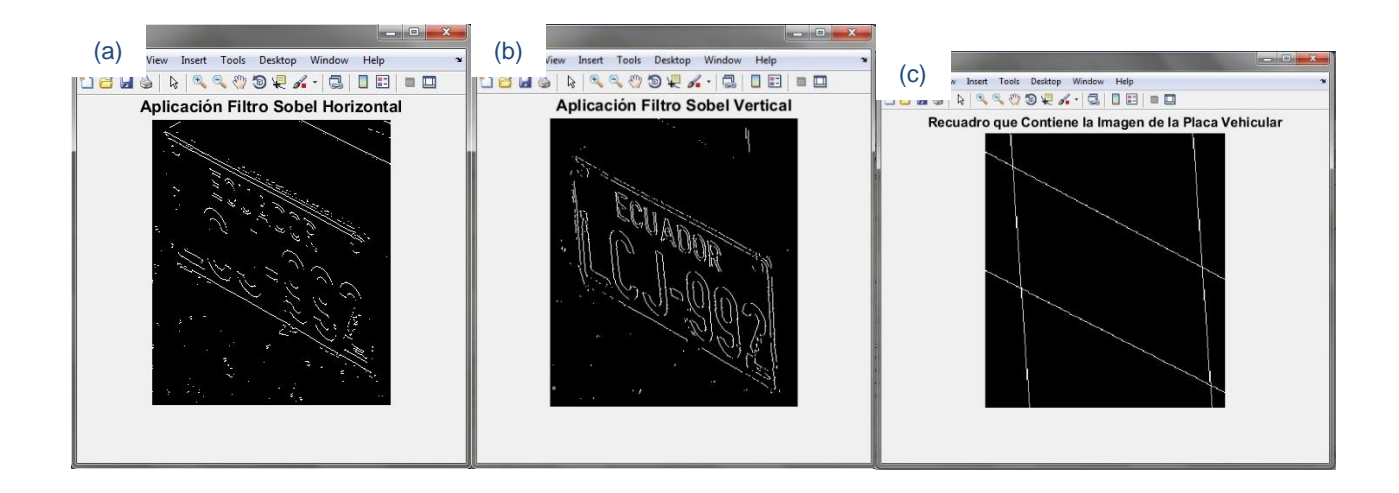

**Figura 34.** Construcción del recuadro que contiene la placa vehicular a través de la Transformada de Hough. (a) aplicación filtro sobel horizontal, (b) aplicación filtro sobel vertical, (c) recuadro que contiene la placa vehicular. Fuente: Autor. Elaboración: Autor.

Para la detección de las rectas que conforman el recuadro es necesario aplicar un filtro Sobel horizontal y vertical a la imagen, el filtro Sobel horizontal permitirá la detección de bordes en esta dirección y por otro lado el filtro Sobel vertical detectará los bordes verticales. La proyección de estas rectas genera un recuadro dentro de la imagen como podemos apreciar en la Figura 34(c), cuya ubicación corresponde a la de la placa vehicular.

Las rectas que conforman el recuadro de la placa vehicular denotan intersecciones entre sí. Estos puntos claramente describen vértices que corresponden a los de la placa vehicular y por ende a partir de este principio es aplicable la Transformada Proyectiva. Para poder ubicar y almacenar los vértices se emplea un algoritmo (ver Anexo III: Algoritmo de Programación IV, Intersección) que establece la similitud entre las rectas con respecto a un punto en común, obteniendo así los valores para las abscisas y para las ordenadas (Mery D. , 2004). La Ecuación [21] muestra el valor correspondiente para las abscisas y la Ecuación [22] para las ordenadas:

$$
[xx] = [x_1, x_2, x_3, x_4]
$$
 [21]

$$
[yy] = [y_1, y_2, y_3, y_4]
$$
 [22]

Una vez obtenidos las matrices que contienen la ubicación de los puntos de intersección, es necesario ordenarlos en sentido horario empezando por el superior izquierdo para su correcta apreciación y correspondencia con la imagen corregida (Martin & Fernández, 1999) (Mery D. , 2004), por lo tanto la imagen estará delimitada por los siguientes vértices, como se puede apreciar en la Ecuación [23]:

$$
I = [(x_2, y_2), (x_1, y_1), (x_3, y_3), (x_4, y_4)]
$$
\n[23]

Ahora que la región de la placa está delimitada por cuatro vértices es posible aplicar la Transformada Proyectiva a través de la matriz H, para así generar una nueva imagen en un plano corregido  $[x, y]$ , por lo que se empleará nuevamente el algoritmo correspondiente a la Transformada Proyectiva (ver Anexo III: Algoritmo de Programación III, Resolución Matriz de Transformación H). La Figura 35 muestra el resultado obtenido de asociar la Transformada de Hough y la Transformación Proyectiva.

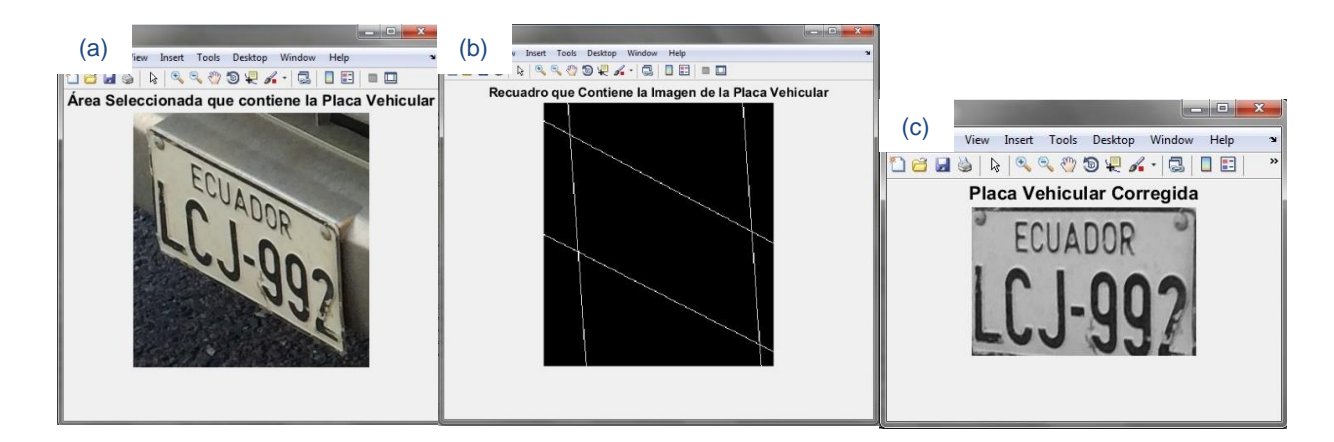

**Figura 35.** Corrección de la distorsión e inclinación a través de la Transformada de Hough y Transformada Proyectiva. (a) área de la imagen que contiene la placa vehicular, (b) recuadro que contiene la placa vehicular, (c) distorsión de la placa vehicular corregida. Fuente: Autor. Elaboración: Autor.

Existen casos donde las rectas horizontales no cortan en ningún punto a las verticales, al no contar con los cuatro vértices de la imagen no es posible realizar la Transformada Proyectiva. Para este inconveniente se hizo uso de un algoritmo (ver Anexo III: Algoritmo de Programación Parte V, Posible Corrección) que permita el desplazamiento de la recta horizontal en conflicto sobre el eje de las ordenadas, hasta buscar un punto de intersección con las rectas verticales, permitiendo así que los puntos restantes se logren identificar (Martin & Fernández, 1999). Las Figuras 36 y 37 muestran el resultado de aplicar este algoritmo.

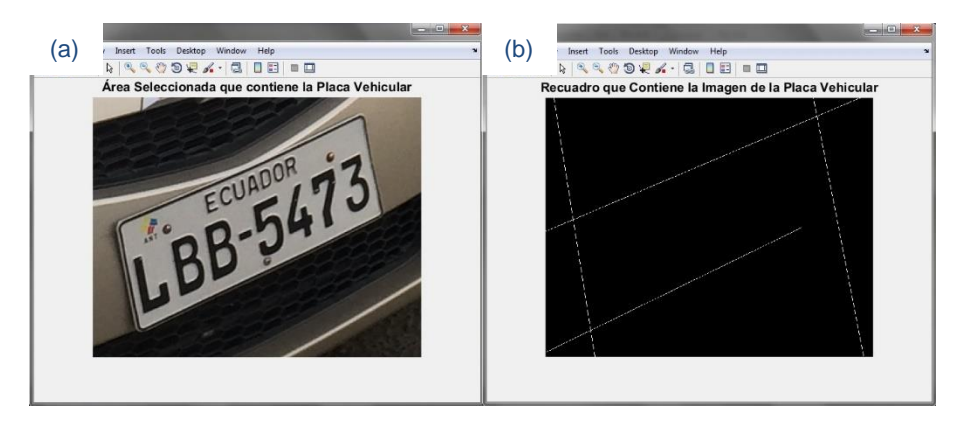

 **Figura 36.** Inconveniente en la representación del recuadro que contiene la placa vehicular. (a) área de la imagen que contiene la placa vehicular, (b) recuadro que contiene la placa vehicular. Fuente: Autor.

Elaboración: Autor.

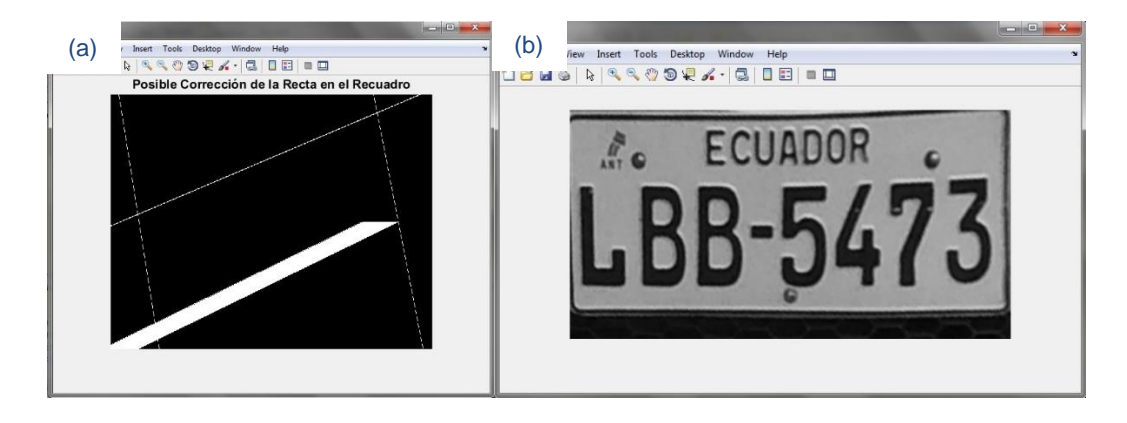

**Figura 37.** Prolongación de la recta horizontal inferior para hallar un punto de intersección. (a) recuadro que contiene la placa vehicular, (b) aplicación de la transformación proyectiva y corrección de distorsión. Fuente: Autor. Elaboración: Autor.

### **2.4. Umbralización.**

La umbralización es la conversión de una imagen en escala de grises a binaria, con la finalidad de eliminar objetos innecesarios y mantener objetos deseados en una imagen. Para este procedimiento es necesario definir un valor de umbral, el cual establecerá un límite donde cualquier objeto con un umbral mayor al definido pasará a formar parte de la imagen resultante, caso contrario formará parte del fondo (Valladolid, 2010).

Este procedimiento brinda la capacidad de trabajar con mayor rapidez, ya que al contar con dos niveles 1 (blanco) y 0 (negro) y establecer un valor de umbral determinado. Este proceso es realmente útil para separar el texto de una imagen, permitiendo en nuestro trabajo resaltar únicamente los caracteres de la placa vehicular (Valladolid, 2010).

#### **2.4.1. Umbralización por el método de Otsu.**

Existe un número considerado de métodos de umbralización, la mayoría no dan buenos resultados al ser sometidos en imágenes con la presencia de ruido o iluminación inadecuada. El método de Otsu es un procedimiento no paramétrico ya que la obtención del valor del umbral corresponde a un criterio, el cual consiste en maximizar la varianza entre clases (*between-class variance*) mediante una búsqueda exhaustiva (Quilmes U. N., 2005).

Si se tiene una imagen en escala de grises cuyo nivel está representado por  $L$ , el valor del umbral T es el que define dos niveles de umbral  $C_1$  y  $C_2$  dentro de la imagen, los cuales se componen de la siguiente manera:  $C_1 = [0, \dots, T]$ ;  $C_2 = [T + 1, \dots, L]$ . La probabilidad de ocurrencia de un nivel de gris está dada por la Ecuación [24], resultando directamente proporcional a la frecuencia de repetición de un nivel de gris específico e inversamente proporcional al número de pixeles correspondientes de la imagen (Quilmes U. N., 2005).

$$
p_i = \frac{f_i}{N} \tag{24}
$$

Donde:  $N =$  Número de pixeles de la imagen;

 $p_i$  =Probabilidad de ocurrencia de un nivel de gris;

 $f_i$  =Frecuencia de repetición de un nivel de gris específico.

Una vez determinada la probabilidad de ocurrencia de nivel gris  $p_i$ , es posible determinar la probabilidad de paso de un pixel a un nivel de umbral  $C_1$  o  $C_2$  a través de la Ecuación [25].

$$
C_1 = \frac{p_t}{\omega_1(t)} \qquad ; \qquad C_2 = \frac{p_{t+1}}{\omega_2(t)} \tag{25}
$$

La distribución de probabilidad para los dos niveles de gris es equivalente a la Ecuación [26], donde  $\omega_1$  representa los valores menores o iguales al umbral T y  $\omega_2$  representa los valores mayores (Quilmes U. N., 2005).

$$
\omega_1 = \sum_{i=0}^{T} p_i \; ; \; \omega_2 = \sum_{i=T+1}^{L=255} p_i \tag{26}
$$

Donde:  $\omega_1 = (i \leq T)$ ;  $\omega_2 = (i > T)$ .

Posteriormente obtenidos los valores  $p_i$  y asignados a un grupo  $\omega$ , es necesario determinar la media existente de cada grupo. Los valores medios los grupos  $\mu_1$  y  $\mu_2$  se los determina a través de la Ecuación [27] (Quilmes U. N., 2005).

$$
\mu_1 = \sum_{i=0}^{T} \frac{ip_i}{\omega_1} \; ; \; \mu_2 = \sum_{i=T+1}^{L=255} \frac{ip_i}{\omega_2} \tag{27}
$$

Según Otsu, la varianza representativa de cada grupo de umbral está definida por la Ecuación [28]. Donde una vez determinada, se puede calcular la varianza total de la imagen  $\psi$  a través de la Ecuación [29] (Quilmes U. N., 2005).

$$
\sigma^2_{1} = \sum_{0}^{T} \frac{(i - \mu_1)^2 \cdot p_i}{\omega_1} \; ; \; \sigma^2_{2} = \sum_{T+1}^{255} \frac{(i - \mu_2)^2 \cdot p_i}{\omega_2} \tag{28}
$$

$$
\psi = \sqrt{\omega_1 \cdot \sigma^2_1 + \omega_2 \cdot \sigma^2_1}
$$
 [29]

El cálculo de la varianza total para todos los niveles de 0 a 255 permite usar el nivel que produce el máximo umbral. La importancia de este método es su automatismo al no necesitar ingresar información alguna (Quilmes U. N., 2005). Para este proceso se ha empleado la función **im2bw** que junto con **graytresh** representan la umbralización por el método de Otsu (ver Anexo III: Algoritmo de Programación Parte VI, Umbralización). La Figura 38 muestra el resultado de umbralizar la imagen a través del método de Otsu.

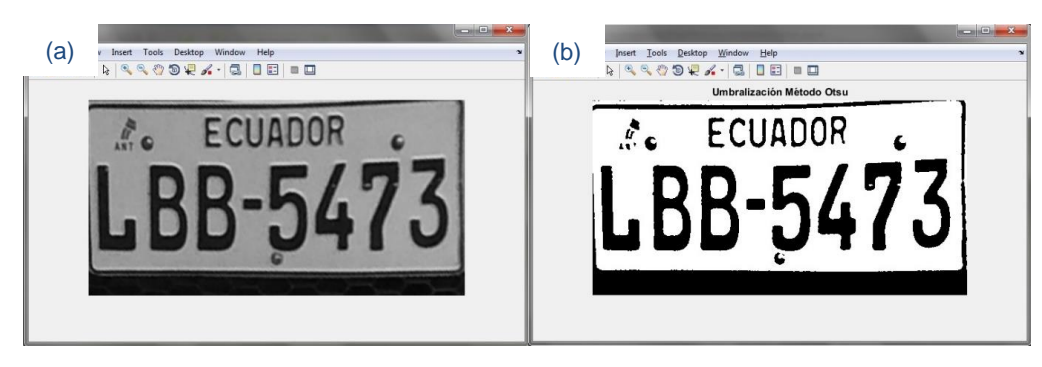

**Figura 38.** Umbralización por el método de Otsu. (a) placa vehicular corregida, (b) umbralización por método de Otsu. Fuente: Autor. Elaboración: Autor.

### **2.5. Segmentación.**

Una vez efectuada la umbralización es necesario adecuar la imagen con la finalidad de eliminar objetos ajenos a los caracteres que aún permanezcan en la imagen, este procedimiento se denomina segmentación. La segmentación describe un proceso consecutivo, ya que conforme existan imperfecciones dentro de la imagen la segmentación procederá a eliminarlas proporcionalmente logrando así la optimización de la imagen para su posterior extracción (Ceballos, 2012).

Dentro de los objetos ajenos a los caracteres el más notable es el contorno de la placa, ya que su composición denota muchos pixeles resultando difícil su eliminación, por ese motivo es necesario aplicar una segmentación a través de proyecciones, que en este caso será horizontal (Martin & Fernández, 1999).

# **2.5.1. Proyección horizontal.**

La proyección horizontal parte de la asignación binaria a cada pixel proveniente de la umbralización, siendo uno para los pixeles blancos y cero para los negros. Para lograr realizar la proyección horizontal es necesario representar la imagen como una matriz, la cual estará conformada por valores binarios específicos de la imagen cuya suma de columnas describirá la proyección horizontal (Martin & Fernández, 1999).

Con la finalidad de lograr una correcta proyección horizontal fue necesario establecer un nivel específico horizontal, que permita separar las columnas de los caracteres de las columnas correspondientes al marco (ver Anexo III: Algoritmo de Programación Parte VI, Proyección Horizontal). Mediante la implementación de este nivel específico, la imagen resultante está comprendida entre el primer valor negativo o neutro de la izquierda y el último de la derecha (Martin & Fernández, 1999). La Figura 39 muestra el resultado de aplicar la Proyección Horizontal.

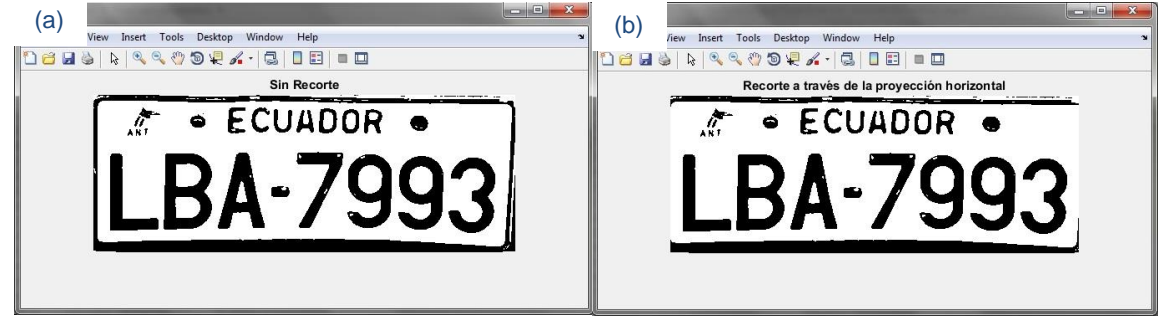

**Figura 39.** Aplicación de la segmentación a través de la proyección horizontal. (a) placa vehicular sin recorte horizontal, (b) recorte a través de la proyección horizontal. Fuente: Autor. Elaboración: Autor.

# **2.6. Extracción.**

La extracción es el procedimiento previo al reconocimiento de caracteres, el mismo que consiste en adecuar la imagen y extraer los objetos que impidan la correcta apreciación de los caracteres contenidos en la placa vehicular. Para este proceso se aplicó un redimensionamiento a la imagen a través de la función **resize** con la finalidad de que al momento de trabajar en la etapa de reconocimiento, los vectores encargados de este proceso sean de menor longitud, así de esta forma lograr que el resultado sea mucho más eficaz y que el tiempo de procesamiento sea mucho menor.

Con la finalidad de remover la parte superior de la placa vehicular que contiene la palabra ECUADOR, se logró generalizar el tamaño de la placa vehicular que contenga específicamente el área de los caracteres. Siendo necesario establecer una condición que en casos donde la imagen sea relativamente grande se aplique un recorte con la función **imcrop** y en los demás casos no se la utilice. El resultado de la aplicación de este algoritmo (ver Anexo III: Algoritmo de Programación Parte VI, Extracción) se puede apreciar en la Figura 40.

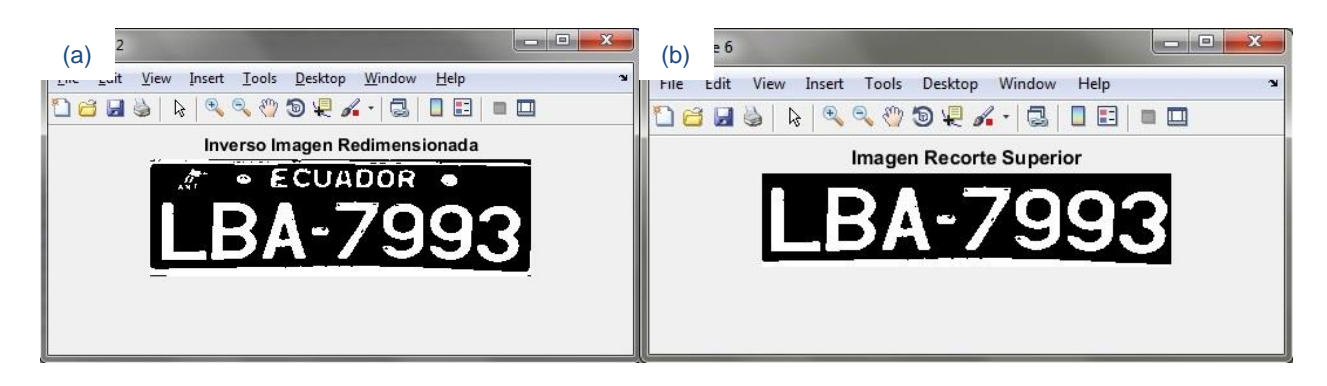

**Figura 40.** Redimensionamiento y recorte de la placa vehicular. (a) placa vehicular sin recorte superior, (b) placa vehicular aplicado el recorte superior. Fuente: Autor. Elaboración: Autor.

Una vez aplicado el recorte superior de la imagen, es recomendable aplicar un suavizado a la imagen que permita reducir el posible ruido existente dentro de ella, en este caso se ha empleado la función **medfilt2** que corresponde al filtro de la mediana, donde los pixeles homogeneizan a un nivel de intensidad diferente al de los pixeles vecinos (Torres S. A., 2005).

Posteriormente con la finalidad de remover los objetos restantes empleamos la función **bwareaopen,** cuya función es de eliminar componentes conectados (objetos) que tienen un número menor de pixeles al del especificado, para este caso he establecido el valor de 300. Esta función se conoce también como apertura de área. En la Figura 41 podemos apreciar el resultado de la aplicación de un filtro medio y una apertura de área a la imagen.

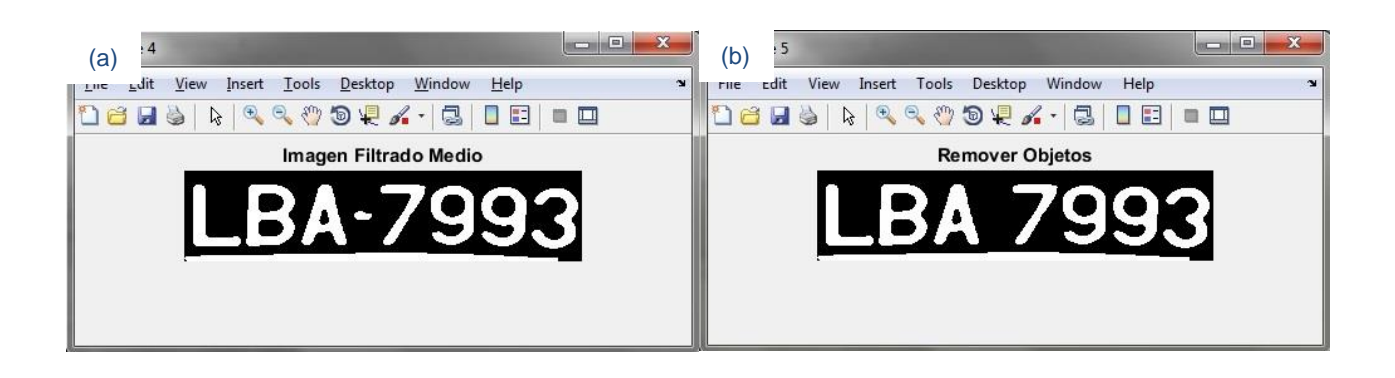

**Figura 41.** Aplicación del filtro medio y apertura de área a la placa vehicular. (a) filtrado medio, (b) objetos ajenos a los caracteres removidos. Fuente: Autor. Elaboración: Autor.

Finalmente con el propósito de aumentar la definición de los caracteres se empleó la función **imdilate**, que como ya es conocido permite realizar múltiples dilataciones de la imagen, brindando una apariencia más robusta a los caracteres. La Figura 42 muestra el resultado de dilatar la imagen.

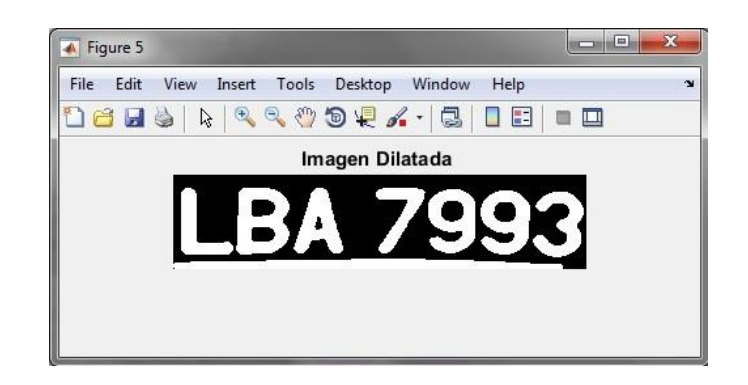

**Figura 42.** Dilatación de la Imagen de la Placa Vehicular Fuente: Autor. Elaboración: Autor.

# **2.7. Reconocimiento Óptico de Caracteres OCR.**

El Reconocimiento Óptico de Caracteres es una herramienta que permite identificar una palabra o un conjunto de palabras, el cual propone generar patrones ópticos correspondientes a los caracteres alfanuméricos y a su vez relacionarlos e identificarlos con los patrones de la plantilla a través de la correlación. El proceso OCR envuelve procesos como segmentación, extracción de características y clasificación (Barragán, Matpic, 2012).

### **2.7.1. Segmentación.**

La segmentación permite realizar el recorte de la imagen que se ajuste al caracter y así posteriormente poder separar cada línea del texto, cabe destacar que existirá una variable que represente la primera línea de la matriz y la restante, para poder posteriormente realizar el recorte de la imagen (Barragán, Matpic, 2016).

Una vez obtenida cada línea de la imagen, a través de la función **bwlabel** se procede a extraer cada caracter de la matriz que representa la imagen, ésta función etiqueta los componentes conectados de la imagen. Posteriormente es necesario normalizar el tamaño de cada letra, con la finalidad que corresponda al mismo tamaño de la plantilla y así poder correlacionarlas entre sí (Barragán, Matpic, 2016). El resultado de emplear el algoritmo (ver Anexo III: Algoritmo de Programación Parte VII, Separación y Normalización) de segmentación OCR se puede apreciar en la Figura 43.

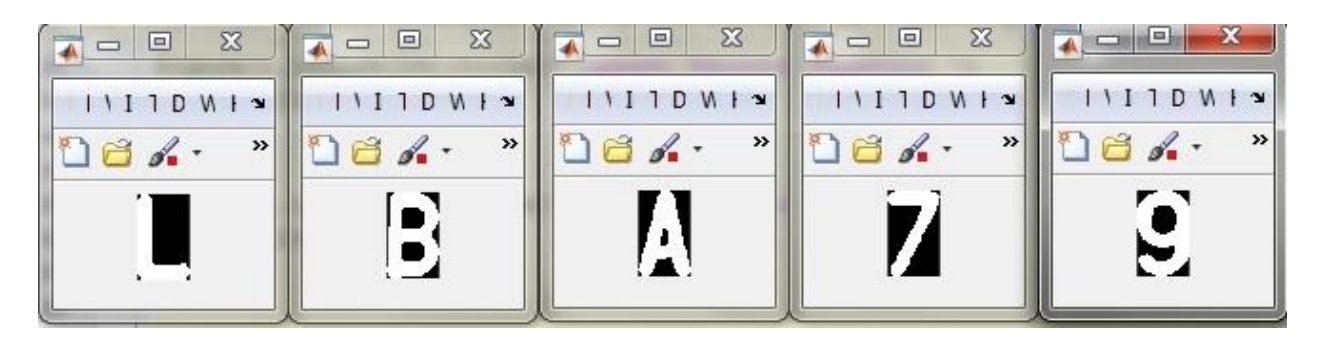

**Figura 43.** Segmentación dentro del Reconocimiento Óptico de Caracteres OCR. Fuente: Autor. Elaboración: Autor.

# **2.7.2. Extracción de características y clasificación.**

El procedimiento de clasificación comprende la función de correlación en dos dimensiones, dando como resultado de la semejanza existente entre la matriz correspondiente a la plantilla y la imagen de cada caracter. Con la finalidad de reducir el conflicto entre caracteres similares al momento de realizarse la correlación, se ha establecido dos funciones de correlación (ver Anexo III: Algoritmo de Programación Parte VII, Correlación).

La función **corr2** permite realizar la correlación a través del fundamento descrito en la Ecuación [30] que permite calcular el coeficiente de correlación  $r$ .

$$
r = \frac{\sum_{m} \sum_{n} (A_{mn} - A_2)(B_{mn} - B_2)}{\sqrt{(\sum_{m} \sum_{n} (A_{mn} - A_2)^2)(\sum_{m} \sum_{n} (B_{mn} - B_2)^2)}}
$$
\n[30]

Donde A es la matriz de la imagen de entrada y B representa la matriz de la imagen correspondiente a la plantilla. La media de la matriz de la imágenes estará representada por  $A_2$  y  $B_2$  respectivamente, siendo  $m$  y  $n$  los valores que determinen la posición de cada pixel.

Las plantillas con las cuales se efectuará la correlación corresponden a los patrones de las imágenes de cada caracter alfanumérico, el tamaño es de 117 x 192 pixeles. El algoritmo permitirá la creación de las plantillas en relación a la imagen cargada (ver Anexo III: Algoritmo de Programación Parte VII, Creación Plantillas) (Barragán, Matpic, 2016). Asimismo se han establecido dos funciones encargadas de crear una plantilla para letras y otra para números.

Una vez descritas estas funciones es necesario unificarlas. De esta forma su composición permitirá el correcto desarrollo del Reconocimiento Óptico de Caracteres, siendo necesario asegurar el correcto reconocimiento de la matrícula para lo cual se añadió una sentencia encargada de especificar que los caracteres reconocidos no sean mayores a ocho. Los primeros tres caracteres son letras y los tres o cuatro restantes son números, de esta manera minimizamos el posible conflicto entre los caracteres similares (ver Anexo III: Algoritmo de Programación Parte VIII, OCR) (Barragán, Matpic, 2016). La Figura 44 muestra el resultado de la función OCR al reconocer correctamente los caracteres contenidos dentro de la placa, el archivo .txt muestra el resultado (Barragán, Matpic, 2016).

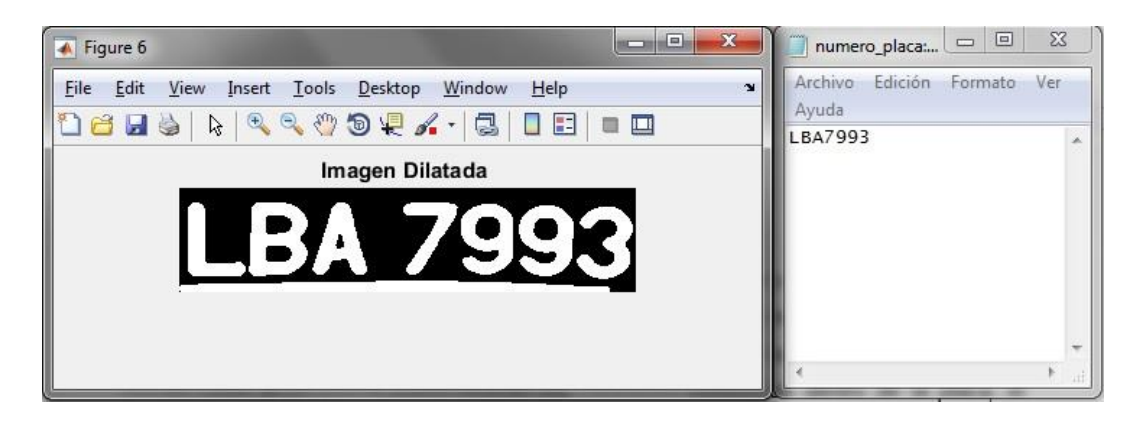

**Figura 44.** Reconocimiento de los caracteres contenidos en la placa a través del OCR. Fuente: Autor. Elaboración: Autor.

## **2.8. Aplicación**

Una vez finalizada la programación del algoritmo, es necesario diseñar la aplicación que permitirá facilitar la interacción del usuario y visualizar los resultados obtenidos gráficamente. MATLAB posee una herramienta ideal para la creación de una interfaz gráfica de usuario GUI (del inglés: "Graphical User Interface") en la cual se puede manipular o modificar el ingreso de datos y apreciación de resultados (Barragán, Matpic, 2016).

Con la finalidad de asociar todos los procedimientos que conforman el funcionamiento de la aplicación, se estableció a cada algoritmo una función que permita realizar la invocación directa con el proceso siguiente (Barragán, Matpic, 2016). Así de esta forma la interacción del usuario solamente es necesaria al momento de cargar la imagen y seleccionar la localización de la placa vehicular.

La interfaz gráfica permite la creación de ventanas, botones y texto que se pueden acondicionar a conveniencia, permite también la asignación de funciones en respuesta a un evento determinado. En la Figura 45 podemos observar el entorno de elaboración de una interfaz gráfica (GUIDE) en MATLAB.

Finalizado el proceso de elaboración se ha obtenido una interfaz gráfica que permita una interacción sencilla y ágil para el usuario, la Figura 46 muestra el resultado final de la interfaz gráfica creada cuyo código correspondiente se encuentra en Anexos (Anexo III: Algoritmo de Programación Parte IX, Código Interfaz Gráfica GUIDE). Así mismo en la Figura 47 podemos observar el resultado logrado de la implementación del algoritmo a la interfaz gráfica (GUIDE).

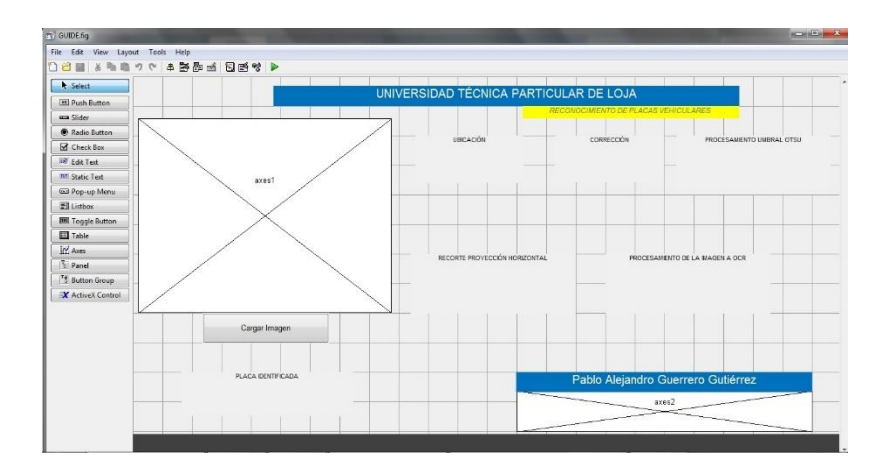

 **Figura 45.** Elaboración de la interfaz gráfica GUIDE. Fuente: Autor. Elaboración: Autor.

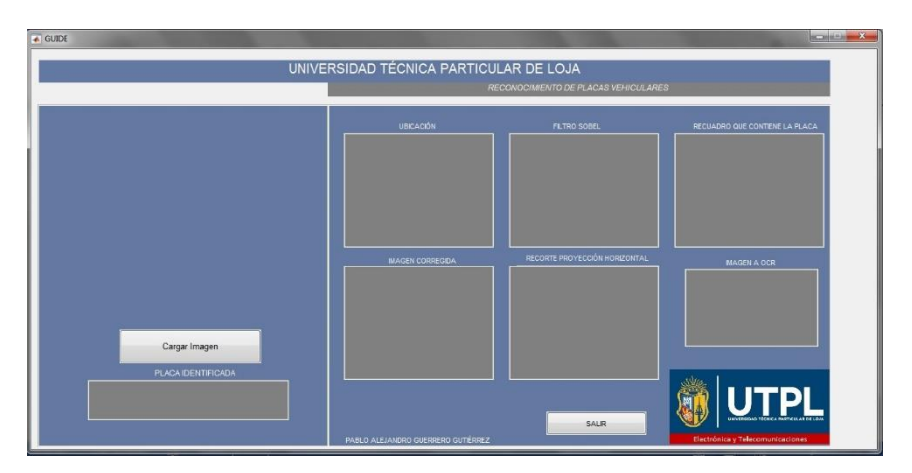

**Figura 46.** Resultado final de la interfaz gráfica GUIDE. Fuente: Autor. Elaboración: Autor.

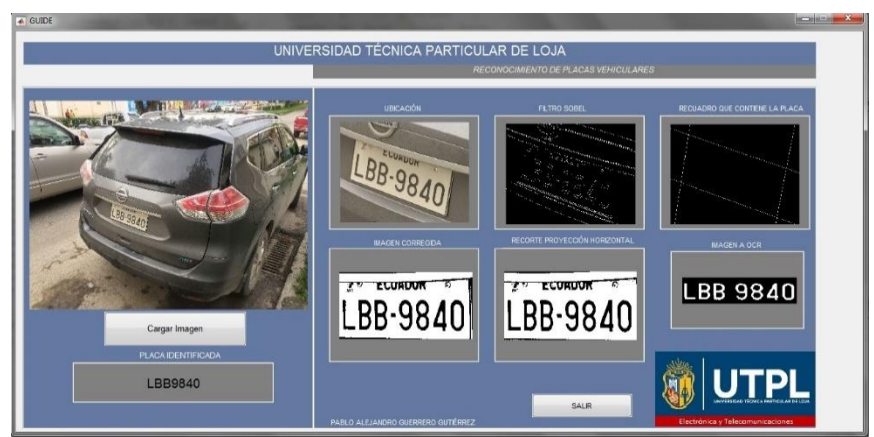

**Figura 47.** Implementación de la aplicación diseñada a través de la interfaz gráfica GUIDE. Fuente: Autor. Elaboración: Autor.

**CAPÍTULO III**

3. **RESULTADOS**

## **3.1. Introducción.**

Para la obtención de los resultados es necesario contar una muestra de 381 imágenes (ver Anexo I: Tamaño de Muestras Necesarias), sin embargo con la finalidad de realizar un análisis más profundo fue necesario incrementar el número de imágenes de la base de datos, la misma que cuenta con un total de 630 imágenes clasificadas de acuerdo al tipo de imagen. Cada resultado obtenido a través de la ejecución de la aplicación corresponde a un número específico de prueba que fue capturado, almacenado y posteriormente representado en la tabla correspondiente, siendo separados los resultados correctos de los incorrectos para su mejor apreciación. Los resultados incorrectos son atribuidos a un error específico, que será descrito en la columna Error Específico.

Dentro de las pruebas realizadas se pudo comprobar que existe una limitación específica de la aplicación, que corresponde a placas que poseen un marco protector e imágenes captadas desde una vista superior a la placa. El resultado obtenido en estas placas vehiculares se puede apreciar en el apartado correspondiente.

# **3.2. Resultados obtenidos en placas vehiculares frontales.**

La muestra total de imágenes de placas vehiculares frontales corresponden a un total de 153, la Tabla 3 y 4 muestra respectivamente los resultados correctos e incorrectos obtenidos dentro del proceso de ejecución de la aplicación.

| N° Prueba | <b>Nombre</b><br><b>Archivo</b> | <b>Placa</b><br><b>Existente</b> | <b>Corrección</b><br><b>Proyectiva</b><br><b>Correcta</b> | <b>Umbralización</b><br><b>Correcta</b> | <b>Placa Identificada</b> |
|-----------|---------------------------------|----------------------------------|-----------------------------------------------------------|-----------------------------------------|---------------------------|
| 184       | IMG 0350                        | LAA-2305                         | <b>SI</b>                                                 | SI                                      | LAA-2305                  |
| 185       | IMG 0365                        | LBA-7993                         | SI                                                        | SI                                      | LBA-7993                  |
| 675       | IMG 0621                        | PBC-4715                         | SI                                                        | SI                                      | PBC-4715                  |
| 187       | IMG_0622                        | LCC-416                          | SI                                                        | SI                                      | $LCC-416$                 |
| 188       | IMG 0623                        | <b>LCC-416</b>                   | SI                                                        | SI                                      | <b>LCC-416</b>            |
| 191       | IMG 0651                        | <b>PQG-161</b>                   | SI                                                        | SI                                      | <b>PQG-161</b>            |
| 193       | IMG 0675                        | LBB-2549                         | SI                                                        | SI                                      | LBB-2549                  |
| 194       | IMG 0676                        | LBB-3414                         | SI                                                        | SI                                      | LBB-3414                  |
| 195       | IMG_0678                        | <b>LCK-481</b>                   | SI                                                        | SI                                      | <b>LCK-481</b>            |
| 196       | IMG 0679                        | <b>LCK-481</b>                   | SI                                                        | SI                                      | <b>LCK-481</b>            |
| 197       | IMG 0692                        | <b>HBW-0964</b>                  | SI                                                        | SI                                      | <b>HBW-0964</b>           |
| 198       | IMG 0700                        | IBA-1471                         | SI                                                        | SI                                      | <b>IBA-1471</b>           |
| 199       | IMG 0703                        | XBP-0636                         | SI                                                        | SI                                      | XBP-0636                  |
| 202       | IMG 0719                        | PTD-916                          | SI                                                        | SI                                      | PTD-916                   |
| 203       | IMG 0720                        | LBA-1117                         | <b>SI</b>                                                 | SI                                      | LBA-1117                  |
| 204       | IMG 0721                        | PBD-6386                         | SI                                                        | SI                                      | PBD-6386                  |
| 205       | IMG 0725                        | LBB-8951                         | SI                                                        | SI                                      | LBB-8951                  |
| 206       | IMG 0726                        | PBI-8613                         | SI                                                        | SI                                      | PBI-8613                  |
| 207       | IMG 0742                        | GHS-005                          | SI                                                        | SI                                      | <b>GHS-005</b>            |
| 209       | IMG_1230                        | TBN-0940                         | SI                                                        | SI                                      | <b>TBN-0940</b>           |

Tabla 3. Resultados correctos de placas vehiculares frontales.

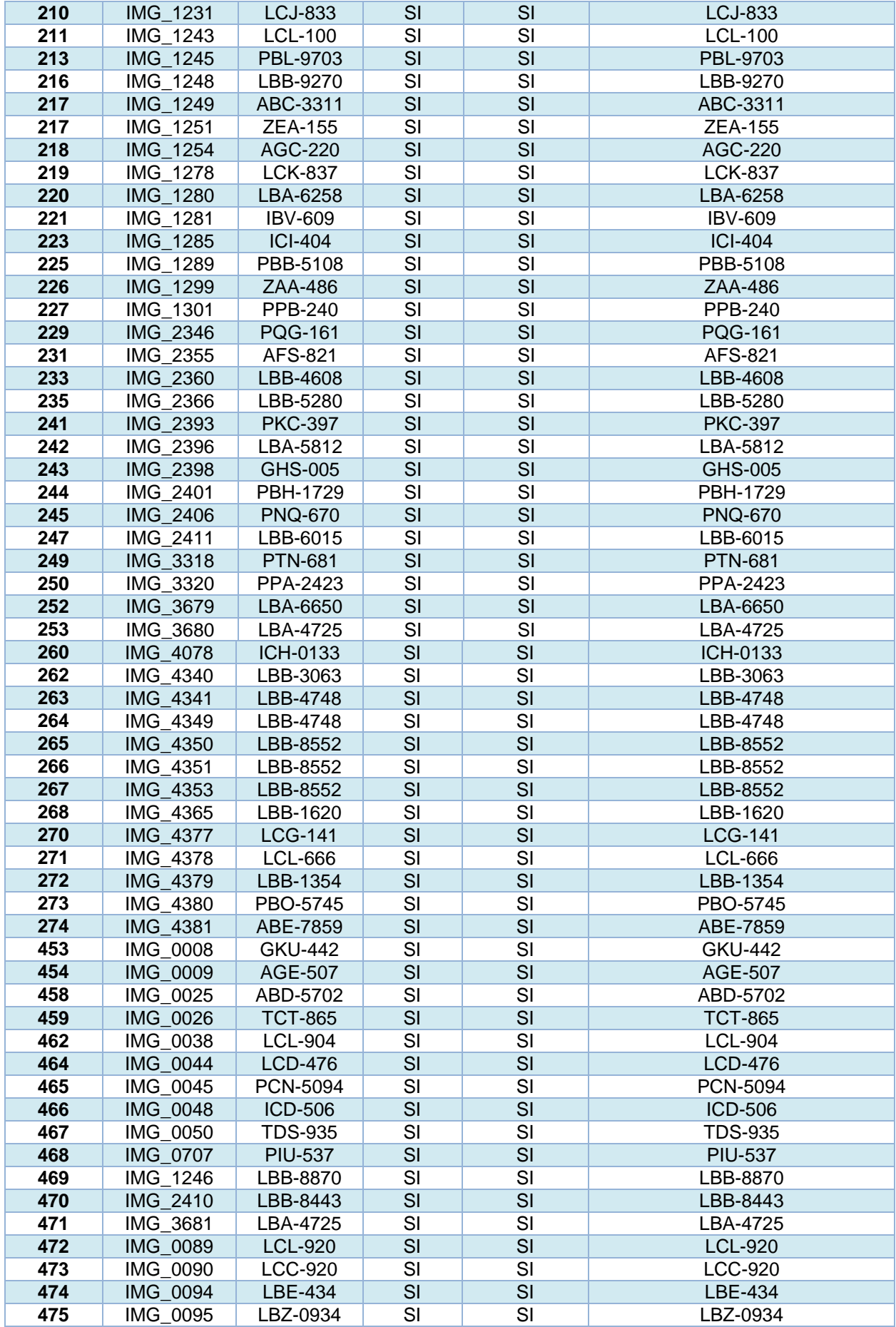

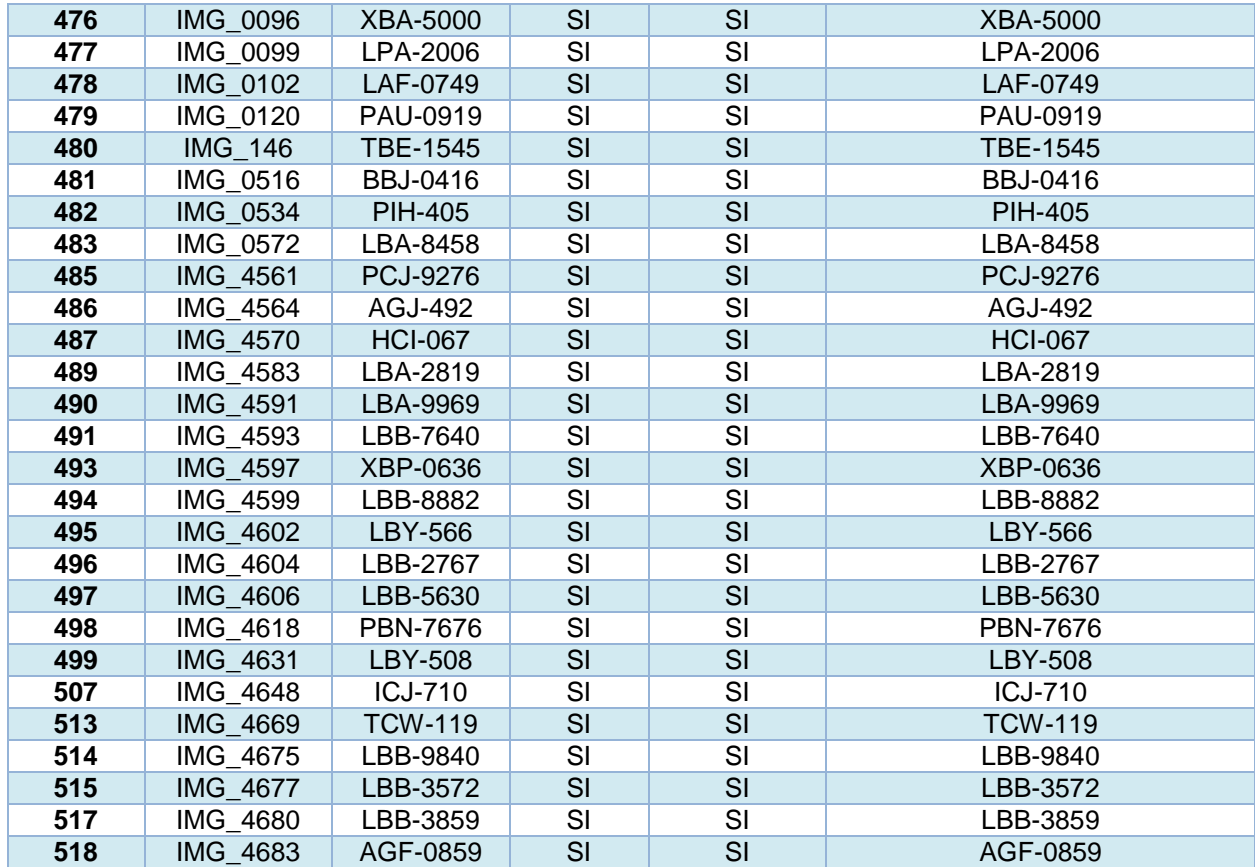

Fuente: Autor.

Elaboración: Autor.

Tabla 4. Resultados incorrectos de placas vehiculares frontales.

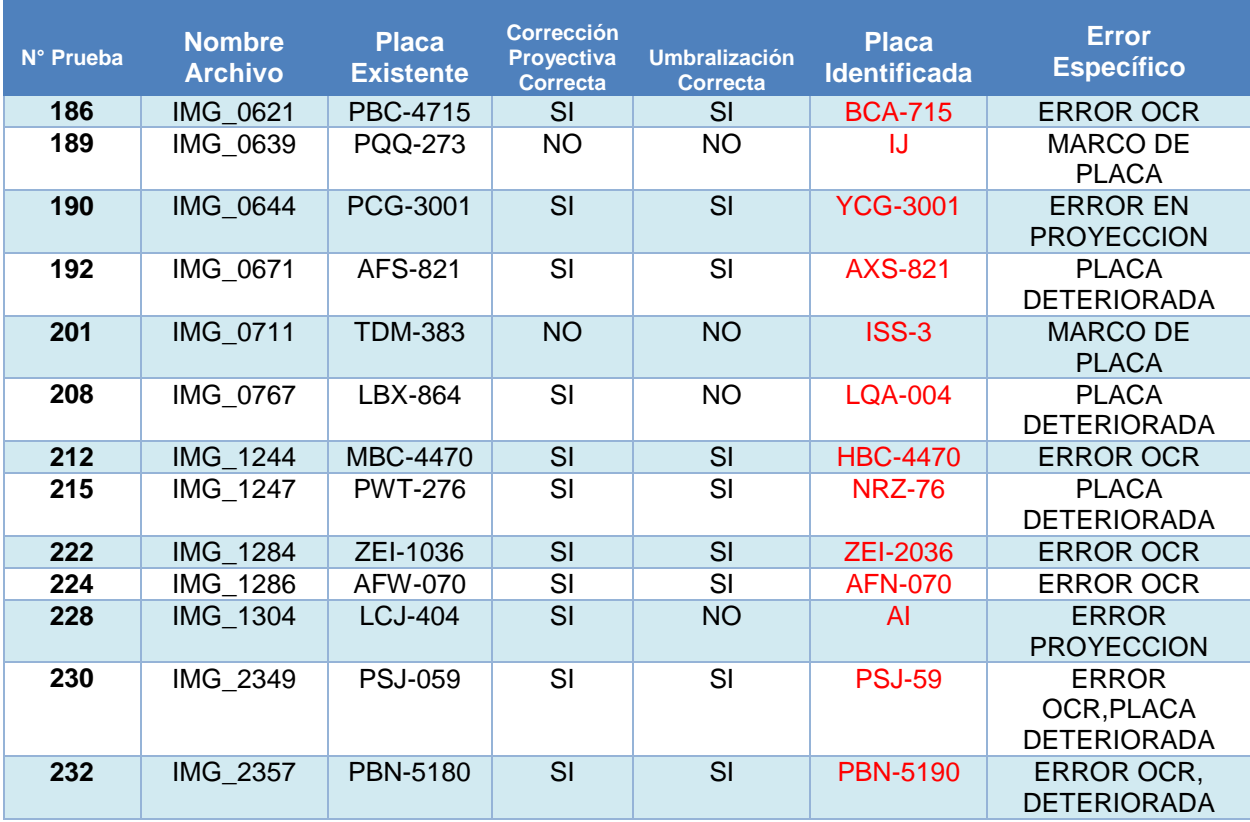

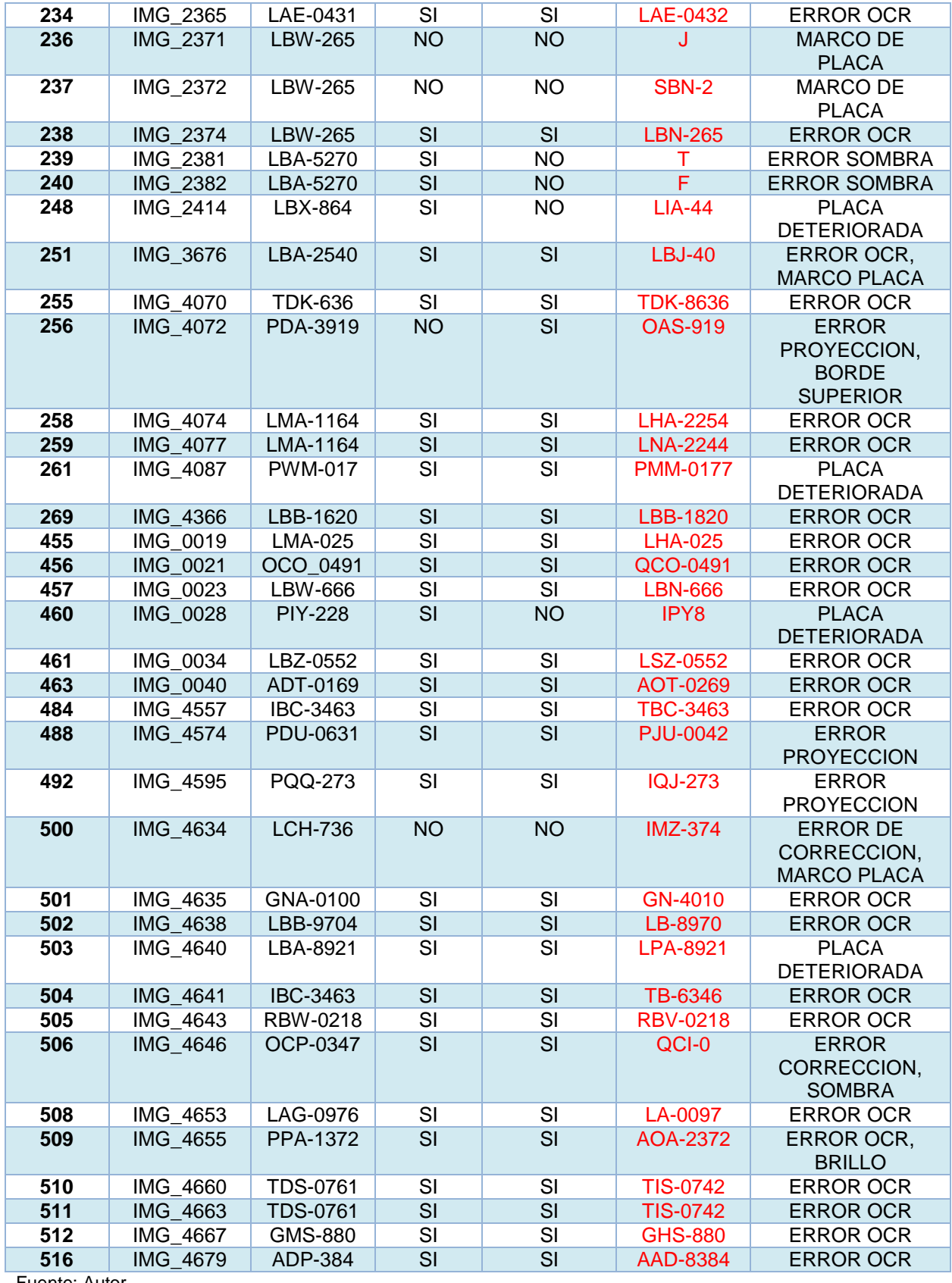

Fuente: Autor. Elaboración: Autor.

## **3.3. Resultados obtenidos en placas vehiculares proyectadas.**

La muestra total de imágenes de placas vehiculares proyectadas corresponde a un total de 291, la Tabla 5 y 6 muestra respectivamente los resultados correctos e incorrectos obtenidos dentro del proceso de ejecución de la aplicación. Así como también las placas vehiculares que forman parte de las limitaciones de la aplicación, son expuestas en la Tabla 7 catalogadas como excluidas.

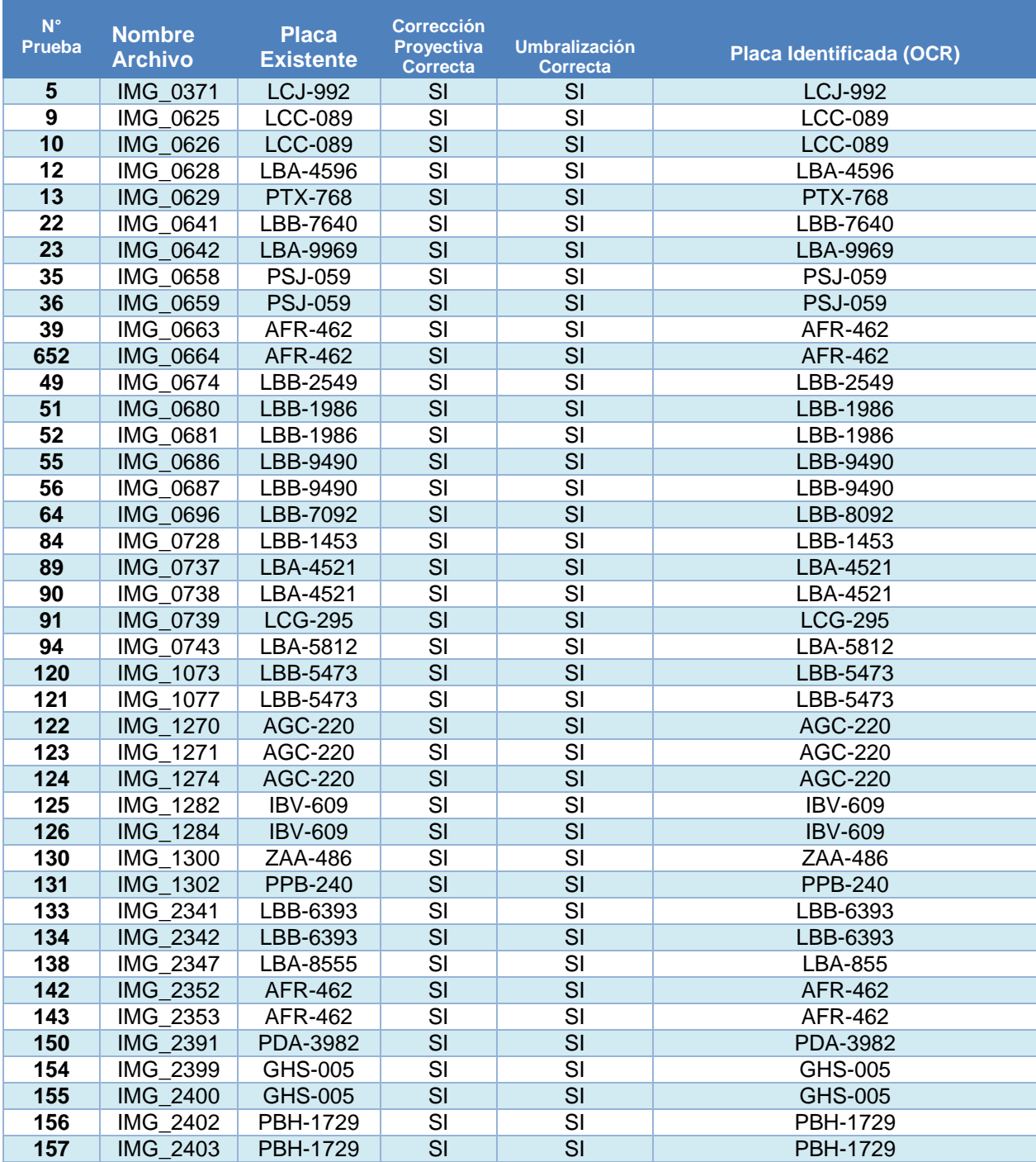

Tabla 5. Resultados correctos de placas vehiculares proyectadas.

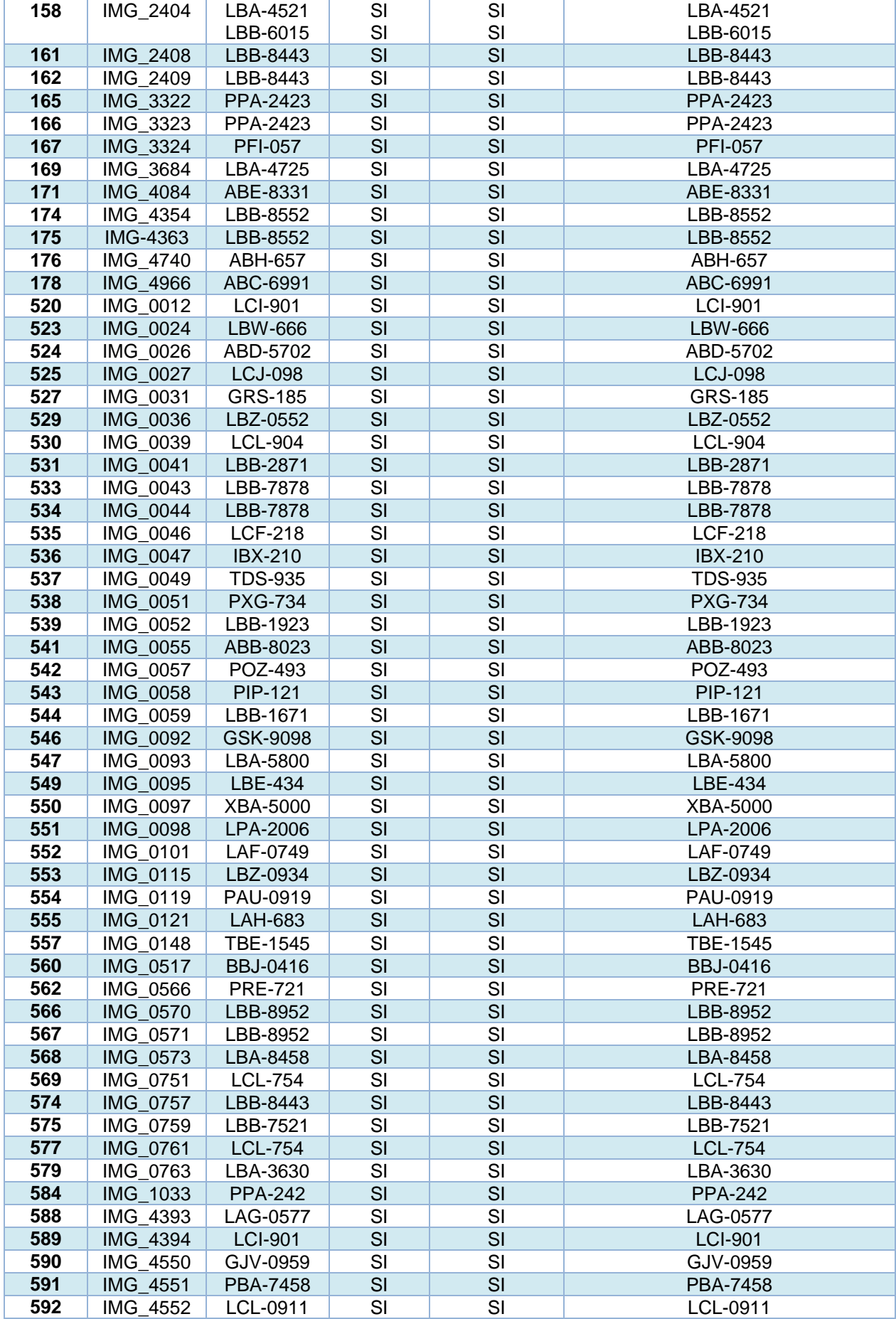

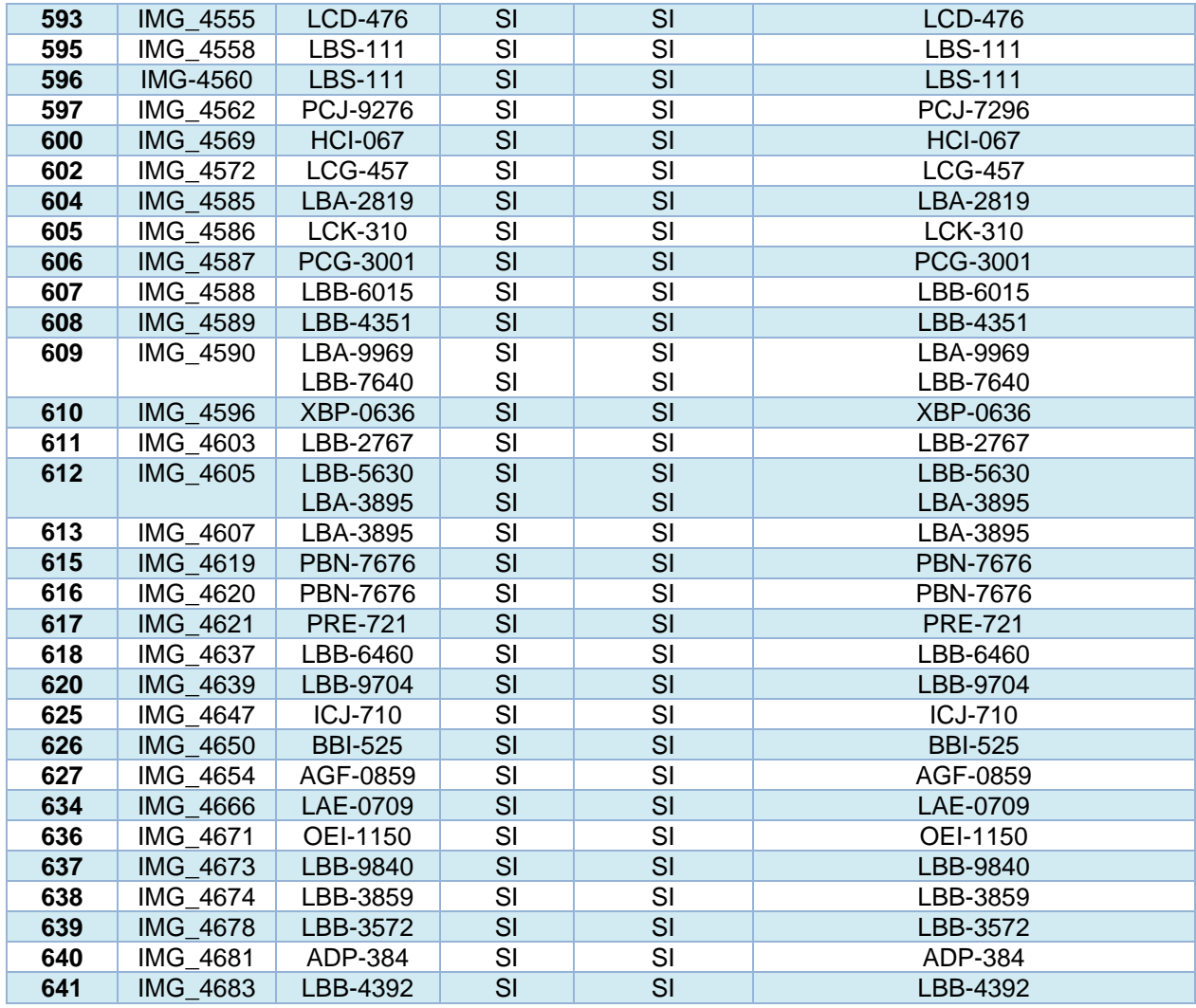

Fuente: Autor.

Elaboración: Autor.

Tabla 6. Resultados incorrectos de placas vehiculares proyectadas.

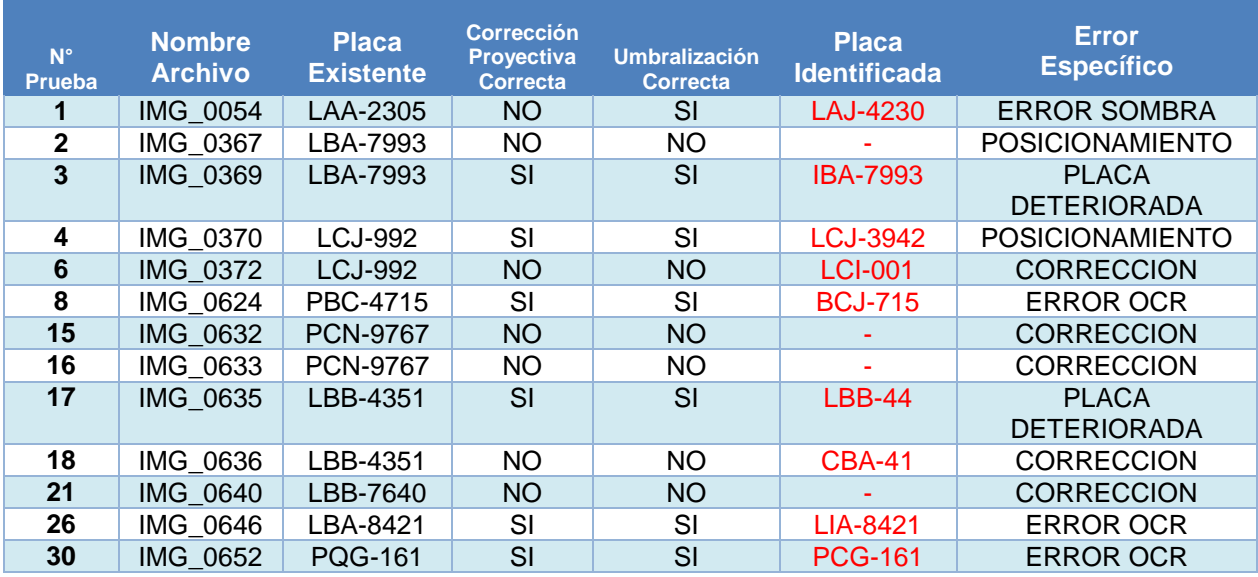

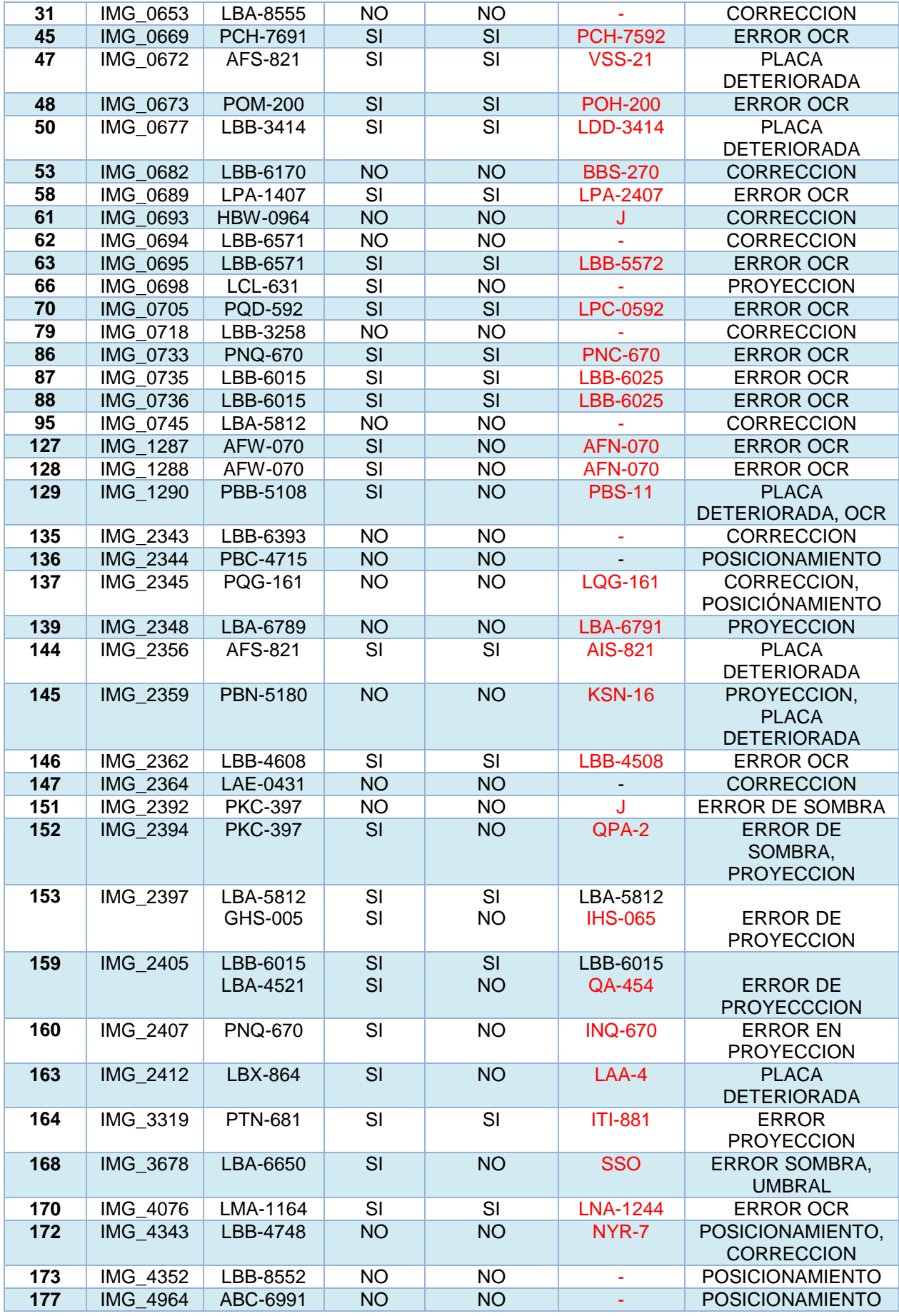

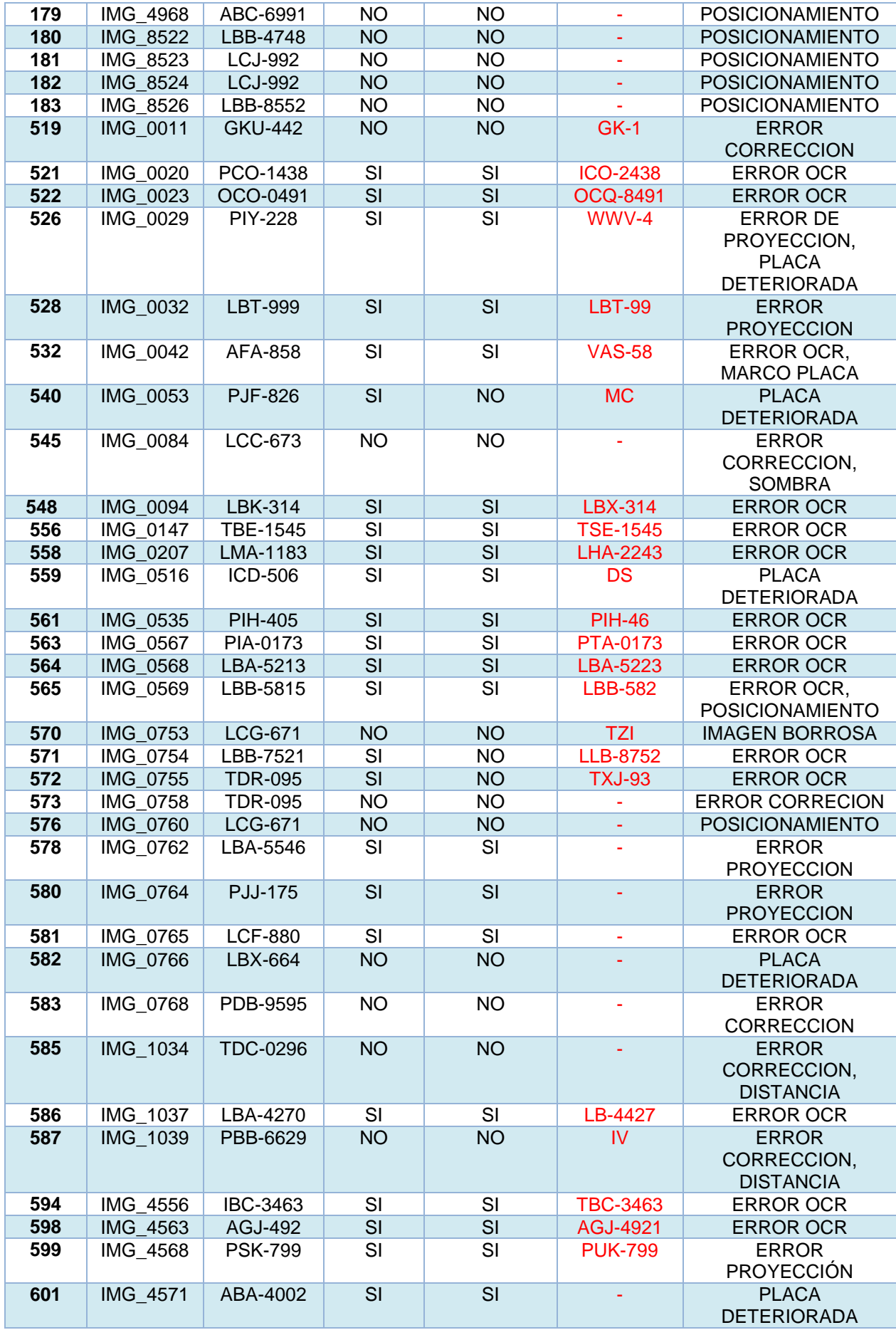

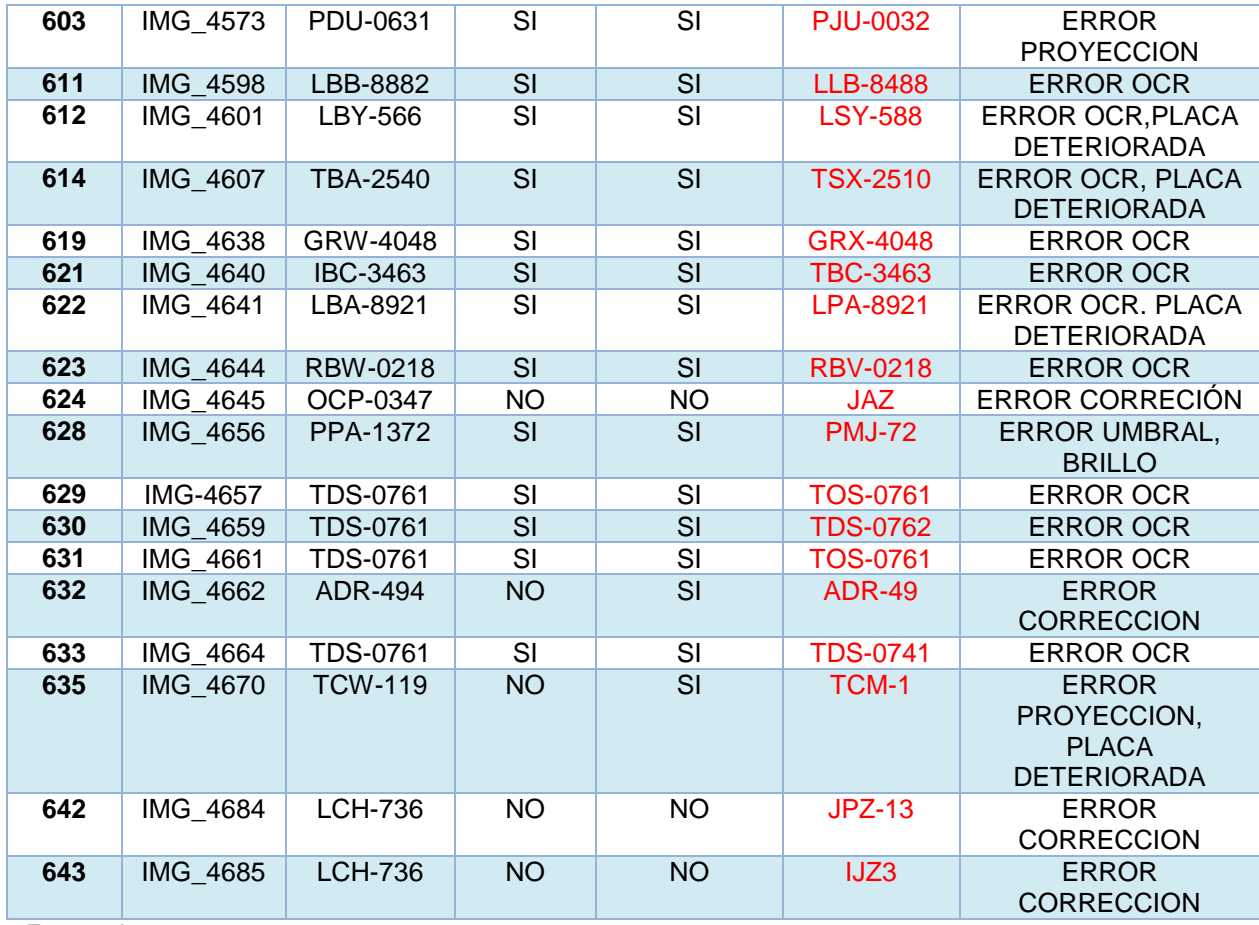

Fuente: Autor.

Elaboración: Autor.

Tabla 7. Resultados de placas vehiculares proyectadas excluidas.

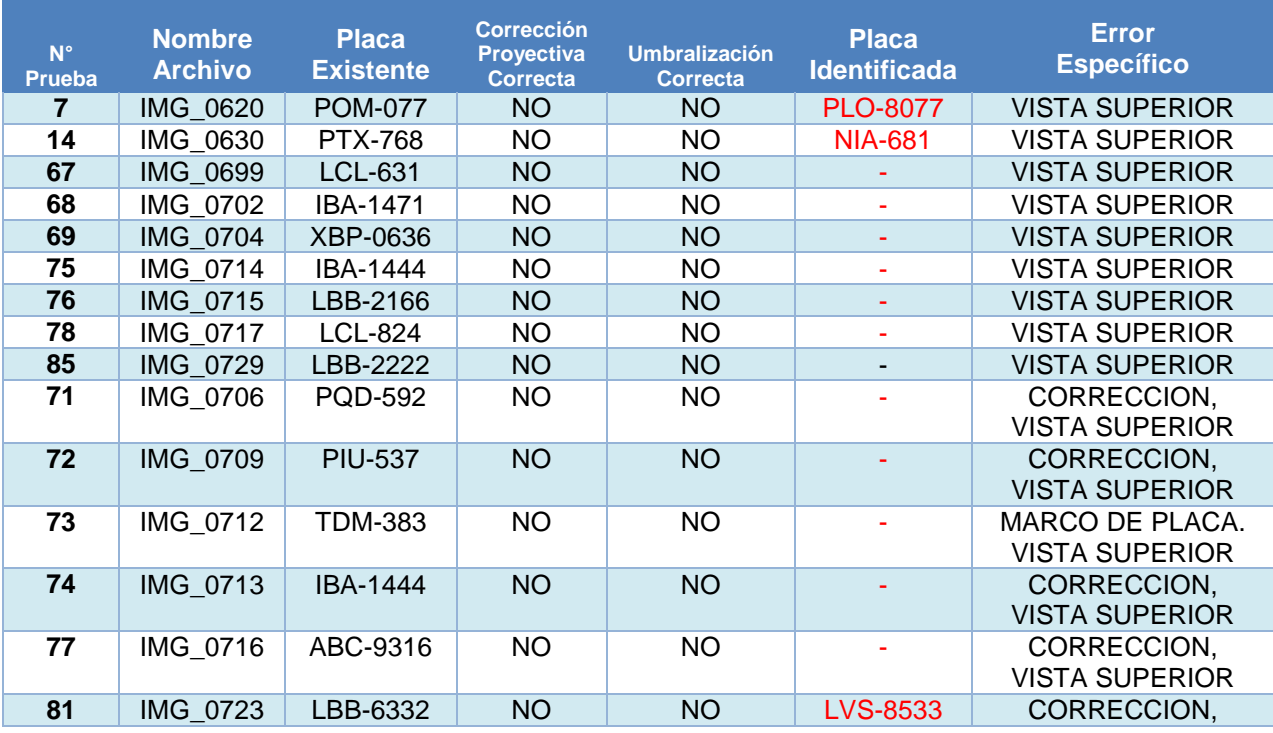
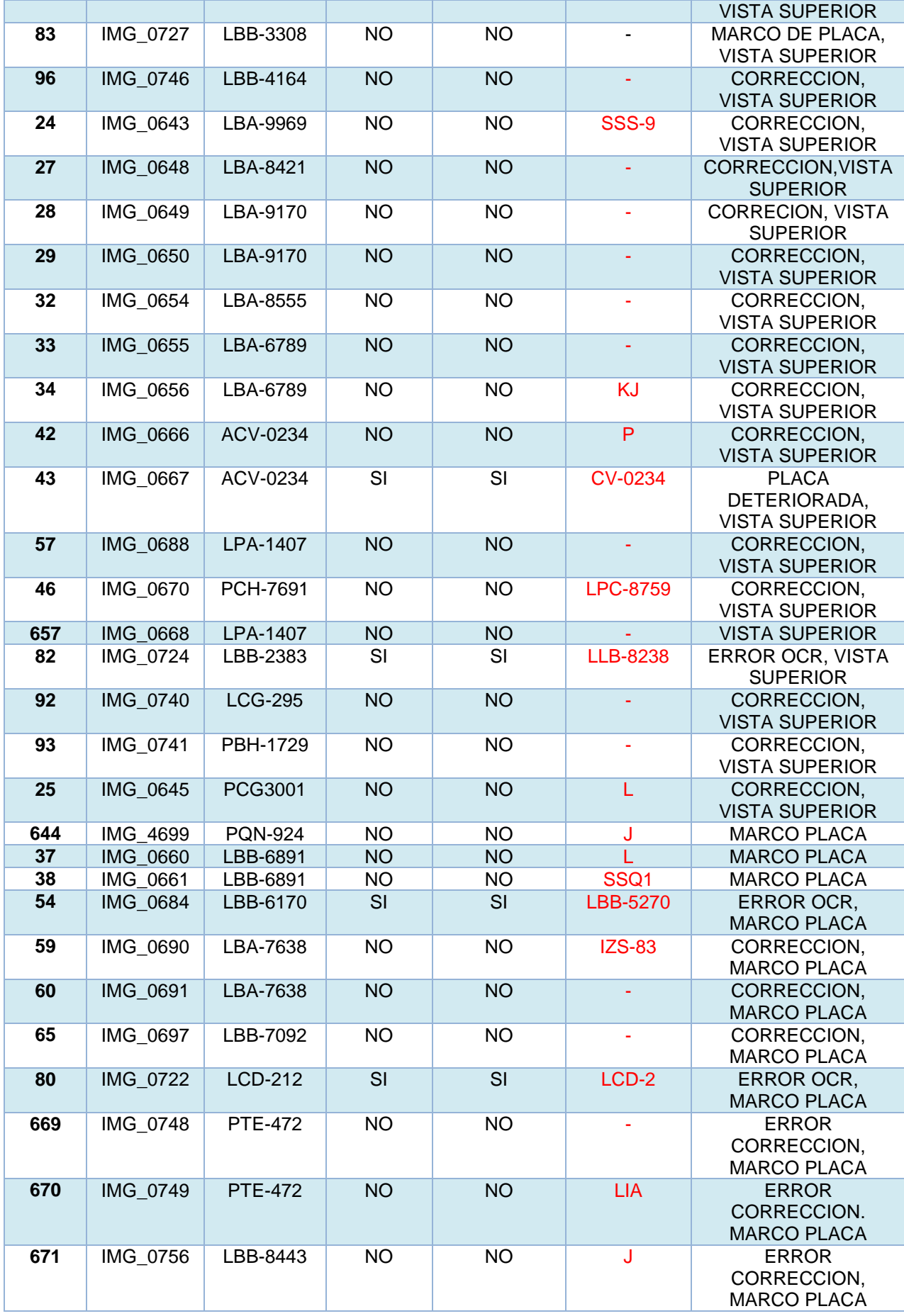

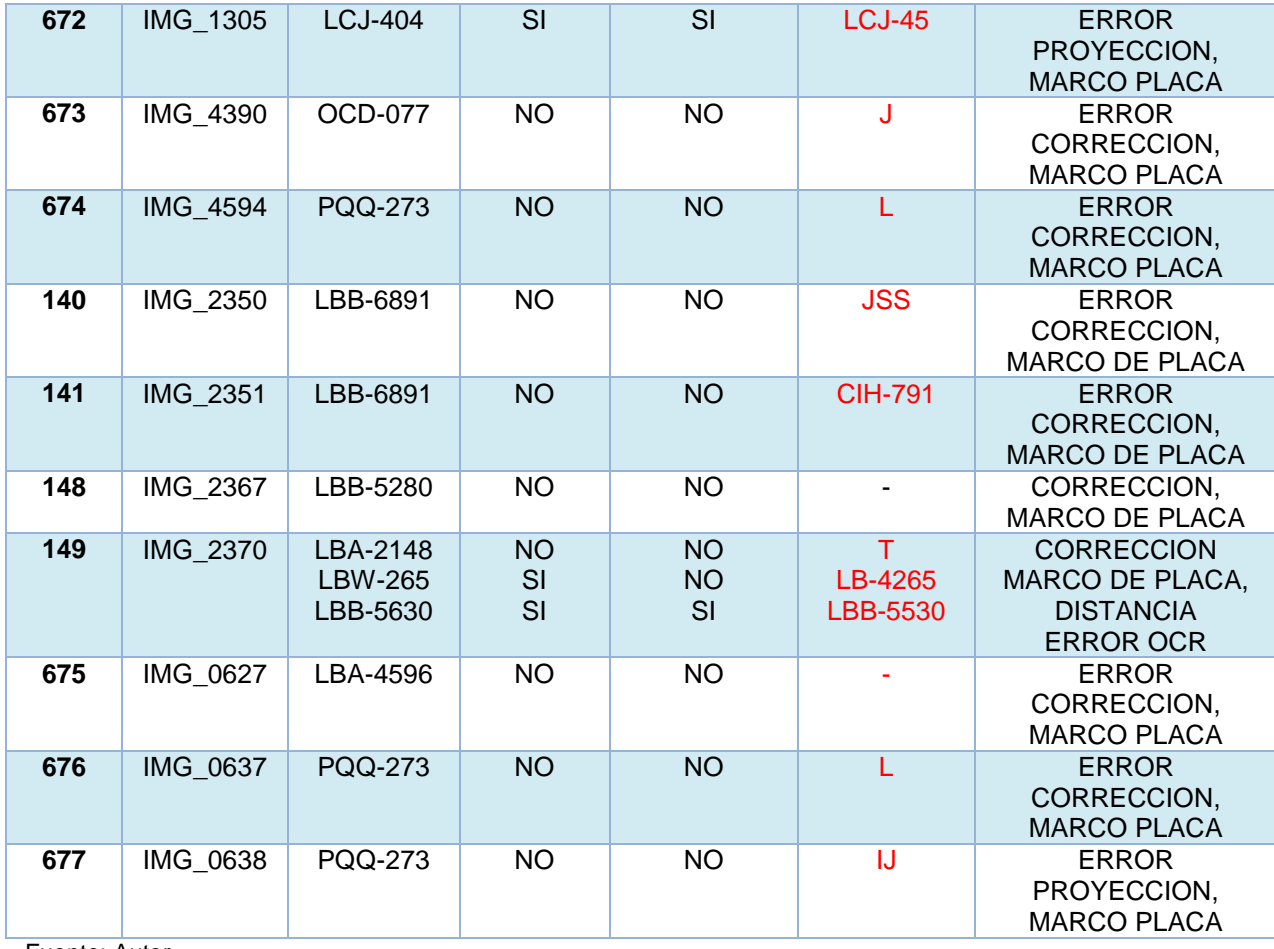

Fuente: Autor. Elaboración: Autor.

## **3.4. Resultados obtenidos en placas vehiculares captadas en la noche.**

La muestra total de imágenes de placas vehiculares captadas en la noche corresponde a un total de 105, la Tabla 8 y 9 muestra respectivamente los resultados correctos e incorrectos obtenidos dentro del proceso de ejecución de la aplicación. La Tabla 10 muestra las placas vehiculares que forman parte de las excluidas.

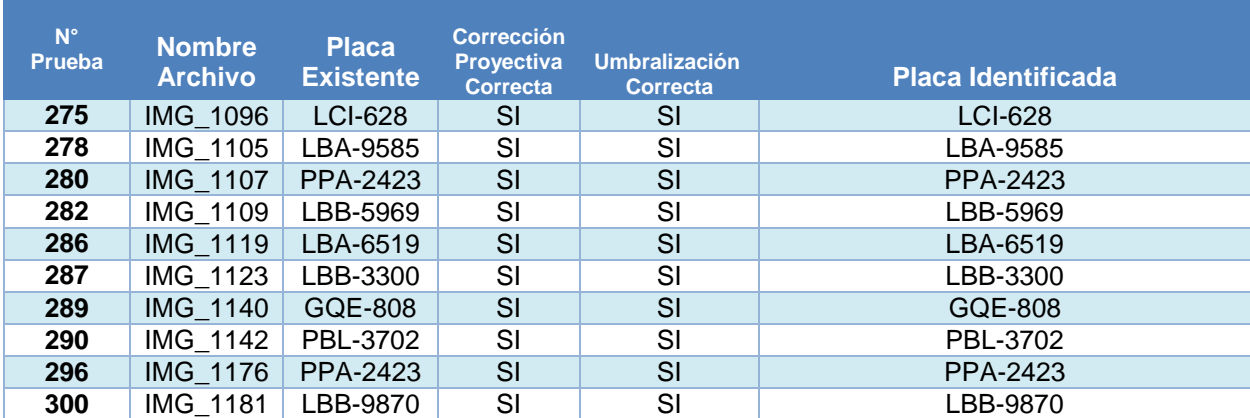

Tabla 8. Resultados correctos de placas vehiculares captadas en la noche.

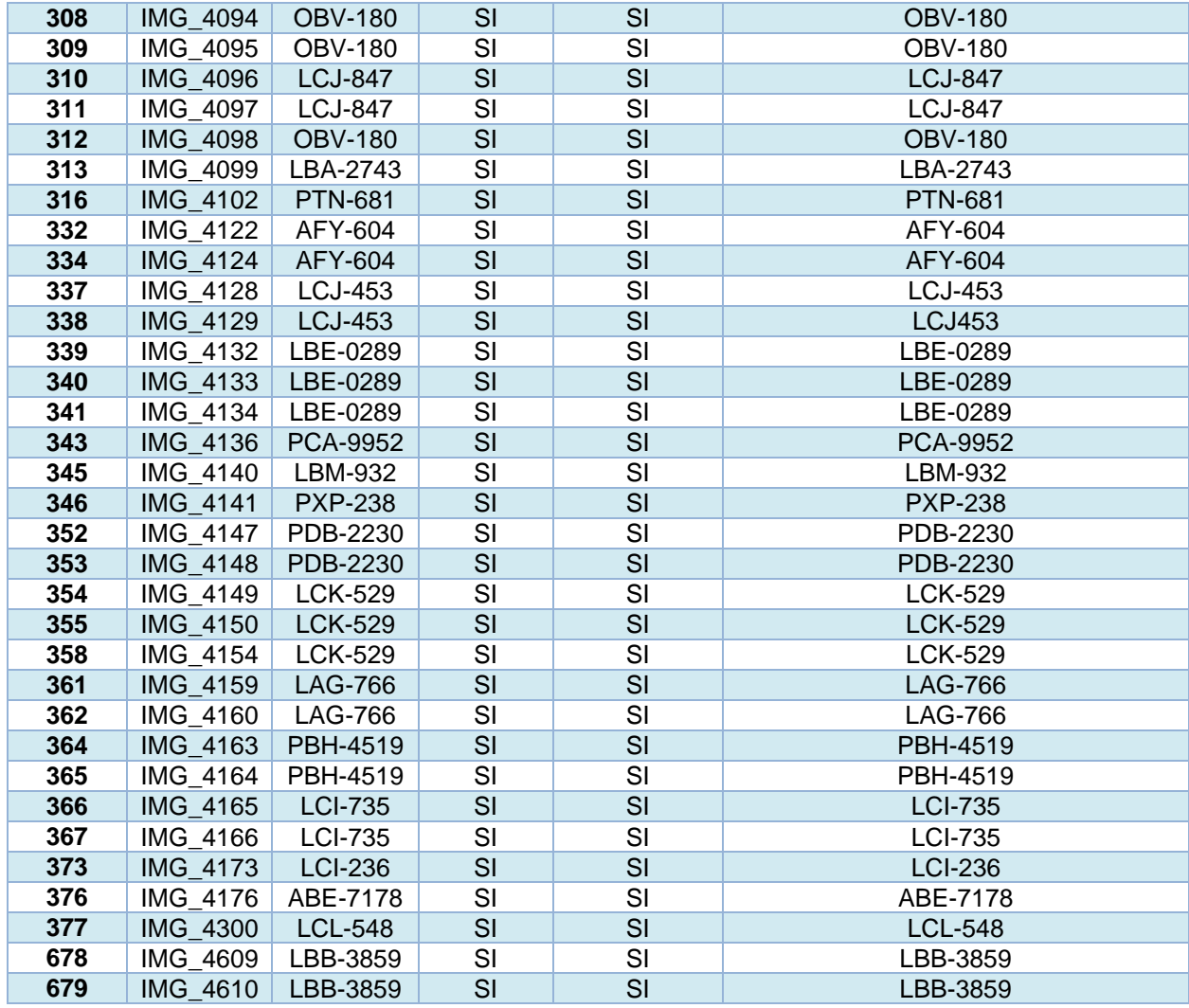

Fuente: Autor.

Elaboración: Autor.

Tabla 9. Resultados incorrectos de placas vehiculares captadas en la noche.

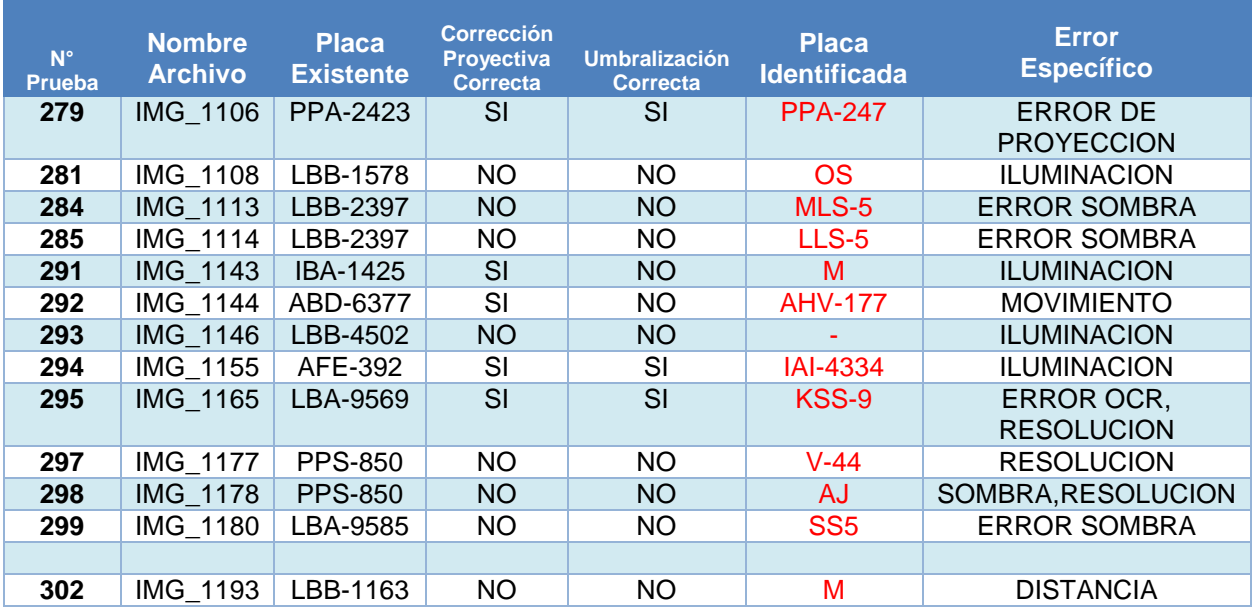

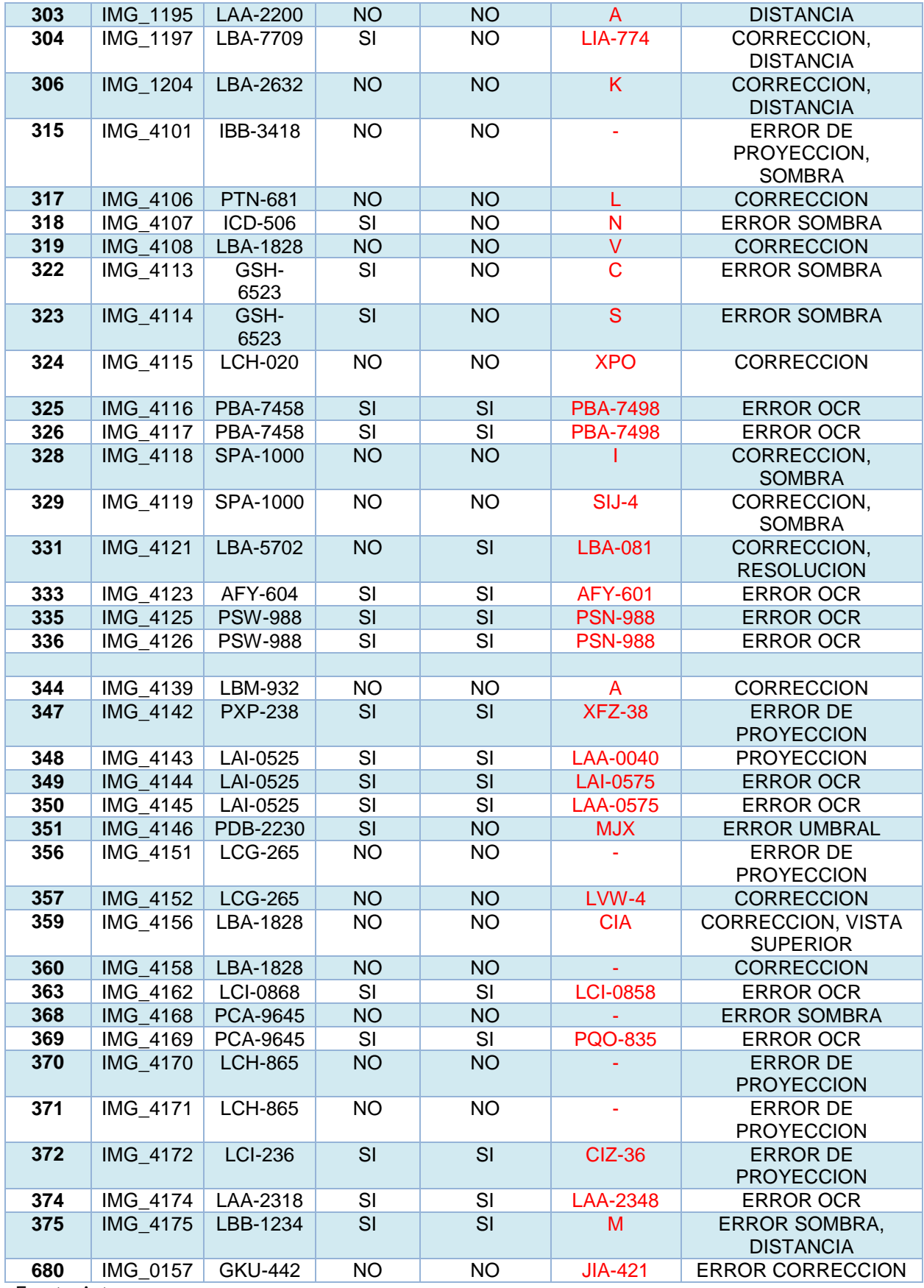

Fuente: Autor.

Elaboración: Autor.

Tabla 10. Resultados de placas vehiculares nocturnas excluidas.

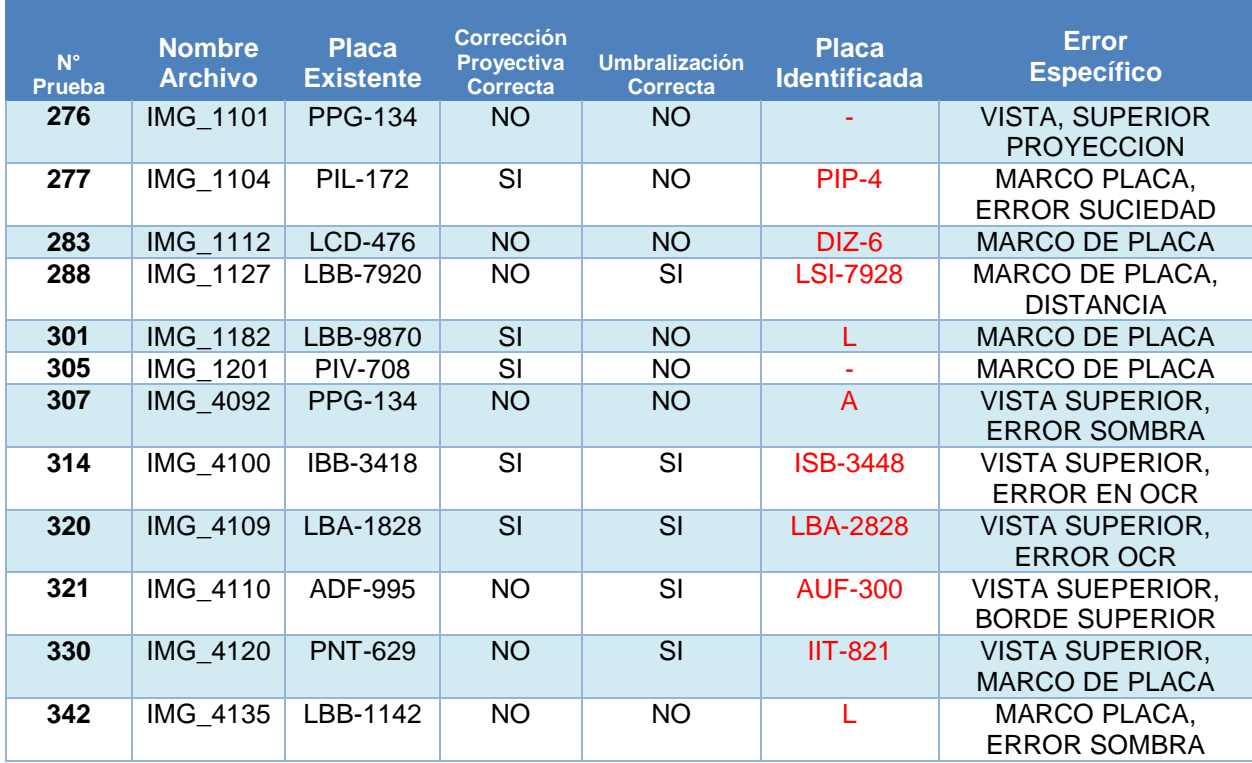

Fuente: Autor.

#### Elaboración: Autor.

### **3.5. Resultados obtenidos en placas vehiculares captadas a una distancia variable.**

La muestra total de imágenes de placas vehiculares cuya distancia es variable corresponde a un total de 45, de las cuales 15 corresponden a una distancia mayor a 1 m, 13 a una distancia mayor a 2 m y 17 a una distancia superior a 3 m. La Tabla 11,12 y 13 muestra respectivamente los resultados obtenidos dentro del proceso de ejecución de la aplicación.

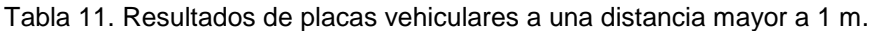

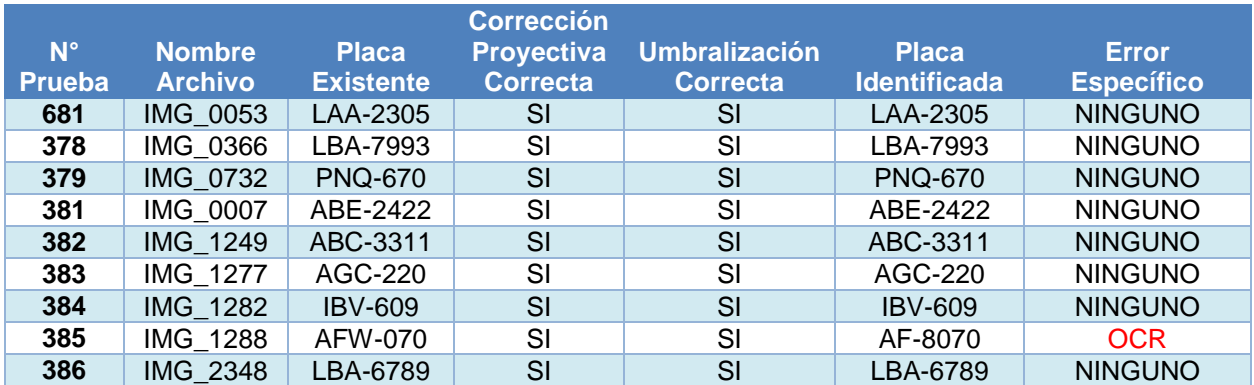

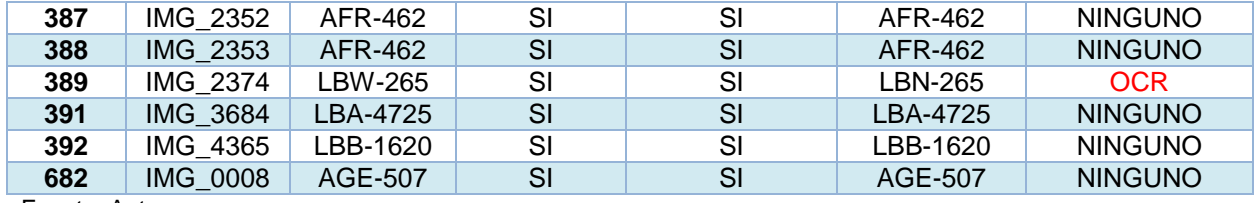

Fuente: Autor. Elaboración: Autor.

Tabla 12. Resultados de placas vehiculares a una distancia mayor a 2 m.

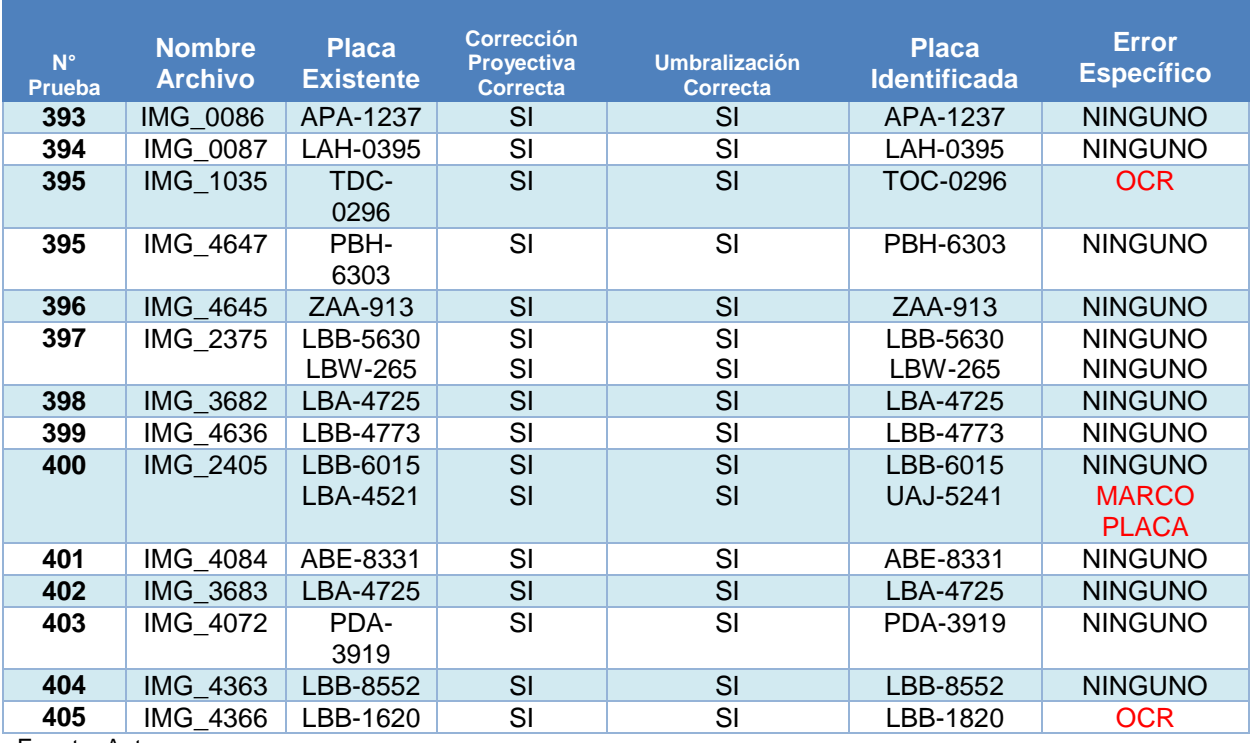

Fuente: Autor.

Elaboración: Autor.

Tabla 13. Resultados de placas vehiculares a una distancia mayor a 3 m.

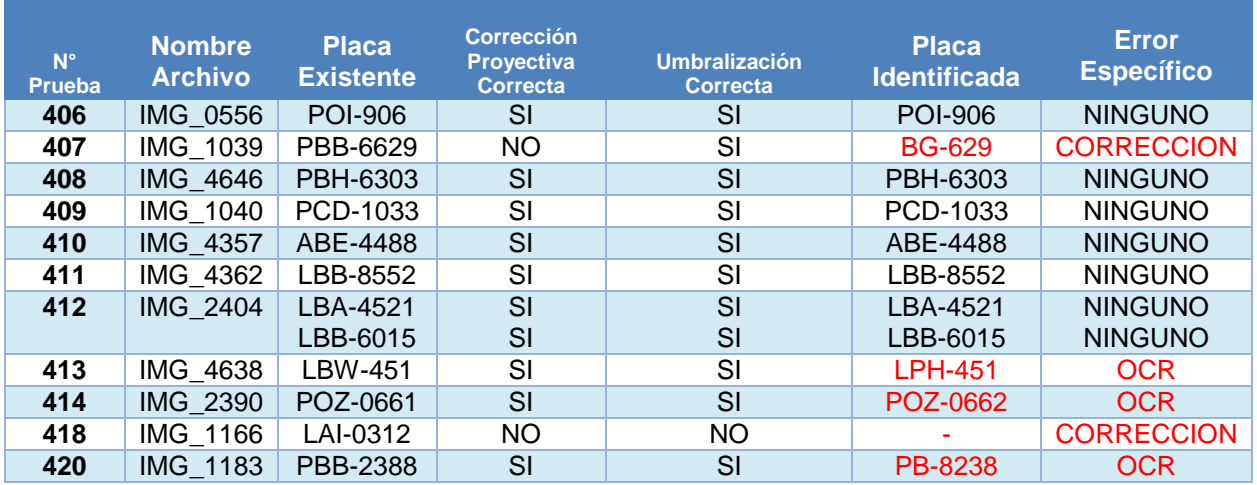

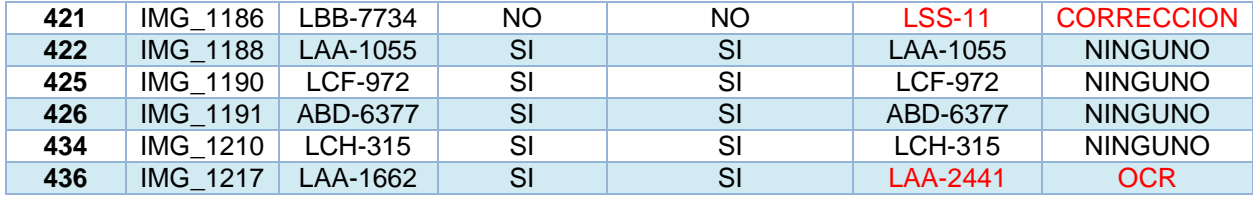

Fuente: Autor. Elaboración: Autor.

#### **3.6. Resultados obtenidos en placas vehiculares con diferentes tamaños.**

Para la obtención de resultados en este apartado fue necesario emplear el programa IrfanView, que permite el redimensionamiento de una imagen a un tamaño deseado. Para este proceso se tomó en cuenta imágenes que no presentaron problemas respecto a su tipo de placa, ya sea frontal, proyectada, nocturna o sujeta a una distancia específica, con la finalidad de destacar la única interrogante conforme al tamaño. Los tamaños corresponden a 8 MP, 5 MP, 3 MP, 2 MP, 1 MP Y 0,3 MP. En la Tabla 14 se pueden apreciar los resultados.

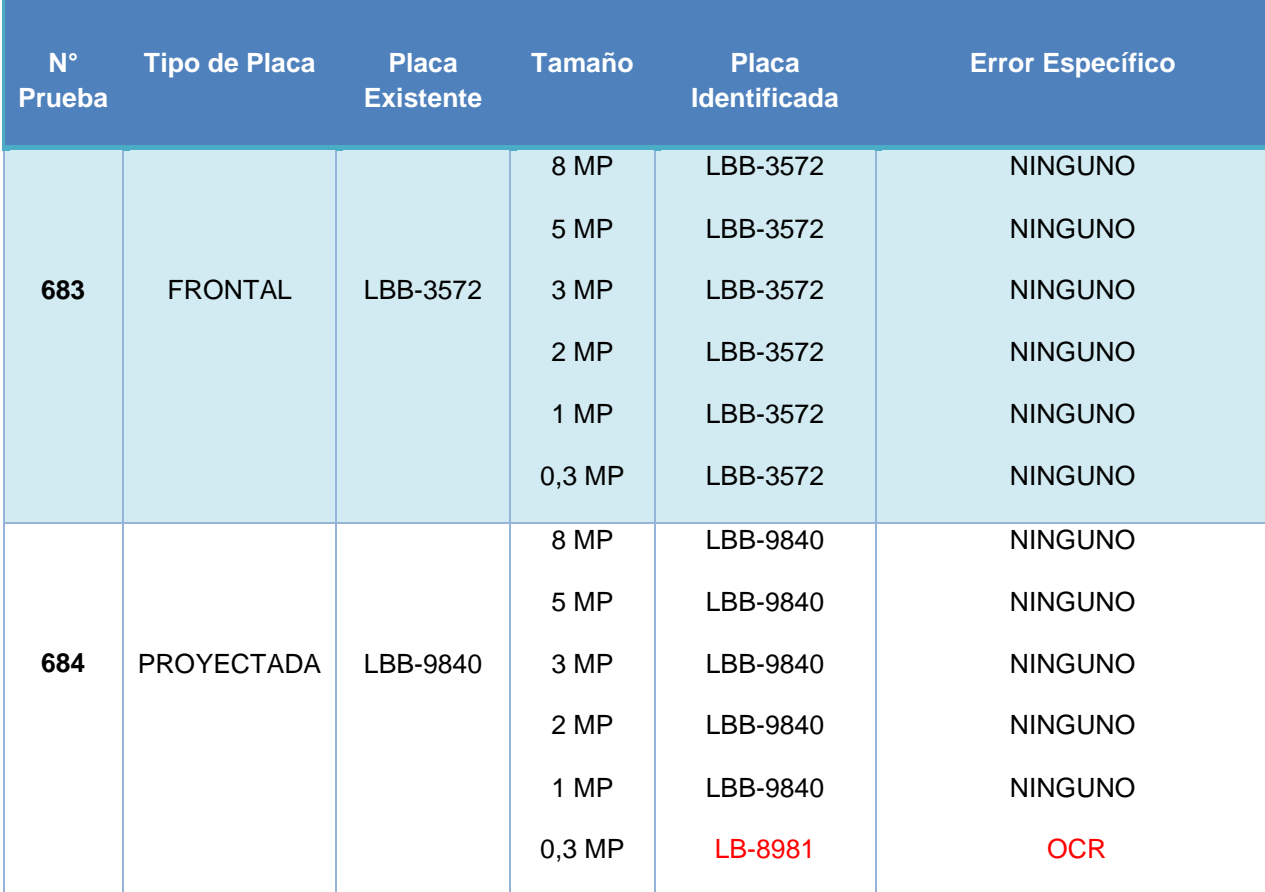

Tabla 14. Resultados de placas vehiculares sujetas a diferentes tamaños.

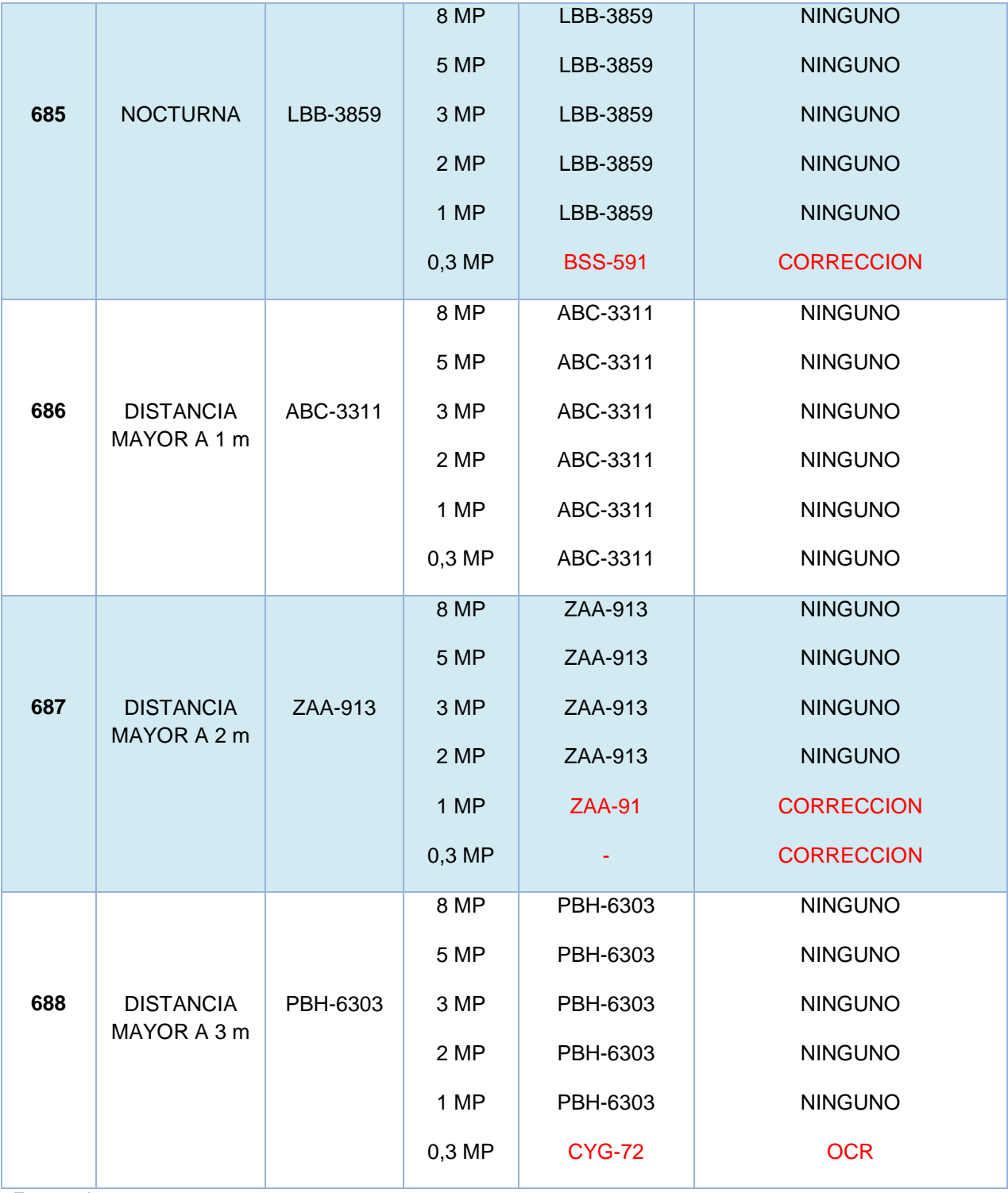

Fuente: Autor.

Elaboración: Autor.

**CAPÍTULO IV**

4. **EVALUACIÓN E INTERPRETACIÓN**

## **4.1. Introducción.**

Este capítulo comprende la interpretación de los resultados obtenidos en el apartado anterior. Los errores encontrados en la detección de algunas placas vehiculares se han suscitado acorde a un error en particular que impide la correcta detección de la misma, la descripción de estos errores se encuentran en el Anexo IV.

## **4.2. Evaluación e Interpretación en imágenes de placas vehiculares frontales.**

Para la evaluación y obtención de resultados en placas vehiculares frontales se emplearon un total de 153 imágenes con un tamaño de 8 MP, la Tabla 15 muestra los resultados obtenidos.

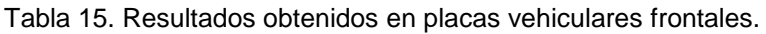

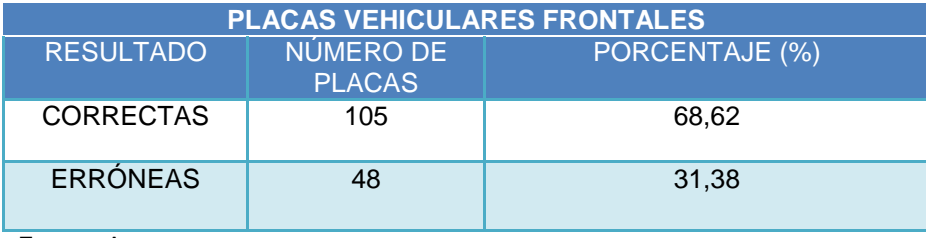

Fuente: Autor.

Elaboración: Autor.

El resultado erróneo en las placas vehiculares frontales atribuye un error específico descrito en la Tabla 16.

Tabla 16. Error específico en los resultados de placas vehiculares frontales.

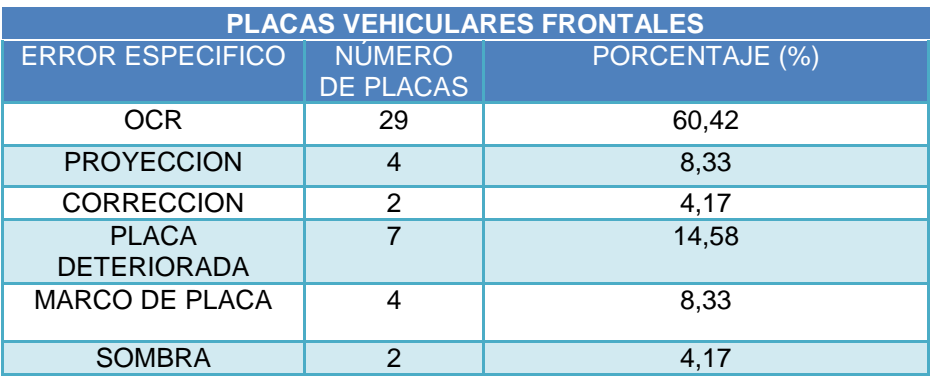

Fuente: Autor. Elaboración: Autor.

Según la Tabla 16, el error específico más prominente es en el proceso de Reconocimiento Óptico de Caracteres (OCR), representando más del 60 % de todas las placas vehiculares erróneas. Dentro de las pruebas realizadas algunas correspondían a placas vehiculares deterioradas, esto dificulta aún más el procedimiento de reconocimiento de caracteres (OCR).

## **4.3. Evaluación e interpretación en imágenes de placas vehiculares proyectadas.**

Para la evaluación y obtención de resultados en placas vehiculares proyectadas se han empleado un total de 291 imágenes con un tamaño de 8 MP, ya que se consideró destacar la funcionalidad sobre placas distorsionadas e inclinadas como propósito fundamental para esta aplicación, la Tabla 17 muestra los resultados obtenidos.

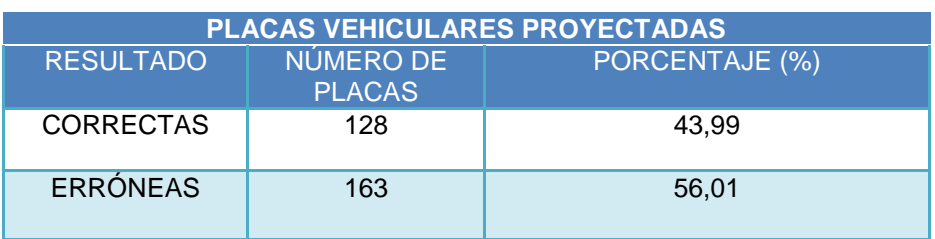

Tabla 17. Resultados obtenidos en placas vehiculares proyectadas.

Fuente: Autor.

Elaboración: Autor.

Como se observa en la Tabla 17, el resultado erróneo en las placas vehiculares proyectadas sobrepasa al de las correctas. Al momento de evaluar el desempeño de la aplicación se pudo constatar que el del algoritmo de corrección y proyección entra en conflicto al trabajar con imágenes captadas desde un ángulo superior y cuya placa vehicular posee un marco protector, por tal razón a estas condiciones ajenas al programa se las excluyó dentro de las capacidades de funcionamiento de la aplicación, para establecerlas como limitaciones. Bajo estas limitaciones el total de imágenes sería de 237. La Tabla 18 muestra el resultado de excluir tales condiciones.

Tabla 18. Resultados obtenidos en placas vehiculares proyectadas sujeta a limitaciones.

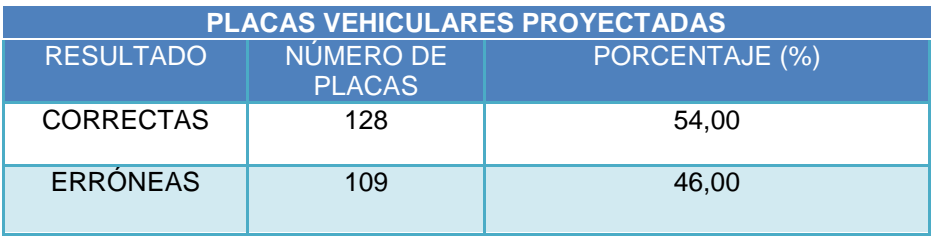

Fuente: Autor.

Elaboración: Autor.

El resultado erróneo en las placas vehiculares proyectadas atribuye un error específico descrito en la Tabla 19.

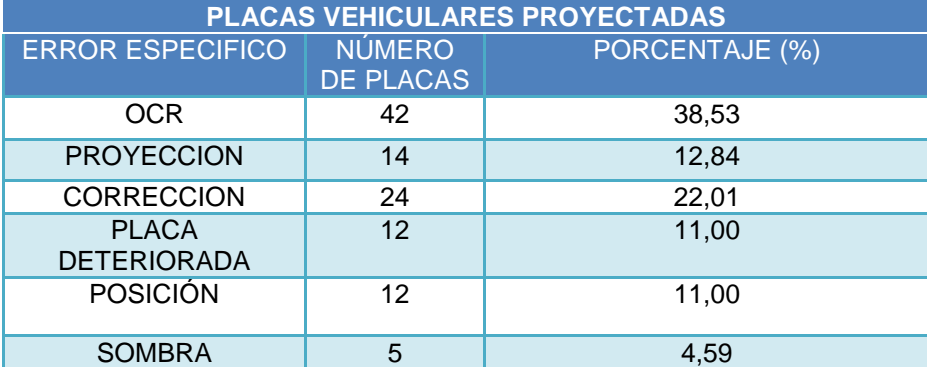

Tabla 19. Error específico en los resultados de placas vehiculares proyectadas.

Fuente: Autor.

Elaboración: Autor.

Según la Tabla 19, el error específico más recurrente se da en el proceso de Reconocimiento Óptico de Caracteres (OCR), seguido de la Corrección Proyectiva. Es importante que la placa vehicular no se encuentre deteriorada y que la posición de donde ser realizó la captura de la imagen permita la apreciación correcta del recuadro que contiene la placa vehicular, de esta forma el proceso de proyección y corrección se puede realizar correctamente.

## **4.4. Evaluación e interpretación en imágenes nocturnas de placas vehiculares.**

Para la evaluación y obtención de resultados en placas vehiculares captadas en la noche se han empleado un total de 105 imágenes con un tamaño de 8 MP, la Tabla 20 muestra los resultados obtenidos.

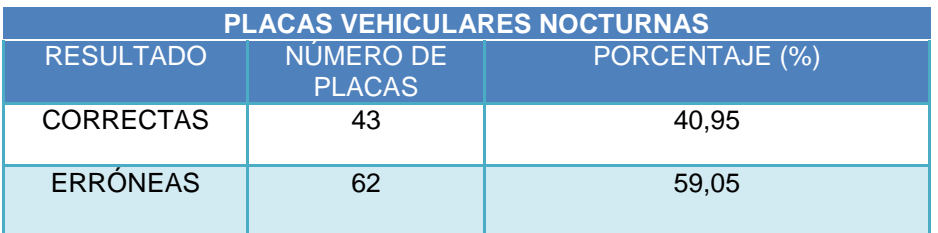

Tabla 20. Resultados obtenidos en placas vehiculares nocturnas.

Fuente: Autor.

Elaboración: Autor.

Como se observa en la Tabla 20, el resultado erróneo en las placas vehiculares captadas en la noche difiere mucho al de las correctas. Si se excluyen las placas que cumplen las limitaciones anteriormente descritas se tiene un total de 93 placas. La Tabla 21 muestra el resultado obtenido.

Tabla 21. Resultados obtenidos en placas vehiculares nocturnas sujeta a limitaciones.

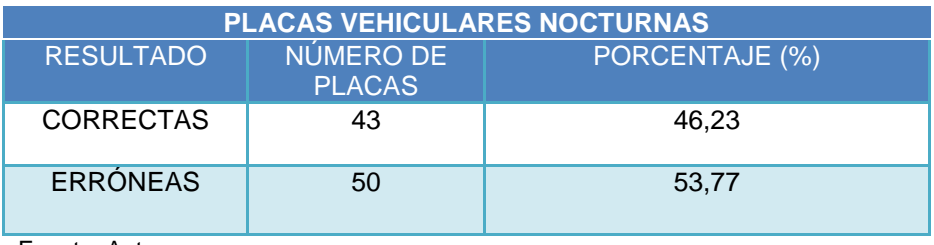

Fuente: Autor. Elaboración: Autor.

El resultado erróneo en las placas vehiculares nocturnas atribuye un error específico descrito en la Tabla 22.

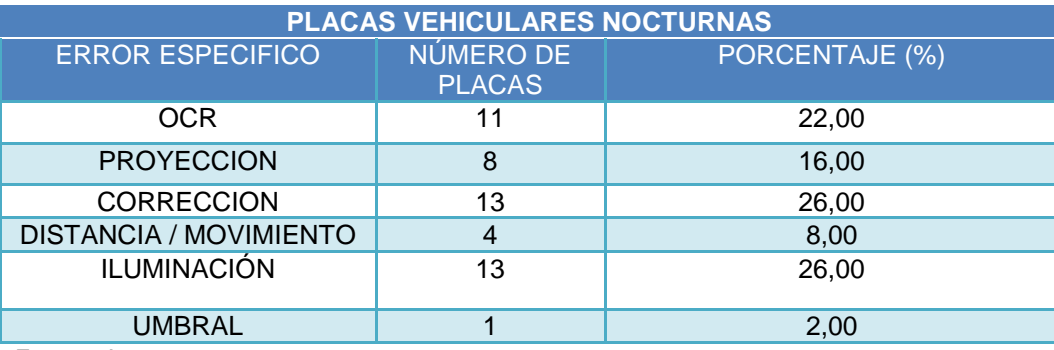

Tabla 22. Error específico en los resultados de placas vehiculares nocturnas.

Fuente: Autor.

Elaboración: Autor.

Según la Tabla 22, el error específico con mayor incidencia atribuye al factor de iluminación, seguidamente en el proceso de Reconocimiento Óptico de Caracteres (OCR) existe un porcentaje similar de error. El porcentaje de error en la Corrección y Proyección corresponde a las diferentes condiciones que se realizó la captura de imágenes.

## 4.5. **Evaluación e interpretación en imágenes captadas a una distancia variable.**

La distancia representa un factor muy importante al momento de ejecutar la aplicación, por lo cual fue necesario evaluar el funcionamiento del programa conforme a esta variable. Esta prueba se realizó con el objetivo de establecer las limitaciones de la aplicación con respecto a la variable distancia, el total de imágenes utilizadas fueron 49, dentro de las cuales están divididas acorde a la distancia existente. Las Tabla 23,24 y 25 muestran los resultados obtenidos.

Tabla 23. Resultados en placas vehiculares captadas a una distancia mayor a 1 m.

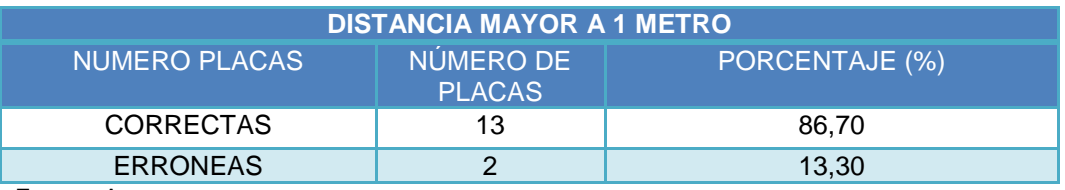

Fuente: Autor. Elaboración: Autor.

Las imágenes de placas vehiculares captadas a una distancia de aproximadamente 1 m presentan un alto índice de acierto frente a las erróneas. Las imágenes erróneas corresponden a un error específico de Reconocimiento de Caracteres Ópticos (OCR).

Tabla 24. Resultados en placas vehiculares captadas a una distancia mayor a 2 m.

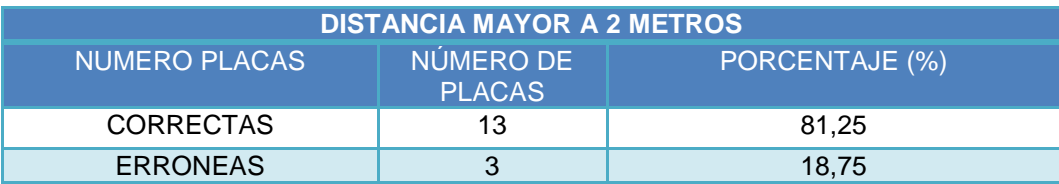

Fuente: Autor.

Elaboración: Autor.

Las imágenes captadas a una distancia mayor a 2 m no presentan considerables errores de reconocimiento, el porcentaje de error se atribuye al Reconocimiento Óptico de Caracteres (OCR), los procedimientos de Corrección y Proyección no presentan problema alguno.

Tabla 25. Resultados en placas vehiculares captadas a una distancia mayor a 3 m.

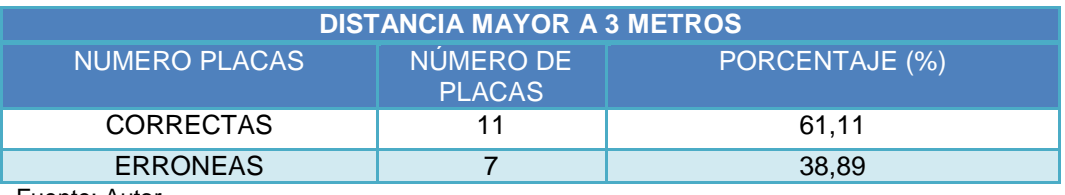

Fuente: Autor.

Elaboración: Autor.

Las imágenes captadas a una distancia mayor a 3 m presentan mayor dificultad de reconocimiento que las anteriores, la distancia impide en algunos casos la correcta Corrección de la Placa Vehicular. El porcentaje existente de error se atribuye al Reconocimiento Óptico de Caracteres (OCR).

## **4.6. Evaluación e interpretación en imágenes de acuerdo a su tamaño.**

El tamaño de la imagen representa una variable importante al momento de trabajar con diferentes equipos de registro de imágenes. Como es conocido las imágenes con las que se han realizado las evaluaciones tienen un tamaño de 8 MP, sin embargo este apartado pretende establecer el valor mínimo de tamaño que debe tener una imagen para que la aplicación funcione sin presentar ninguna deficiencia.

Se han empleado imágenes correctas en el tamaño inicial de prueba de 8 MP. La Tabla 26 muestra el resultado obtenido de las pruebas realizadas.

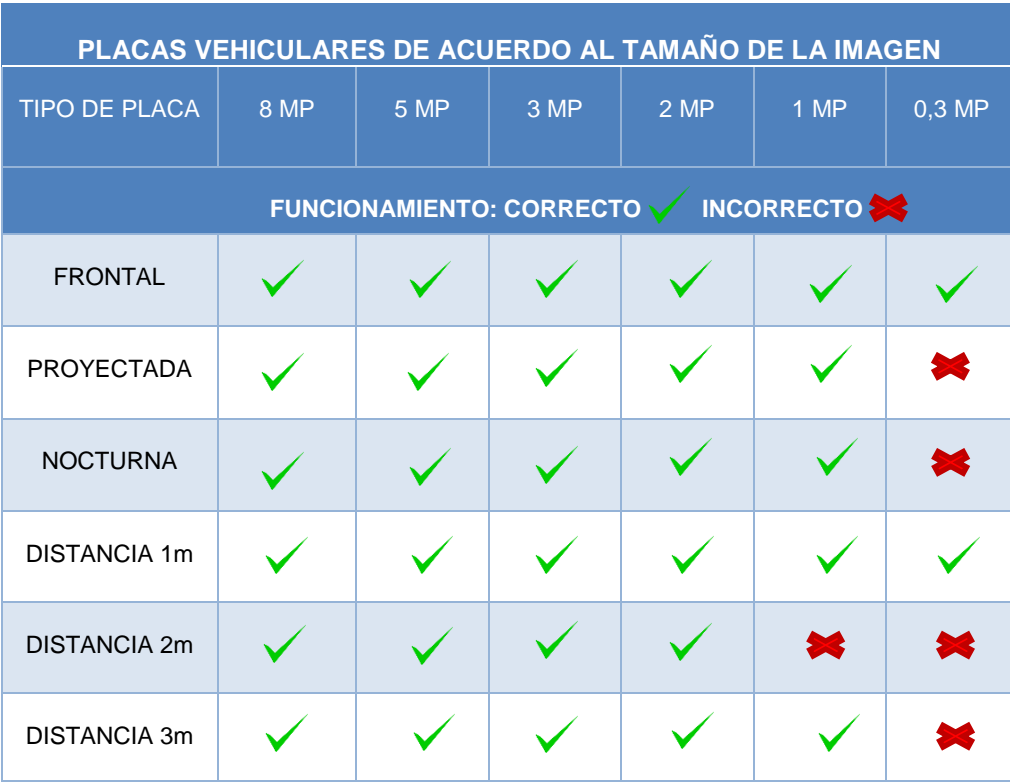

Tabla 26. Imágenes de placas vehiculares con diferentes tamaños.

Fuente: Autor.

Elaboración: Autor.

Como se puede apreciar en la Tabla 26 conforme el tamaño de la imagen se reduce a partir de 1MP la imagen tiende a presentar errores de reconocimiento, los cuales se pudieron apreciar que corresponden al proceso de Corrección y Reconocimiento Óptimo de Caracteres (OCR). A partir de los 2 MP la aplicación presenta un correcto funcionamiento.

## **4.7. Especificación de las limitaciones del algoritmo para su correcto funcionamiento.**

Dentro del desarrollo del algoritmo e implementación de la aplicación, se pudo determinar situaciones que impiden su correcto funcionamiento, razón por la cual es necesario especificarlas con la finalidad de ser excluidas dentro de las capacidades del programa. Sin embargo, éstos inconvenientes se presentan de acuerdo a los diferentes tipos de imágenes existentes, por lo que se las representa con su limitación existente en la Tabla 27.

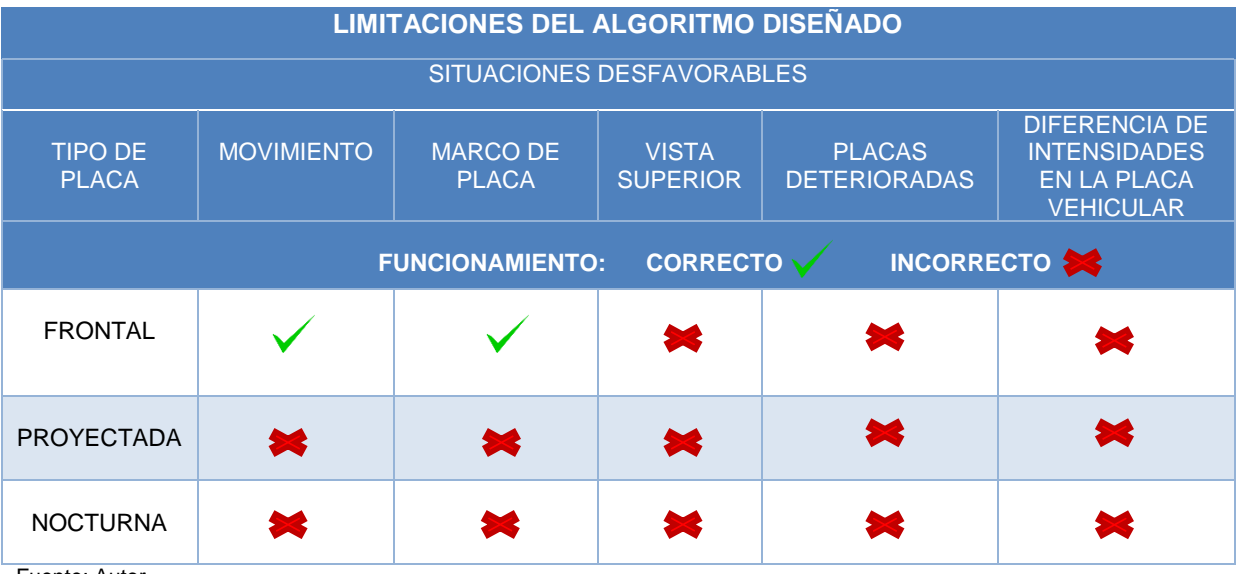

Tabla 27. Limitaciones del algoritmo para su correcto funcionamiento.

Fuente: Autor.

Elaboración: Autor.

Como se puede apreciar en la Tabla 27 las limitaciones del algoritmo se dan al momento de trabajar con imágenes captadas desde una vista superior a la placa vehicular. Las limitaciones en la placa vehicular se dan con la existencia de un marco protector o bajo la presencia de movimiento a excepción de las placas vehiculares frontales. La diferencia de intensidades y el deterioro de la placa vehicular representan una limitación total para todo tipo de placa vehicular.

## **4.8. Comparación del algoritmo desarrollado con el estado del arte actual.**

Con la finalidad de evaluar el potencial del algoritmo diseñado, se procedió a realizar una comparación con los resultados generales de los demás algoritmos correspondientes al estado del arte actual. Esta comparación precisa el índice de acierto de acuerdo a los resultados obtenidos en las diferentes fases del programa, la Tabla 28 muestra los porcentajes obtenidos.

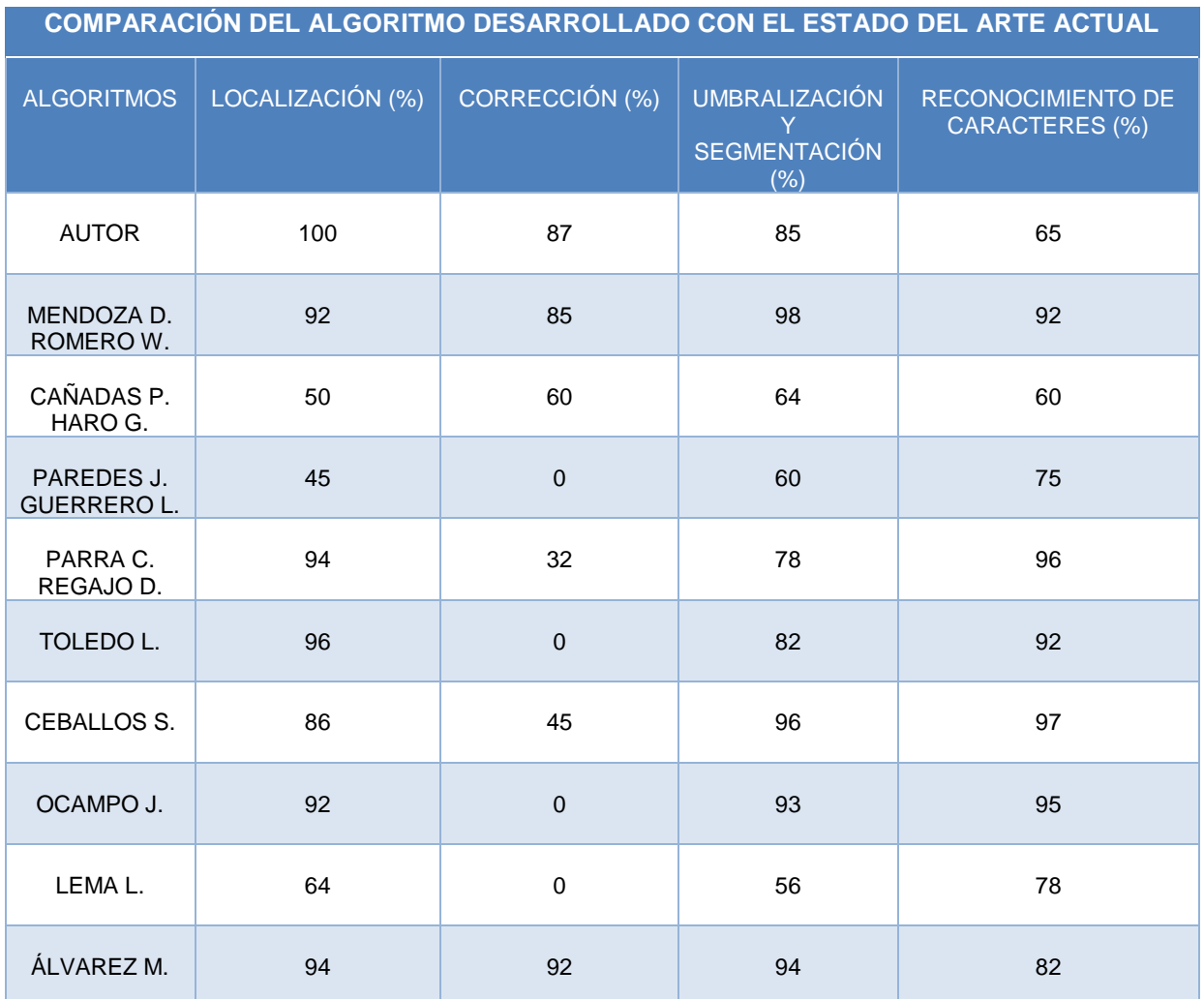

Tabla 28. Comparación del algoritmo desarrollado con el estado del arte actual.

Fuente: Autor.

Elaboración: Autor.

Como se puede apreciar en la Tabla 28, los resultados obtenidos por los autores a través de la implementación de determinados algoritmos difieren de acuerdo al método y mecanismo empleado. Cabe resaltar que existen librerías como Open CV y LabVIEW que prestan herramientas ya desarrolladas y testeadas para todos los procedimientos, logrando así un mayor índice de fiabilidad. Sin embargo el resultado obtenido en comparación a los demás algoritmos del estado del arte actual es bueno y competente frente a los otros, ya que presenta funciones adicionales de corrección, reconocimiento y segmentación.

## **CONCLUSIONES**

Dentro de la recolección de imágenes para la base de datos se tomaron en cuenta todas las posibles condiciones favorables y desfavorables existentes con la finalidad de evaluar al máximo el desempeño de la aplicación diseñada. Gracias a la clasificación de las placas vehiculares se pudo determinar los errores específicos en cada una de ellas, así como también establecer las limitaciones del programa para placas con marco protector e imágenes de placas captadas desde un ángulo superior.

Con la intensión de abarcar mayor cantidad de imágenes se implementaron los procedimientos de corrección y proyección para casos de placas distorsionadas e inclinadas. Logrando dar solución a través de la Transformada de Hough y Transformación Proyectiva que son herramientas matemáticas de carácter geométrico y matricial.

Mediante las pruebas realizadas se pudieron observar muchas situaciones críticas para el correcto funcionamiento del programa, sin embargo fueron tomadas en cuenta con la finalidad de globalizar las condiciones referentes a la base de datos de las imágenes. Se logró despreciar las limitaciones de la variable distancia considerablemente, obteniendo buenos resultados a uno, dos, tres y hasta cuatro metros de distancia, así como también se pudo comprobar el correcto funcionamiento de la aplicación en imágenes de hasta 2MP de tamaño.

Sin embargo es importante manifestar la importancia de la calidad de la imagen, ya que factores como la posición de captura, deterioro de la placa, sombra e iluminación afectan directamente a los resultados de reconocimiento. Finalmente una vez generada la estructura de la aplicación se implementó una interfaz gráfica (GUIDE) que a través de un entorno virtual permite cargar y mostrar imágenes de placas vehiculares, así como también el procedimiento que se realiza para su posterior análisis y resultado.

## **RECOMENDACIONES**

Se propone la implementación de un algoritmo que permita la localización automática de la matrícula vehicular dentro de la imagen, tomando en cuenta factores de distancia, iluminación, distorsión y color de placa vehicular. Esta implementación es necesaria para que la aplicación sea completamente automática, de esta forma se lograría automatizar totalmente la aplicación.

Se debería realizar un algoritmo de umbralización adaptivo capaz de establecer y realizar el procedimiento necesario frente a situaciones donde la placa vehicular se encuentra representada por niveles distintos de intensidad. De esta manera se lograría corregir inconvenientes con respecto al brillo o sombra.

Para la implementación de esta aplicación en un sistema para Reconocimiento de Placas Vehiculares se recomienda una posición estratégica frontal o lateral con respecto a los vehículos. Es importante que los factores de iluminación incidan de manera positiva a la placa vehicular para así lograr obtener una imagen de mejor calidad y por supuesto obtener mejores resultados en la etapa de reconocimiento.

Se recomienda proponer o implementar una solución para el alto índice de error presentado en la etapa de Reconocimiento Óptico de Caracteres (OCR), con la finalidad de hacer un análisis más detallado de cada patrón correspondiente a caracteres alfanuméricos.

Se recomienda diseñar métodos alternativos de diseño como comparación de imágenes con marco y sin marco protector, que permita despreciar o corregir las rectas exteriores detectadas, logrando así la solución a uno de los errores específicos presentados en la evaluación de la aplicación. Los algoritmos que tengan el mejor índice de funcionalidad y resultado se podrían unificar, para de esta manera lograr implementar una aplicación que sea capaz de abarcar y resolver todos los inconvenientes correspondientes a las condiciones desfavorables.

### **BIBLIOGRAFÍA**

- Alvarez, M. A. (2014). *Diseño e Implementación de un Sistema de Control de Ingreso de Vehículos basado en Visión Artificial y Reconocimiento de Placas en el Parqueadero de la Universidad Politécnica Salesiana - Sede Cuenca".*
- Barragán, D. O. (2012). *Matpic.* Obtenido de Reconocimiento Óptico de Caracteres OCR: http://www.matpic.com/esp/matlab/ocr.html
- Barragán, D. O. (Noviembre de 2016). *Matpic.* Obtenido de Manual GUIDE en MATLAB.
- Cañadas, P., & Haro , G. (2011). *Prototipo de un Sistema de Adquisición de Imágenes de Vehículos, Detección y Reconocimiento Automático de los Caracteres de la Placa en Timepo Real por Medio de Visión Artificial, Aplicado al Control Vehicular.*
- Ceballos, S. E. (2012). Reconocimiento de Matriculas de Automóviles con MATLAB.
- Cuenca , E. V. (2012). *Informática*. Obtenido de Universitat de Valencia: http://informatica.uv.es/iiguia/VC/tutorial.pdf
- Fernández, N. L. (2012). *Introducción a la Visión Aritificial*. Obtenido de Universidad de Córdoba: http://www.uco.es/users/ma1fegan/2011-2012/vision/Temas/ruido.pdf.
- Gonzalez, R. C., & Woods, R. (2003). *Digital Image Processing Using MATLAB.* Addison Welsey 2003.
- Gonzalez, R. C., & Woods, R. E. (1993). *Digital Image Processing.* Addison Welsey.
- INEC. (2014). *Ecuador en Cifras.* Recuperado el 2017, de www.ecuadorencifras.gob.ec/documentos/web-inec/Estadisticas\_Economicas
- Lema, L. O. (2014). *Sistema de Reconocimiento de Imagen para Detección de Placas de Vehiculo obtenidas con Cámara Web, basado en lenguaje de programación MATLAB.*
- Ley Orgánica del Transporte Terrestre, T. y. (2016). *Ministerio de Turismo*. Obtenido de Art. 177: http://www.turismo.gob.ec/wp-content/uploads/2016/04/LEY-ORGANICA-DE-TRANSPORTE-TERRESTRE-TRANSITO-Y-SEGURIDAD-VIAL.pdf
- Martin, F., & Fernández, X. (1999). *Automatic Reading of Vehicle License Numbers.* Vigo.
- Mendoza, D., & Romero, W. (2012). *Diseño y Construcción de un Prototipo de Sistemas de Control para monitorear e incrementar la seguridad en el acceso vehicular del parqueadero de la ESPE-L utilizando Procesamiento Digital de Imágenes.*
- Mery, D. (2004). *Univerisad de Chile.* Obtenido de Visión Artificial, Geometría Proyectiva: http://dmery.sitios.ing.uc.cl/Prints/Books/2004-ApuntesVision.pdf
- Mery, D. (2004). *Universidad Católica de Chile.* Obtenido de Visión por Computador: https://dl.dropboxusercontent.com/u/1791703/Prints/Books/2004-ApuntesVision.pdf
- Ocampo, J. L. (2011). Reconocimiento de Caracteres de una Placa de Automóvil mediante Redes Neuronales Artificiales usando MATLAB.
- Paredes, J., & Guerrero, L. (2012). *Estudio Comparativo entre Algoritmos de Reconocimiento de Borde para Identificación de Placas de Autos.*
- Parra, C., & Regajo, D. (2014). *Universidad Carlos III.* Obtenido de Visión Artificial, Prácticas: http://www.it.uc3m.es/~jvillena/irc/practicas/06-07/14.pdf
- Pilu, M. (2001). *Deskewing Perspectively Distorted Documents: An Approach Based on Perceptual Organization.* HP Laboratories Bristol.
- Quilmes, U. N. (2005). *Visión Artificial.* Obtenido de Procesamiento Global emleando la Transformada de Hough: http://iaci.unq.edu.ar/materias/vision/archivos/apuntes/Transformada%20de%20Hou gh.pdf
- Quilmes, U. N. (2005). *Visión Artificial.* Obtenido de Segmentación por Umbralización Método de Constantino de Constantino de Constantino de Constantino de Constantino de Constantino de Constantin http://iaci.unq.edu.ar/materias/vision/archivos/apuntes/Segmentaci%C3%B3n%20por %20umbralizaci%C3%B3n%20-%20M%C3%A9todo%20de%20Otsu.pdf
- Toledo, L. E. (2005). Reconocimiento Automático de Matrículas de Automóviles.
- Torres, S. (2006). *Universidad de Jaén, Área de Ingeniería de Sistemas y Automática .* Obtenido de Detección de Bordes en una Imagen: http://www4.ujaen.es/~satorres/practicas/practica3\_vc.pdf
- Torres, S. A. (2005). *Univerisad de Jaén.* Obtenido de Area de Ingeniería de Sistemas y Automática, Reducción del Ruido en una Imagen Digital: http://www4.ujaen.es/~satorres/practicas/practica2.pdf
- Valladolid, U. d. (2010). *Universidad de Valladolid.* Obtenido de Image Processing Lab, Umbralización **- Thresholding:** Thresholding: https://www.lpi.tel.uva.es/~nacho/docencia/ing\_ond\_1/trabajos\_03\_04/sonificacion/c abroa\_archivos/umbralizacion.html

**ANEXOS**

### ANEXO I

Tamaño de muestras necesarias.

 $N = 41579$  (Número total de vehículos correspondientes a la Provincia de Loja) (INEC, 2014).

 $Za = 95\% = 1,96$  (Nivel de Confianza Correspondiente a 95%).

 $e = 5\%$  Margen error.

 $p = q = 0.5$  (Dato Desconocido) Proporción.

$$
n = \frac{Z_a^2 \cdot Npq}{e^2(N-1) + Z_a^2pq}
$$

$$
n = \frac{(1,96)^2 \cdot (41579)(0,5)(0,5)}{(0,05)^2(41578) + (1,96)^2(0,5)(0,5)}
$$

$$
n = \frac{(1,96)^2 \cdot (41579)(0,5)(0,5)}{(0,05)^2(41578) + (1,96)^2(0,5)(0,5)}
$$

$$
n=\frac{39915,84}{104.905}
$$

$$
n=380,49\approx 381
$$

Se requieren aproximadamente 381 imágenes.

## ANEXO II

## Base de datos de imágenes de placas vehiculares

.

## PLACAS FRONTALES

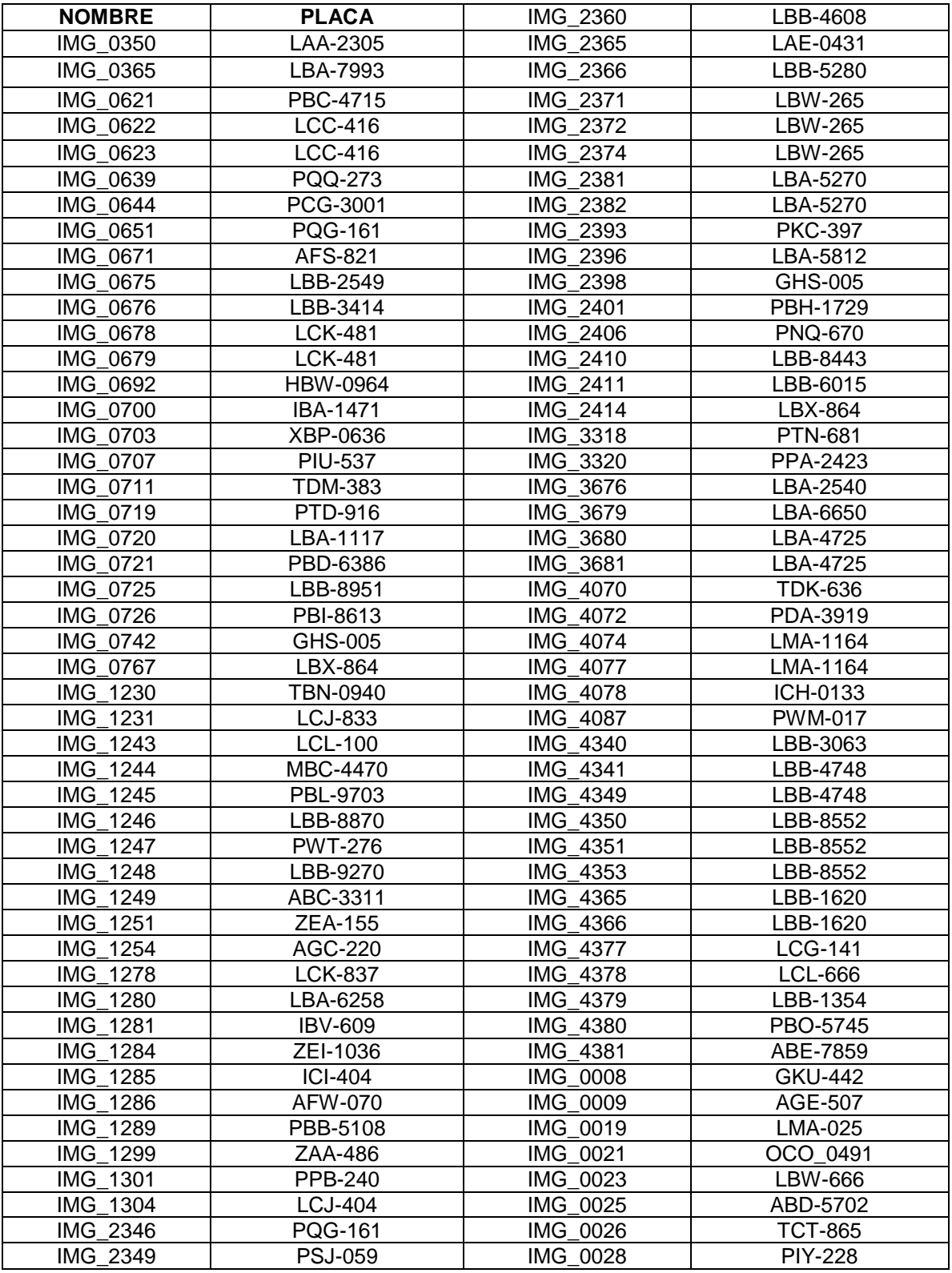

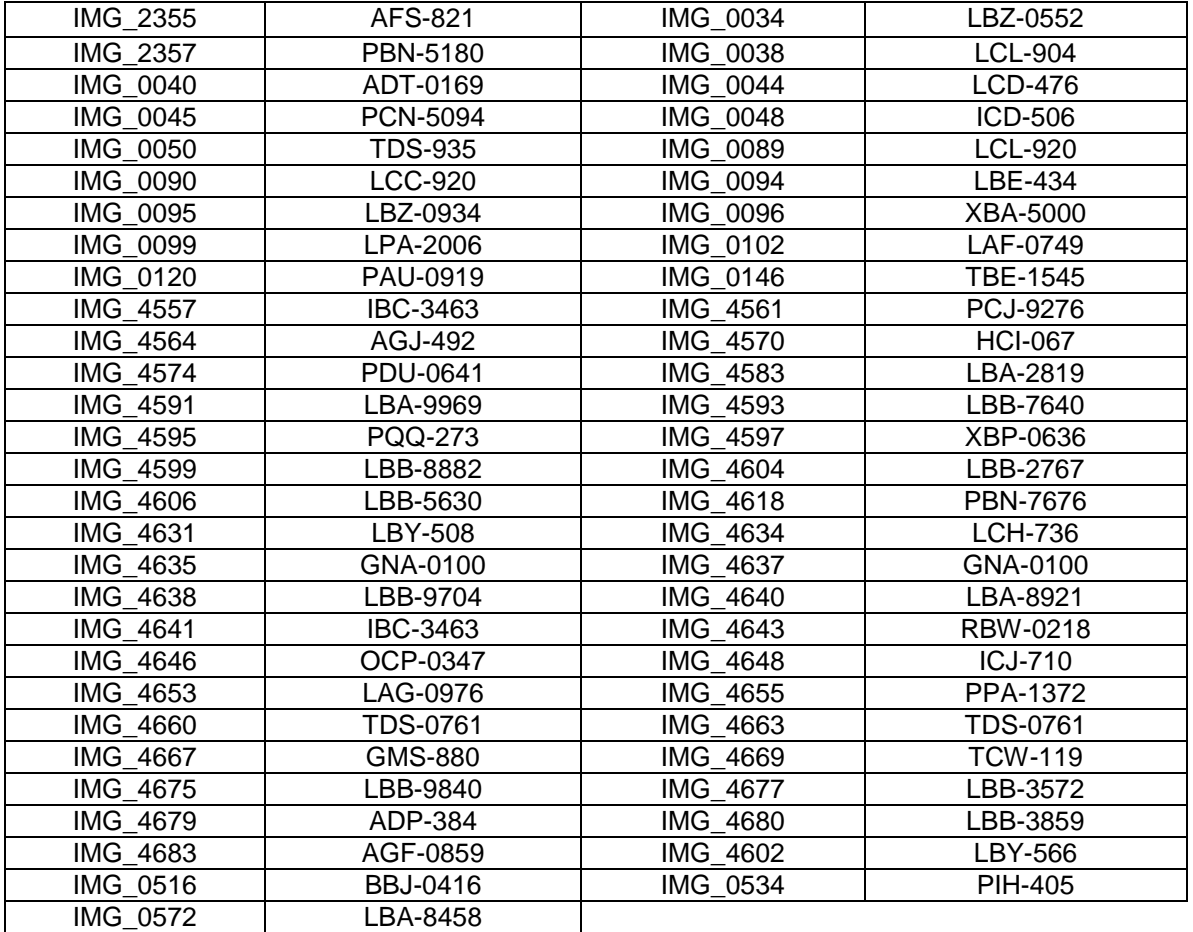

# IMÁGENES PROYECTADAS

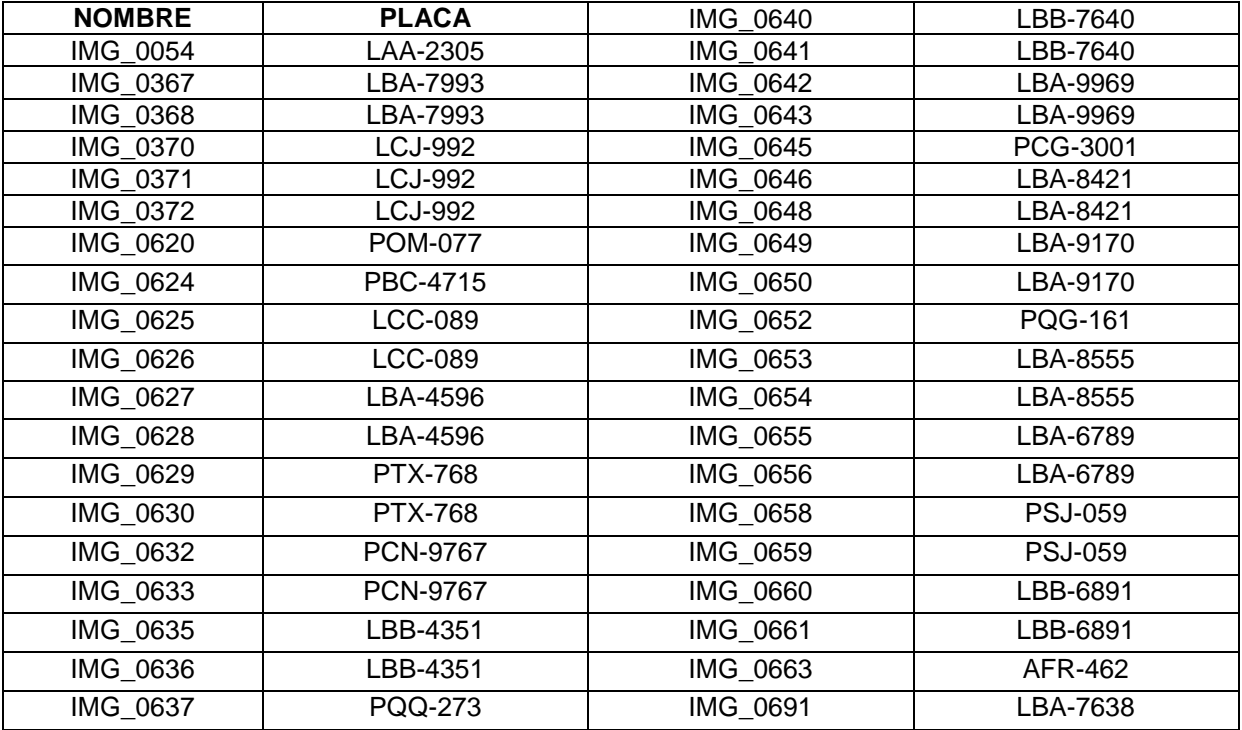

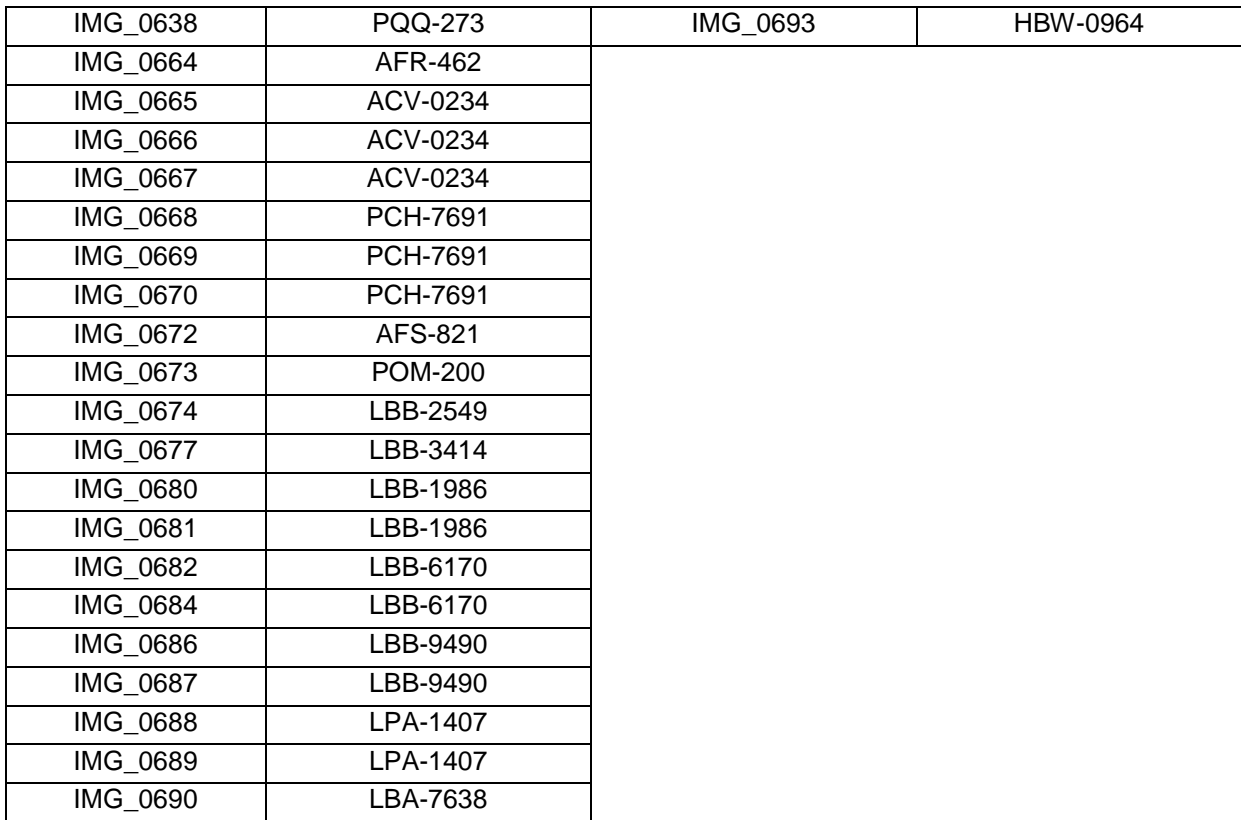

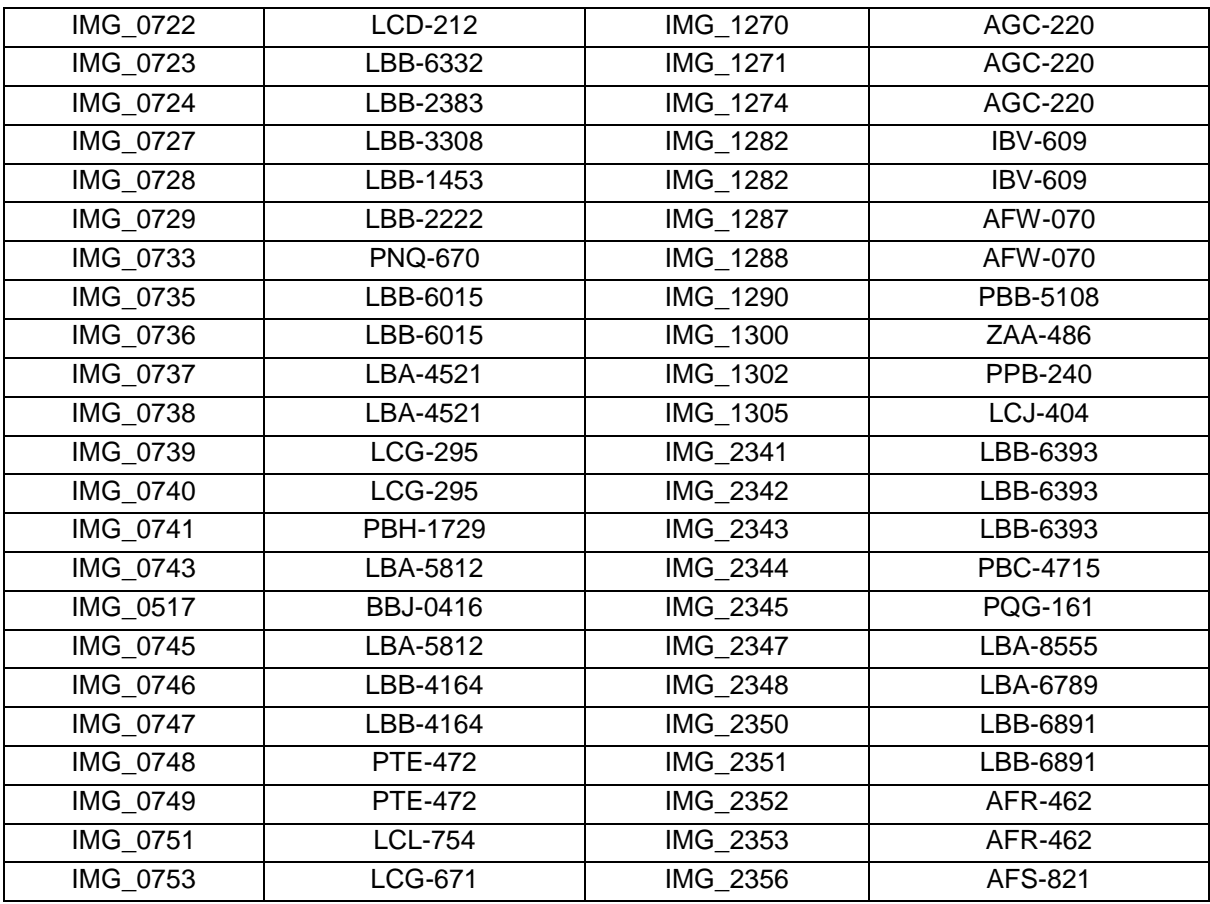

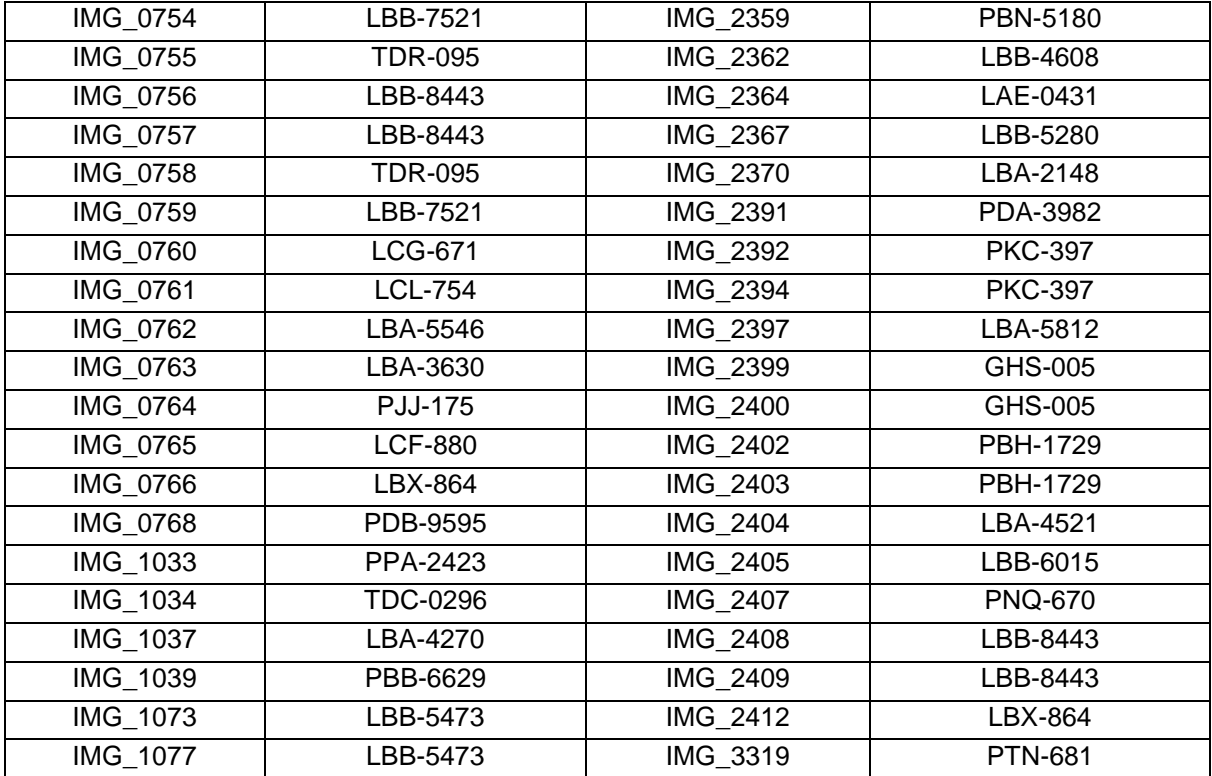

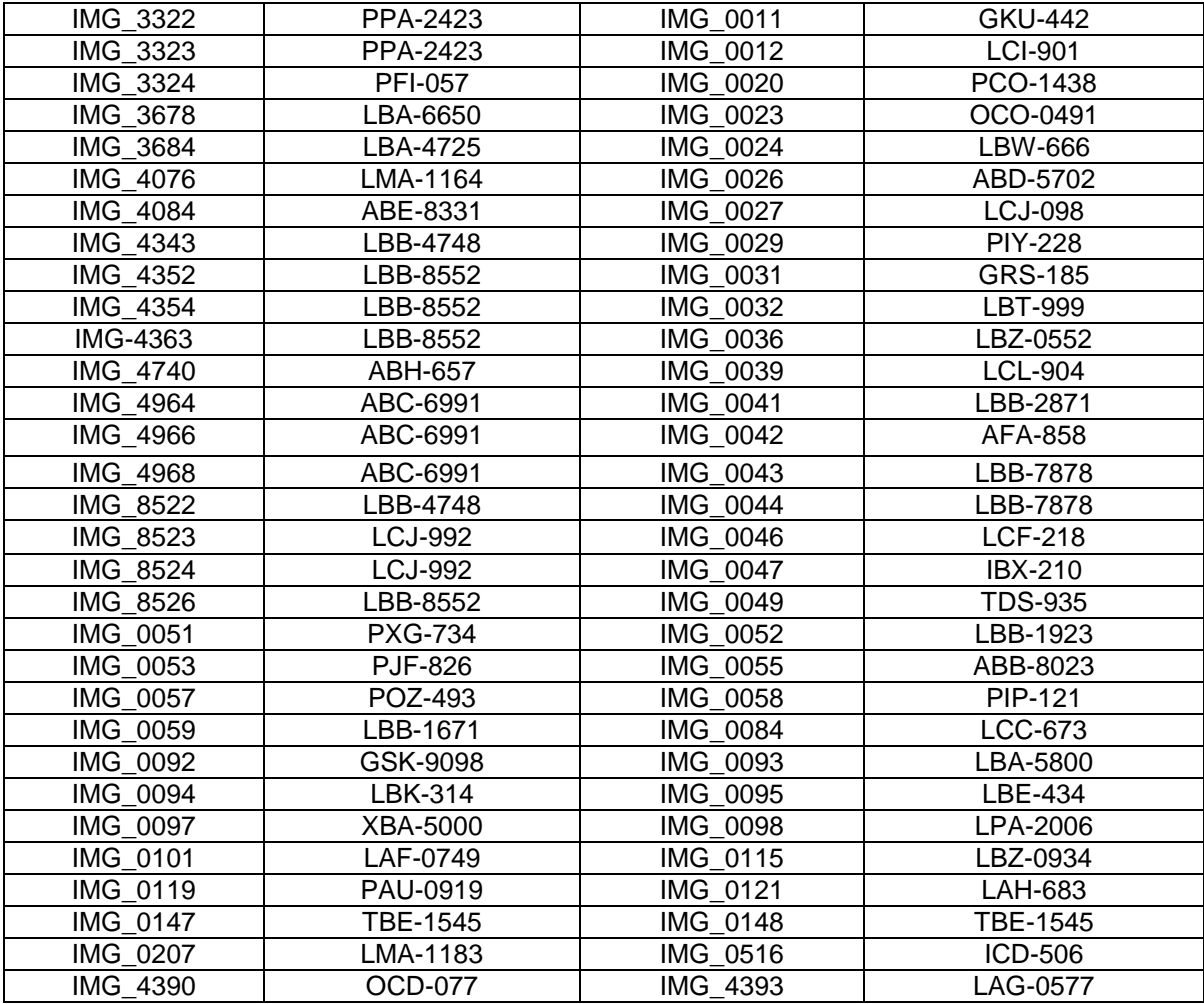

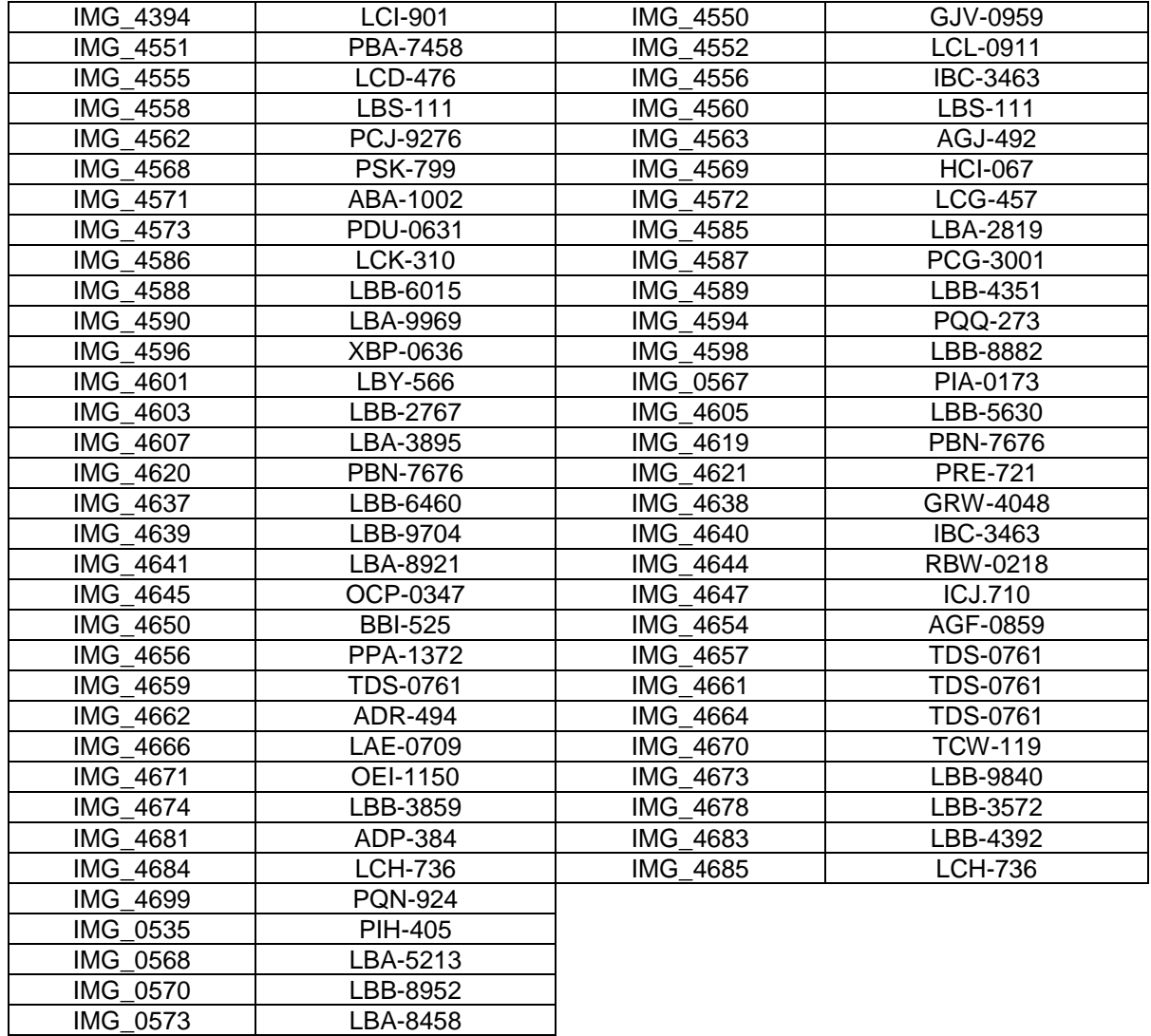

## PLACAS NOCTURNAS

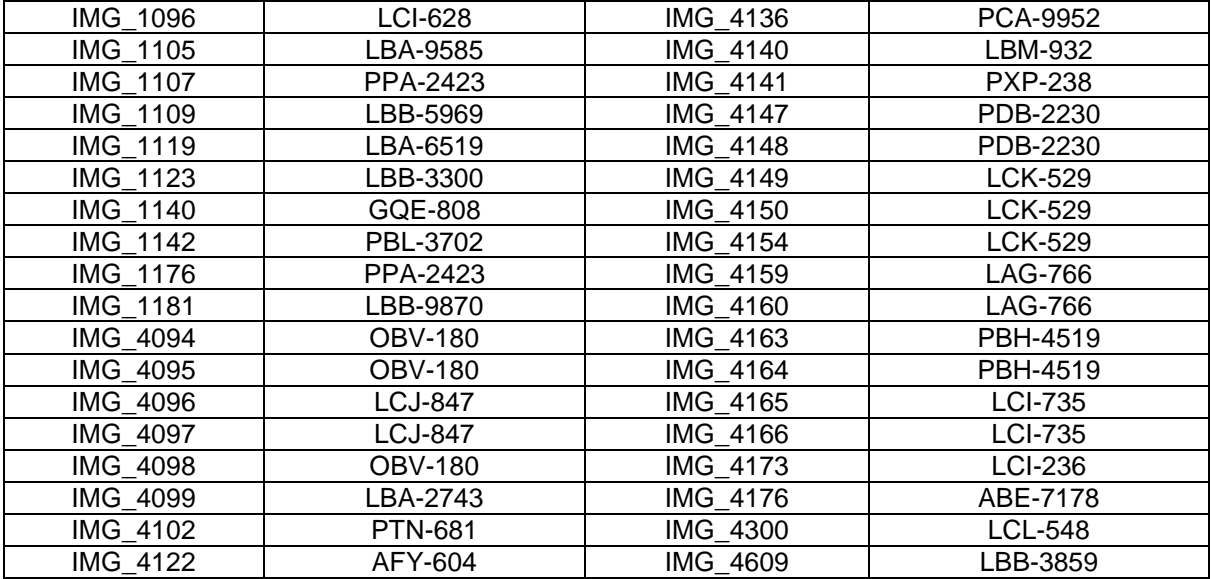

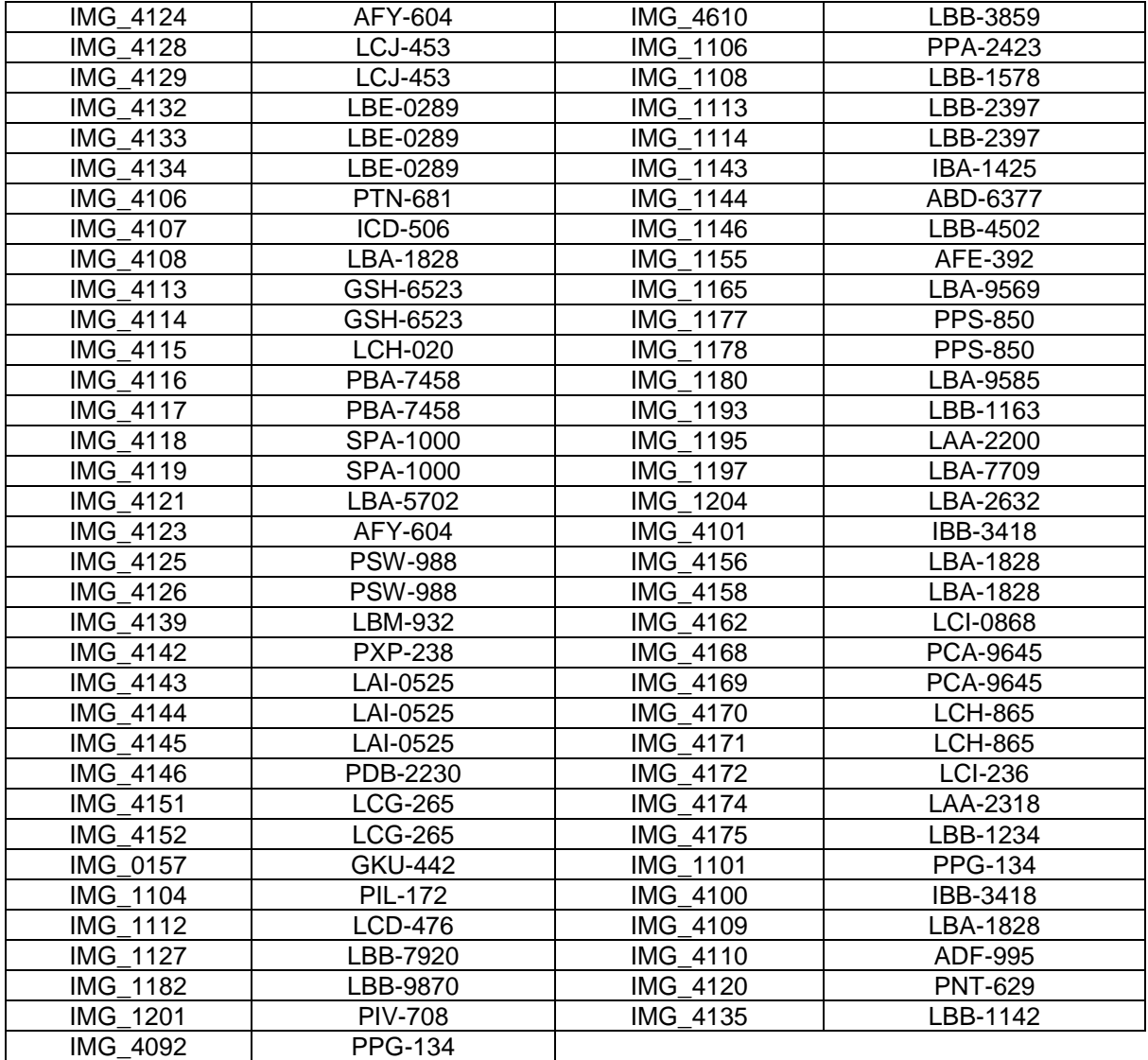

## DISTANCIA

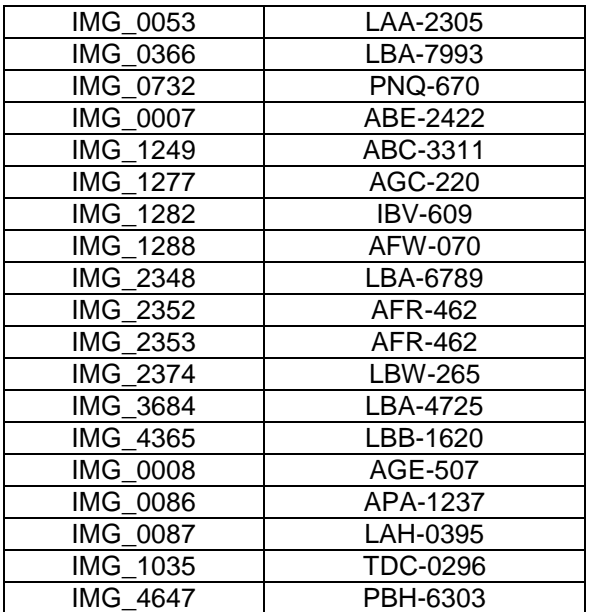

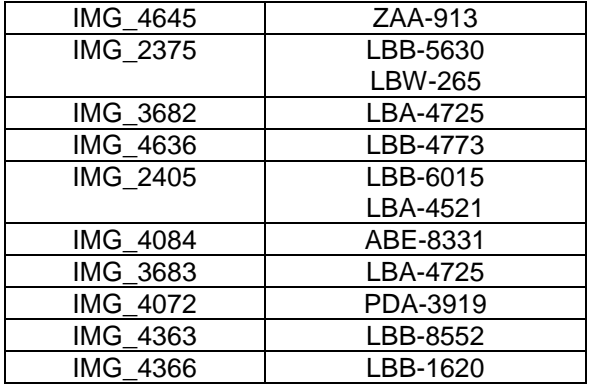

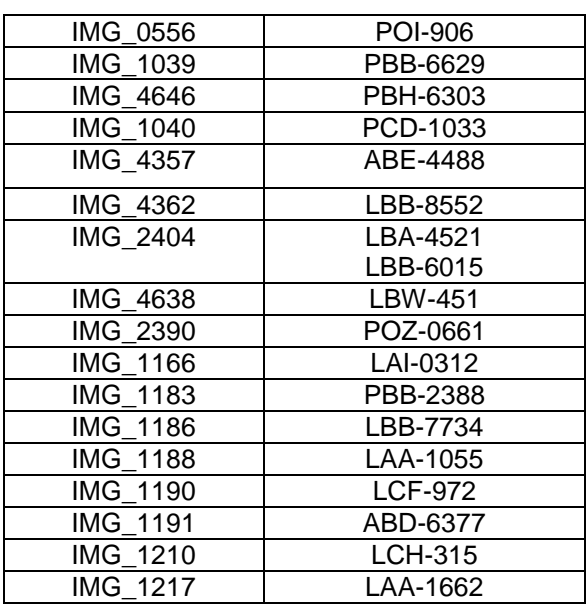

#### ANEXO III

#### Algoritmo de programación parte I

%%Cargar Imagen clear all; close all; clc; [placa,p1]=uigetfile(('\*.bmp;\*.png;\*.jpg'),'Cargar Imagen');  $s1 = \frac{1}{2}$ strcat(p1, placa); [I, map]=imread(s1); %% %%Selección Región Determinada de la Placa imagesc(I);title('Seleccione el Área que contenga la Placa Vehicular','FontSize',14); imagen\_seleccionada = imcrop(I);%%recorte imagen de acuerdo a la seleccion I2=imagen\_seleccionada; figure(),imshow(I2);title('Área Seleccionada que contiene la Placa Vehicular','FontSize',14); I2=rgb2gray(I2); %%Conversión Escala Grises figure(),imshow(I2);title('Imagen Escala Grises','FontSize',14); A = edge(I2,'sobel','horizontal'); %%aplico filtro sobel para detección bordes figure(),imshow(A);title('Aplicación Filtro Sobel','FontSize',14);

%%Formación Rectas a través del Filtro Sobel  $[m,n]=size(A);$ %%divido matriz de la imagen en dos partes parte\_superior=A(1:round(m/2),1:n); parte\_inferior=A(round(m/2):m,1:n); resultado=zeros(m,n);%%variable encargada de posteriormente representar el resultado de la corrección proyectiva

#### Algoritmo de programación parte II

```
%%Corrección Inclinación 
[m4,n4]=size(parte_superior);
theta4=-50:50;%%Restricción angular (ángulo theta)
%para aplicar la transformada h, es necesario discretizar los ejes
%polares(rho y theta)
[L45,L44]=size(theta4);%%tamaño variable teta 
p=(m4^2+n4^2)^0.5/100;
rho4=0:p:(m4^2+n4^2)^0.5; %Discretización
[L3_1,L4_1]=size(rho4); %% tamaño de rho
N_4=zeros(L4_1,L44); % Matriz encargada del conteo de las intersecciones
for i=1:m4,%recorrido eje x
   for j=1:n4,%recorrido eje y 
    if (parte_superior(i,j)==1)%%filas,columnas
       for k=1:LA4,
          rho2=i*cos(theta4(k)*pi/180)+j*sin(theta4(k)*pi/180);% rho=x*cos(theta)+y*sin(theta)
         Q=1:
         while Q<L4_1
             if (rho4(Q)<rho2&rho2<=rho4(Q+1))%si está dentro almaceno en N
              N_4(Q,k)=N_4(Q,k)+1;%llenado recta con los puntos encontrados
             end
             Q=Q+1;% contador +1
          end
        end
     end
   end
end;
%%Angulo Desviación 
recta=N 4(1,1);
for i=1:LA 1,
  for i=1:LA4,
   if(N_4(i,j)>recta)
    recta=N_4(i,j); rho_recta_1=rho4(i);%%recta función rho
    theta_recta_1=theta4(j);%%recta función theta
   end
   end
end;
% Rotación Imagen
% R=-(theta_recta_1);
```
% J = imrotate(I2,R); %%Descomentar si solamente se desea corregir inclinación

#### Algoritmo de programación parte III

```
%Resolución Matriz de Transformación H
X 1=vertices(1,1);
X_2 = vertices(2,1);X_3 = vertices(3,1);X 4=vertices(4,1);
Y_1=vertices(1,2);
Y_2=vertices(2.2);
Y_3=vertices(3,2);
Y<sup>4=vertices(4,2);</sup>
%Obtención Matriz H
a=[ x1 y1 1 0 0 0 -1*X_1*x1 -1*X_1*y1;0 0 0 x1 y1 1 -1*Y_1*x1 -1*Y_1*y1;
  x2 y2 1 0 0 0 -1^*X_2 x2 -1^*X_2^*y2; 0 0 0 x2 y2 1 -1^*Y_2 x2 -1^*Y_2^*y2;x3y3 1 0 0 0 -1*X_3*x3 -1*X_3*y3;0 0 0 x3 y3 1 -1*Y_3*x3 -1*Y_3*y3;
   x4 y4 1 0 0 0 -1*X_4*x4 -1*X_4*y4;0 0 0 x4 y4 1 -1*Y_4*x4 -1*Y_4*y4];
H=inv(a)*[X_1;Y_1;X_2;Y_2;X_3;Y_3;X_4;Y_4];
h11=H(1,1);h12=H(2,1);
h13=H(3,1);h21=H(4,1);h22=H(5,1);h23=H(6,1);h31=H(7,1);h32=H(8,1);%%Interpolación Bilineal
for x=1:max(xx(4)-xx(1),xx(3)-xx(2)),
  for y=1:max(yy(2)-yy(1),yy(3)-yy(4)),
     X=(h11*x+h12*y+h13)/(h31*x+h32*y+1);
     Y=(h21*x+h22*y+h23)/(h31*x+h32*y+1);
    m=fix(X); n=fix(Y);
     if (m>0&m<m4)
       if(n>0&n<n4)IMA(x,y)=(U(m+1,n)-U(m,n))*(X-m)+(U(m,n+1)-U(m,n))*(Y-n)+(U(m+1,n+1)+U(m,n)-U(m+1,n)-U(m,n+1))*(X-m)*(Y-n)+U(m,n);
          IMA(x,y)=fix(IMA(x,y)); end
      end
   end
end
figure(),imshow(uint8(IMA));title('Placa Vehicular Corregida', 'FontSize', 14);
Imagen_corregida=uint8(IMA);
```
### Algoritmo de programación parte IV

```
%Construcción del Recuadro que Contiene la Placa Vehicular a través de la
%Transf de Hough
%%Parte Superior(construcción de la recta superior)
%%Recta Horizontal #1
matrizh0=zeros(m,n);%%matriz hough 1
for v=1:n:
  if (theta_recta_1~=0)
    x=(y-rho) recta 1*(1/sin(tthetaa) recta 1*pi/180+eps))//(-(1/tan(tthetaa) recta 1*pi/180+eps));
    new_x=round(x);
    if (new_x>=1&new_x<=m)
        matrizh0(new_x,y)=1;
        resultado(new_x,y)=1;
     end
   else
    new x=round(rho_recta_1);
    matrizh0(new x,y)=1;
     resultado(new_x,y)=1;
   end
end;
Recuadro=matrizh0;%%variable encargada de representar las matrices h consecutivamente
%%Parte Inferior (construcción de la recta inferior)
[m3,n3]=size(parte_inferior);
theta4=-50:50;%%Restricción angular (ángulo theta)
[L1_2, L2_2]=size(theta4);
p=(m3^2+n3^2)^0.5/100;
rho4=0:p:(m3^2+n3^2)^0.5; %Discretización 
[L3_2,L4_2]=size(rho4); %% tamaño de rho
N_2=zeros(L4_2,L2_2); % Matriz encargada del conteo de las intersecciones 
for i=1:m3,
  for i=1:n3,
      if (parte_inferior(i,j)==1)%%filas,columnas
        for k=1:L2_2,
          rho2=i*cos(theta4(k)*pi/180)+j*sin(theta4(k)*pi/180);
         Q=1;
         while Q<L4_2
            if (rho4(Q) <rho2&rho2 < =rho4(Q+1))N 2(Q,k)=N 2(Q,k)+1;
             end
            Q = Q + 1;
          end
        end
     end
   end
end; 
%%Angulo Desviación #2
recta=N_2(1,1);for i=1:LA 2.
  for j=1:L2 2,
  if(N_2(i,j)>recta)recta=N_2(i,j);
     rho recta 2=rho4(i); %%recta función rho
```

```
 theta_recta_2=theta4(j);%%recta función theta 
 end
```
 end end; %%Recta Horizontal #2 matrizh1=zeros(m,n);%%matriz hough 2 for  $v=1:n$ ; if (theta recta  $2 \sim = 0$ )  $x=(y-rho)$  recta  $2*(1/sin)$  (theta recta  $2*pi/180+eps)$ ))/(-(1/tan(theta recta  $2*pi/180+eps)$ )); new  $x=round(x)$ ; if  $(new_x \geq -1$ &new\_x+round $(m/2) \leq m$ )  $\text{matrixh1}(\text{new}\_\text{x+round}(m/2), y) = 1;$  resultado(new\_x+round(m/2),y)=1; end else new\_x=round(rho\_recta\_2); matrizh1(new\_x+round(m/2),y)=1; resultado(new\_x+round(m/2),y)=1; end end; Recuadro=matrizh0+matrizh1; %%almacenamiento recta horizontal superior e inferior %%Lineas Verticales B = edge(I2,'sobel','vertical'); %%aplico filtro sobel para detección bordes %figure(),imshow(I); %%Formación Rectas a travéz del Filtro Sobel  $[m.n]=size(B)$ ; theta4=50:110;%%Restricción angular (ángulo theta) [L1,L2]=size(theta4); p=(m^2+n^2)^0.5/100; rho4=0:p:(m^2+n^2)^0.5; %Discretización [L3,L4]=size(rho4); %%p tamaño de rho NV=zeros(L4,L2); % Matriz encargada del conteo de las intersecciones for  $i=1:m$ . for  $j=1:n$ , if  $(B(i,j)=1)$ for  $k=1:L2$ , rho2=i\*cos(theta4(k)\*pi/180+eps)+j\*sin(theta4(k)\*pi/180+eps);  $Q=1$ ; while Q<L4  $if (rho4(Q)$  $NV(Q,k)=NV(Q,k)+1;$  end  $Q = Q + 1;$  end end end end end; %% Recta Vertical #1 (Derecha) matrizh2=zeros(m,n);%%matriz hough NV2=NV(round(L4/2+1):L4,1:L2); %%matriz espacio parametrico discretizado(rho,theta) [L4\_2,L2\_2]=size(NV2); recta $V2=NV2(1,1);$ 

```
for i=1:LA 2,
   for j=1:L2_2,
      if(NV2(i,j)>recta_V2)
```

```
 recta_V2=NV2(i,j);
       rho_recta_V2=rho4(i+round(2*L4/4+1));
       theta recta V2=theta4(i);
     end
   end
end;
for x V=1:m:
   y_V=(-(1/tan(theta_recta_V2*pi/180+eps)))*x_V+rho_recta_V2*(1/sin(theta_recta_V2*pi/180+eps));
  new y V=round(y V);%%redondear al decimal próximo
  if(new_y_V>=18new_y_V==n)matrizh2(x_V,new_y_V)=1;
    resultado(x V, new \ y \ V)=1;
   end
end;
Recuadro=matrizh0+matrizh1+matrizh2; %%Registro 3 líneas marcadas
%% Recta Vertical #2 (Izquierda)
matrizh3=zeros(m,n);%%matriz hough 
NV3=NV(1:round(L4/2+1),1:L2); 
[L4_2,L2_2]=size(NV3);
recta_V3=NV3(1,1);
for i=1:LA 2,
  for i=1:L2 2,
    if(NV3(i,j)>recta_V3)
        recta_V3=NV3(i,j);
        rho_recta_V3=rho4(i+1);
        theta_recta_V3=theta4(j);
     end
   end
end;
for x \text{ } V=1:m:
   y_V=(-(1/tan(theta_recta_V3*pi/180+eps)))*x_V+rho_recta_V3*(1/sin(theta_recta_V3*pi/180+eps));
   new_y_V=round(y_V);%%redondear al decimal próximo
  if(new_y_V>=1&new_y_V<=n)
     matrizh3(x_V,new_y_V)=1;
     resultado(x_V,new_y_V)=1;
   end
end;
Recuadro=matrizh0+matrizh1+matrizh2+matrizh3; 
figure(),imshow(resultado);title('Recuadro que Contiene la Imagen de la Placa 
Vehicular','FontSize',14);
%%Intersección 
coordenadas=1;%establezco variable coordenadas 
for x=1:m,
   for y=1:n,
    if (Recuadro(x,y)==2)%%intersección suma matrices binarias, buscamos valores iguales 2
        xx(coordenadas)=x; %vértices x
        yy(coordenadas)=y; %vértices y
        coordenadas=coordenadas+1;%incremento contador
     end
   end
```
end

```
%%
%%Vertices
for i=1:4
  for i=1:4if(xx(i)<xx(j))tmp1=xx(i); tmp2=yy(i);
       xx(i)=xx(j);yy(i)=yy(j); xx(j)=tmp1;
        yy(j)=tmp2;
      end
   end
end
for i=1:2for j=1:2if(yy(i) < yy(j)) tmp1=xx(i);
        tmp2=yy(i);
       xx(i)=xx(j);yy(i)=yy(j);xx(j)=tmp1; yy(j)=tmp2;
      end
   end
end
for i=3:4for j=3:4if (yy(i)>yy(j))
       tmp1=xx(i); tmp2=yy(i);
       xx(i)=xx(j); yy(i)=yy(j);
        xx(j)=tmp1;
        yy(j)=tmp2;
      end
   end
end
vertices=[xx(1) yy(1);xx(2) yy(2);xx(3) yy(3);xx(4) yy(4)]
U=double(I2);
[m4,n4]=size(12);x1=1;
x2=1:
x3=max(xx(4)-xx(1),xx(3)-xx(2)); %nueva imagen
x4=max(xx(4)-xx(1),xx(3)-xx(2));
v1 = 1:
y2=max(yy(2)-yy(1),yy(3)-yy(4));
y3 = max(yy(2)-yy(1),yy(3)-yy(4));y4=1;
```
## Algoritmo de programación parte V

#### %%Posible Corrección

```
Recuadro=Recuadro-matrizh0;%%remuevo recta horizontal superior
parte1=Recuadro(1:round(m/2),1:round(n/2));%%superior izquierda
parte2=Recuadro(1:round(m/2),round(n/2):n);%%superior derecha
parte3=Recuadro(round(m/2):m,round(n/2):n);%%inferior derecha
parte4=Recuadro(round(m/2):m,1:round(n/2));%%inferior izquierda
[m1,n1]=size(parte1);
[m2,n2]=size(parte2);
[m3,n3]=size(parte3);
[m4,n4]=size(parte4);
var1=0;
var2=0;
var3=0;
var4=0;
delay=1;
contador=0;
%extremo superior izquirdo= parte_1
for i=1:m1,
  for j=1:n1,
     if(parte1(i,j)=2)var1=1;
      end
   end
end
if (var1 == 0)while (var1~=1& contador<round(m))
     matrizh0=zeros(m,n);
    for v=1:n:
        if (theta_recta_1~=0)
          x=(y-delay-rho_recta_1*(1/sin(theta_recta_1*pi/180+eps)))/(-
(1/tan(theta_recta_1*pi/180+eps)));
          new_x=round(x);
         if (new_x>=1&new_x<=m)
             matrizh0(new_x,y)=1;
            resultado(new_x,y)=1;
          end
        else
          new_x=round(rho_recta_1);
          matrizh0(new_x,y)=1;
         resultado(new_x,y)=1;
        end
      end
     Recuadro=matrizh0+matrizh1+matrizh2+matrizh3;
     parte1=Recuadro(1:round(m/2),1:round(n/2));
    for i=1:m1,
       for j=1:n1,
         if (parte1(i,j)==2)
            var1=1:
          end
        end
     end
      delay=delay+1;
     contador=contador+1;
   end
end
contador=0;
%extremo superior derecho = parte_2
```

```
for i=1:m2,
  for j=1:n2,
     if(parte2(i,j)=2) var2=1;
      end
   end
end
if (var2 == 0)while (var2~=1& contador<round(m))
      matrizh0=zeros(m,n);
     for y=1:n;
       if(theta_recta_1~=0)
           x=(y-delay-rho_recta_1*(1/sin(theta_recta_1*pi/180+eps)))/(-
(1/tan(theta_recta_1*pi/180+eps)));
           new_x=round(x);
          if(new_x \ge -1&new_x\lt= m) matrizh0(new_x,y)=1;
             resultado(new_x,y)=1;
           end
        else
           new_x=round(rho_recta_1);
           matrizh0(new_x,y)=1;
           resultado(new_x,y)=1;
        end
      end
      Recuadro=matrizh0+matrizh1+matrizh2+matrizh3;
      parte2=Recuadro(1:round(m/2),round(n/2):n);
     for i=1:m2,
       for j=1:n2,
          if (parte2(i,j)==2)
             var2=1;
           end
        end
      end
      delay=delay+1;
      contador=contador+1;
   end
end
contador=0;
%%extremo inferior derecho= parte_3
for i=1:m3,
  for j=1:n3,
     if(parte3(i,j)=2) var3=1;
      end
   end
end
if (var3 == 0) while (var3~=1&contador<round(m))
      matrizh1=zeros(m,n);
      for y=1:n;
       if (theta recta 2 \sim = 0)
           x=(y-delay-rho_recta_2*(1/sin(theta_recta_2*pi/180+eps)))/(-
(1/tan(theta_recta_2*pi/180+eps)));
          new_x=round(x);
```

```
 if (new_x>=1&new_x+round(m/2)<=m)
            matrizh1(new x+round(m/2), y=1;
             resultado(new_x+round(m/2),y)=1;
           end
        else
          new_x=round(rho_recta_2);
          matrizh1(new_x+round(m/2),y)=1;
          resultado(new_x+round(m/2),y)=1;
        end
     end
     Recuadro=matrizh0+matrizh1+matrizh2+matrizh3;
     parte3=Recuadro(round(m/2):m,round(n/2):n);
    for i=1:m3.
       for j=1:n3,
          if (parte3(i,j)=2)
            var3=1:
          end
        end
     end
     delay=delay+1;
     contador=contador+1;
   end
end
contador=0;
%extremo inferior izquierdo = parte_4
for i=1:m4.
  for j=1:n4,
    if(parte4(i,j)=2) var4=1;
     end
   end
end
if (var4 == 0) while(var4~=1& contador<round(m))
     matrizh1=zeros(m,n);
    for v=1:n;
       if (theta recta 2 \sim = 0)
         x=(y+delay-rho) recta 2*(1/sin(theta) recta 2*pi/180+eps)))/(-
(1/tan(theta\_recta_2*pi/180+eps));
         new_x=round(x);
         if (new x>=1&new x+round(m/2) < m)
            \text{matrixh1}(\text{new}\_\text{x+round}(m/2), y)=1;resultado(new_x+round(m/2),y)=1;
           end
        else
         new x=round(rho recta 2);
         matrizh1(new_x+round(m/2),y)=1;
           resultado(new_x+round(m/2),y)=1;
        end 
   end
     Recuadro=matrizh0+matrizh1+matrizh2+matrizh3;
     parte4=Recuadro(round(m/2):m,1:round(n/2));
    for i=1:m4,
       for j=1:n4,
          if (parte4(i,j)==2)
             var4=1;
           end
        end
```

```
 end
 delay=delay+1;
 contador=contador+1;
 end
```
### end

figure(),imshow(resultado);title('Posible Corrección de la Recta en el Recuadro','FontSize',14);

### Algoritmo de programación parte VI

```
%%Umbralización %% I=imagen_corregida
I = imread('imagen_corregida.bmp');
%figure(),imshow(I);title('Imagen Corregida Transformación Proyectiva')
subplot(1,4,1),imshow(I);
title('Imagen Original Corregida')
threshold = aravthresh(I);
valor_umbral=255*threshold:%determinar valor umbral
imagen1=~im2bw(I,threshold);%%método Otsu abreviado
imagen1 = 1-imagen1; %% ~ | /\!\!/ l = (l == 0);%figure(),imshow(imagen1);title('Umbralización Método Otsu');
subplot(1,4,2),imshow(imagen1);
title('Umbralización Método Otsu')
%variables: Botsu / imagen1
imwrite(imagen1,'imagen_corregida_binarizada.bmp');
%%
%%Segmentación
%%Proyección Horizontal
I = \text{imagen1};
[filas,columnas]=size(I);
I2=~I; %inverso imagen
proy_horiz=sum(I2); %%proyección horizontal(suma columnas) 
n_horiztonal=min(proy_horiz)+0.25*(max(proy_horiz)-min(proy_horiz));%% nivel separación de 
caracteres dentro de la placa 
valor_negativo=proy_horiz-n_horiztonal;%%eliminamos los valores 1 de la izquierda y derecha
[columnas_caracteres]=find(valor_negativo<=0);%%0(negros)
I3=I2(1:filas,min(columnas_caracteres):max(columnas_caracteres));
subplot(1,4,3), imshow(\simI2);
title('Sin Recorte')
subplot(1,4,4),imshow(-13);title('Recorte a través de la proyección horizontal');
imwrite(~I3,'recorte_proyeccion.bmp'); %%%%%%_______%%%%%%
%%
%%Extracción
%%Extracción
[alto ancho]=size(I3);
figure(),imshow(I3);title(' Inverso Imagen Redimensionada ')
if ancho>450 || alto>130
resize= imresize(I3,[100 325]);
I4=imcrop(resize,[3.5 26.5 315 71]);
figure(),imshow(I4);title(' Imagen Recorte Superior ')
imwrite(I4,'a_ocr.bmp');
else
I4 = I3:
figure(),imshow(I4);title(' Imagen no Necesario Recorte Superior ') 
imwrite(I4,'a_ocr.bmp');
end
imagen=imread('a_ocr.bmp');
imshow(imagen);title('Imagen a Procesar con OCR')
imagen=medfilt2(imagen,[5 5]); 
figure(),imshow(imagen);title('Imagen Filtrado Medio')
imagen = bwareaopen(imagen,300);
se = \frac{\text{stre}(\text{'disk'}\text{1})}{\text{str}}imagen = imdilate(imagen,se);
figure(),imshow(imagen);title('Imagen Dilatada ')
```
### Algoritmo de programación parte VII

```
%%Separación y Normalización
%%Separación Lineas del Texto
function [fl re]=lines(im_texto)
% Divide text in lines
im_texto=clip(im_texto);
num_filas=size(im_texto,1);
for s=1:num_filas
  if sum(im_texto(s,:))==0
      nm=im_texto(1:s-1, :); % Primera linea de la matriz
      rm=im_texto(s:end, :);% Linea restante de la matriz
     f = clip(nm);
      re=clip(rm);
      break
   else
     fl=im_texto;%Una sola linea
      re=[ ];
   end
end
```

```
function img_out=clip(img_in)
%subfunción encargada del corte de la línea
[f \text{ cl}=find(\text{ima} \text{ in})\rangle]img_out=img_in(min(f):max(f),min(c):max(c));%Zona de recorte de la imagen
```
#### %%Determinación Componentes Conectados

```
 [fl re]=lines(re);%Separa las lineas en el texto
  imgn=fl;
  [L Ne] = bwlabel(imgn);%extracción de cada caracter de la matriz imagen
  for n=1:Ne
   [r, c] = find(L == n); % Extract letter
    n1=imgn(min(r):max(r),min(c):max(c));
 img_r=imresize(n1,[192 117]); %Normalización
```
### %Correlación

### %%Correlación Letras

```
function letter=read_letter(imagn,num_letras)
% Determina la correlación existente entre la plantilla de letras y la
% imagen de entrada
global templates %%Carga de la estrucura de la plantilla de letras 
%(vector de caracteres)
comp=[ ];
for n=1:num_letras
   sem=corr2(templates{1,n},imagn); %Obtiene el coeficiente de correlación 
   %entre el elemento n de la plantilla de números y la compara con la imagen de entrada
   comp=[comp sem];%Vector con el coeficiente de correlación obtenito 
   %con cada elemento n de la plantilla
end
vd=find(comp==max(comp));%Extrae el mayor coeficiente de correlación del 
%vector y su índice en la plantilla, y según éste sabemos de que letra se trata
```

```
if v<sub>dx</sub> = 1 letter='A';
elseif vd==2
    letter='B';
```
elseif vd==3 letter='C', elseif vd==4 letter='D' ; elseif vd==5 letter='E' ; elseif vd==6 letter='F' ; elseif vd==7 letter='G' ; elseif vd==8 letter='H' ; elseif vd==9 letter='l'; elseif vd==10 letter='J' ; elseif vd==11 letter='K' ; elseif vd==12 letter='L' ; elseif vd==13 letter='M' ; elseif vd==14 letter='N' ; elseif vd==15 letter='O'; elseif vd==16 letter='P' ; elseif vd==17 letter='Q', elseif vd==18 letter='R' ; elseif vd==19 letter='S', elseif vd==20 letter='T' ; elseif vd==21 letter='U' ; elseif vd==22 letter='V' ; elseif vd==23 letter='W', elseif vd==24 letter='X' ; elseif vd==25 letter='Y' ; elseif vd==26 letter='Z' ; %\*-\*-\*-\*-\* elseif vd==27 letter='1'; elseif vd==28 letter='2', elseif vd==29 letter='3', elseif vd==30 letter='4' ; elseif vd==31 letter='5'; elseif vd==32

```
 letter='6';
elseif vd==33
   letter='7';
elseif vd==34
   letter='8';
elseif vd==35
   letter='9';
else
   letter='0';
end
```
%% Correlación Números

function letter=read\_num(imagn,num\_letras) % Calcula la correlación entre la plantilla de números y la imagen de entrada, % y su salida es una cadena de caracteres.

%load templates

global templates\_num %Carga de la estrucura de la plantilla de números (vector de caracteres) comp=[ ];

for n=1:num\_letras

sem=corr2(templates\_num{1,n},imagn); %Obtiene el coeficiente de correlación entre el elemento n de la plantilla de números y la compara con la imagen de entrada

 comp=[comp sem]; %Vector con el coeficiente de correlación obtenito con cada elemento n de la plantilla

```
 %pausa(1)
end
```
vd=find(comp==max(comp)); %Extrae el mayor coeficiente de correlación del vector y su índice en la

%plantilla, y según éste sabemos de que número se trata

```
if vd==1
  letter='1';
elseif vd==2
  letter='2';
elseif vd==3
  letter='3';
elseif vd==4
   letter='4';
elseif vd==5
   letter='5';
elseif vd==6
   letter='6';
elseif vd==7
   letter='7';
elseif vd==8
   letter='8';
elseif vd==9
   letter='9';
elseif vd==10
   letter='0';
else
   letter='l';
```

```
0/x^*-*-*-***end
```
### %%Creación Plantillas

### %%Letras

A=imread('letters\_numbers\A.bmp');B=imread('letters\_numbers\B.bmp'); C=imread('letters\_numbers\C.bmp');D=imread('letters\_numbers\D.bmp'); E=imread('letters\_numbers\E.bmp');F=imread('letters\_numbers\F.bmp'); G=imread('letters\_numbers\G.bmp');H=imread('letters\_numbers\H.bmp'); I=imread('letters\_numbers\I.bmp');J=imread('letters\_numbers\J.bmp'); K=imread('letters\_numbers\K.bmp');L=imread('letters\_numbers\L.bmp'); M=imread('letters\_numbers\M.bmp');N=imread('letters\_numbers\N.bmp'); O=imread('letters\_numbers\O.bmp');P=imread('letters\_numbers\P.bmp'); Q=imread('letters\_numbers\Q.bmp');R=imread('letters\_numbers\R.bmp'); S=imread('letters\_numbers\S.bmp');T=imread('letters\_numbers\T.bmp'); U=imread('letters\_numbers\U.bmp');V=imread('letters\_numbers\V.bmp'); W=imread('letters\_numbers\W.bmp');X=imread('letters\_numbers\X.bmp'); Y=imread('letters\_numbers\Y.bmp');Z=imread('letters\_numbers\Z.bmp');

letter=[A B C D E F G H I J K L M... N O P Q R S T U V W X Y Z]; character=letter; templates=mat2cell(character,192,[117 117 117 117 117 117 117 ... 117 117 117 117 117 117 117 ... 117 117 117 117 117 117 117 ... 117 117 117 117 117]); %26 caracteres letras save ('templates' 'templates') save('templates.mat') % Guarda el resultado en una tabla matemática clear all

### %%Números

one=imread('letters\_numbers\1.bmp'); two=imread('letters\_numbers\2.bmp'); three=imread('letters\_numbers\3.bmp');four=imread('letters\_numbers\4.bmp'); five=imread('letters\_numbers\5.bmp'); six=imread('letters\_numbers\6.bmp'); seven=imread('letters\_numbers\7.bmp');eight=imread('letters\_numbers\8.bmp'); nine=imread('letters\_numbers\9.bmp'); zero=imread('letters\_numbers\0.bmp');

number=[one two three four five...

six seven eight nine zero];

character=number;

templates\_num=mat2cell(character,192,[117 117 ...

117 117 117 117 117 117 117 ...

117]); % Crea el vector matemático con los números

save ('templates\_num','templates\_num')

save('templates\_num.mat') % Guarda el resultado en una tabla matemática clear all

### Algoritmo de programación parte VIII

### OCR (Reconocimiento Óptico de Caracteres)

```
imagen = imdilate(imagen,se);
figure(),imshow(imagen);title('Imagen Dilatada ')
word=[ ];%Almacenamiento de letras contenidas en la imagen
re=imagen;
imwrite(re,'a_ocr.bmp');
fid=fopen('numero_placa.txt', 'wt');%Apertura archivo txt que contendrá la información de la placa
load templates %Plantillas del OCR
global templates
load templates_num
global templates_num
contador=1;%Variable encargada de contar los caracteres identificados en la placa
num_letras=size(templates,2);%Determina el número de letras en la plantilla
while 1
   %Determinación Componentes Conectados
   [fl re]=lines(re);%Separa las lineas en el texto
  iman=fl:
   [L Ne] = bwlabel(imgn);%extracción de cada caracter de la matriz imagen
   for n=1:Ne
    [r.c] = find(L == n); % Extract letter
     n1=imgn(min(r):max(r),min(c):max(c)); 
      %Dimensión correspondiente al tamaño de la plantilla
     img_r=imresize(n1,[192 117]);%Tamaño correspondiente a las imagenes de los caracteres
      %figure(),imshow(img_r);
      %Condición: establezco que los primeros 4 caracteres correspondan 
          %a la plantilla de letras --- y que los restantes a la plantilla números. 
     %los caracteres no sobrepasan el número 8
     if contador <4
    letter=read_letter(img_r,num_letras);
     contador=contador+1;
     else %en caso de ser igual o mayor que 4
        num_letras=size(templates_num,2);
        if contador==4
           clear templates
         end
     letter=read_num(img_r,num_letras);
     contador=contador+1;
     end
     %Concatenación de los caracteres
      word=[word letter];
     if contador==8
        break;
     end
   end
   fprintf(fid,'%s\n',word);%Escribe las letras encontradas en el texto con mayúsculas
   filename='placa.xlsx';
   word2=cellstr(word);
   xlswrite(filename,word2);
   word=[ ];
   if contador==8
        break;
   end
   if isempty(re) %Muestra la variable 're' en la función lines
     break %Termina el bucle apenas acaba la cadena de caracteres
```
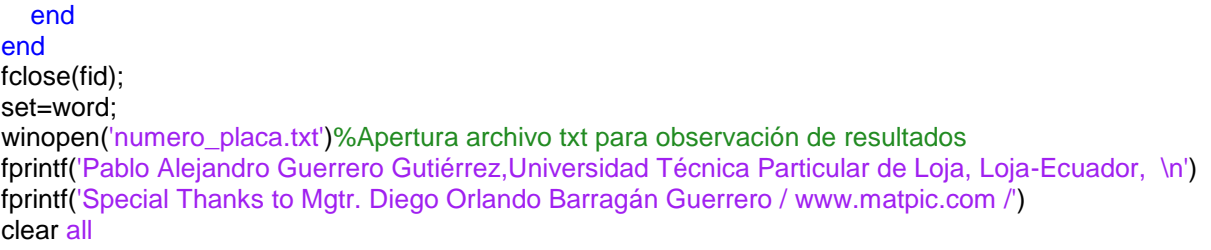

Código Interfaz Gráfica (GUIDE)

```
function varargout = GUIDE(varargin)
% GUIDE MATLAB code for GUIDE.fig
% GUIDE, by itself, creates a new GUIDE or raises the existing
% singleton*.
%
% H = GUIDE returns the handle to a new GUIDE or the handle to
% the existing singleton*.
%
% GUIDE('CALLBACK',hObject,eventData,handles,...) calls the local
% function named CALLBACK in GUIDE.M with the given input arguments.
%
% GUIDE('Property','Value',...) creates a new GUIDE or raises the
% existing singleton*. Starting from the left, property value pairs are
% applied to the GUI before GUIDE_OpeningFcn gets called. An
% unrecognized property name or invalid value makes property application
% stop. All inputs are passed to GUIDE_OpeningFcn via varargin.
%
     % *See GUI Options on GUIDE's Tools menu. Choose "GUI allows only one
% instance to run (singleton)".
%
% See also: GUIDE, GUIDATA, GUIHANDLES
% Edit the above text to modify the response to help GUIDE
% Last Modified by GUIDE v2.5 06-Mar-2017 09:53:51
% Begin initialization code - DO NOT EDIT
quiSinaleton = 1:
gui_State = struct('gui_Name', mfilename, ...
           'gui_Singleton', gui_Singleton, ...
           'gui_OpeningFcn', @GUIDE_OpeningFcn, ...
           'qui_OutputFcn', @GUIDE_OutputFcn, ...
            'gui_LayoutFcn', [] , ...
           'gui_Callback', []);
if nargin && ischar(varargin{1})
   gui_State.gui_Callback = str2func(varargin{1});
end
if nargout
  [vararqout{1:narqout}\] = qui mainfor(qui State, vararqin{}};
else
   gui_mainfcn(gui_State, varargin{:});
end
% End initialization code - DO NOT EDIT
end
% --- Executes just before GUIDE is made visible.
function GUIDE_OpeningFcn(hObject, eventdata, handles, varargin)
% This function has no output args, see OutputFcn.
% hObject handle to figure
```
% eventdata reserved - to be defined in a future version of MATLAB % handles structure with handles and user data (see GUIDATA) % varargin command line arguments to GUIDE (see VARARGIN)

% Choose default command line output for GUIDE handles.output = hObject;

```
% Update handles structure
guidata(hObject, handles);
```

```
% UIWAIT makes GUIDE wait for user response (see UIRESUME)
% uiwait(handles.figure1);
end
```
% --- Outputs from this function are returned to the command line. function varargout = GUIDE OutputFcn(hObject, eventdata, handles) % varargout cell array for returning output args (see VARARGOUT); % hObject handle to figure % eventdata reserved - to be defined in a future version of MATLAB % handles structure with handles and user data (see GUIDATA)

```
% Get default command line output from handles structure
varargout\{1\} = handles.output;
```

```
axes (handles.axes1)
background =imread ('electro.bmp');
image(background);
axis off ;
```
### end

```
% --- Executes on button press in pushbutton1.
function pushbutton1_Callback(hObject, eventdata, handles)
% hObject handle to pushbutton1 (see GCBO)
% eventdata reserved - to be defined in a future version of MATLAB
% handles structure with handles and user data (see GUIDATA)
axes(handles.axes3);axis off
cla;
axes(handles.axes4);axis off
cla;
axes(handles.axes5);axis off
cla;
axes(handles.axes7);axis off
cla;
axes(handles.axes8);axis off
cla;
axes(handles.axes9);axis off
cla;
[nombre,direccion]=uigetfile('*.bmp;*.png;*.jpg','Abrir Imagen');
nombre1=[direccion nombre];
nombre=setstr(lower(nombre1));
I=imread(nombre);
axes(handles.axes2);imshow(I);
```

```
programa_principal_funcion(I);
```

```
%set(handles.salidaplaca,'String','');
% [Filename,Path]=uigetfile('*.bmp;*.png;*.jpg','Abrir Imagen');
% if isequal(Filename,0)
```

```
% return
% else
% I=imread(strcat(Path,Filename));
% axes(handles.axes2);imshow(I);
% end
% programa_principal_funcion(I);
axes (handles.axes3 )
background = imread ('I2.bmp');
imshow(background);
axis off ;
axes ( handles.axes4 )
background = imread ('A.bmp');
imshow (background);
axis off ;
axes ( handles.axes5 )
background = imread ('imagen_recuadro.bmp');
imshow ( background );
axis off ;
axes ( handles . axes7 )
background = imread ('imagen_corregida_binarizada.bmp');
imshow(background);
axis off ;
axes ( handles . axes8 )
background = imread ('recorte_proyeccion.bmp');
imshow(background);
axis off ;
axes ( handles . axes9 )
background = imread ('a_ocr.bmp');
imshow(background);
axis off ;
handles . output = hObject :
guidata ( hObject , handles );
%Valor Placa Identificada
[numeros,texto] = xlsread('placa.xlsx'); %excel
```
 $texto|a$ ca = cellstr(texto); set(handles.salidaplaca,'String',textoplaca);

end

% --- Executes during object creation, after setting all properties. function pushbutton1\_CreateFcn(hObject, eventdata, handles) % hObject handle to pushbutton1 (see GCBO) % eventdata reserved - to be defined in a future version of MATLAB % handles empty - handles not created until after all CreateFcns called

end

% --- Executes during object creation, after setting all properties. function text5\_CreateFcn(hObject, eventdata, handles) % hObject handle to text5 (see GCBO) % eventdata reserved - to be defined in a future version of MATLAB % handles empty - handles not created until after all CreateFcns called end

% --- Executes during object creation, after setting all properties. function text6 CreateFcn(hObject, eventdata, handles) % hObject handle to text6 (see GCBO) % eventdata reserved - to be defined in a future version of MATLAB % handles empty - handles not created until after all CreateFcns called end

% --- Executes during object creation, after setting all properties. function axes1 CreateFcn(hObject, eventdata, handles) % hObject handle to axes1 (see GCBO) % eventdata reserved - to be defined in a future version of MATLAB % handles empty - handles not created until after all CreateFcns called

% Hint: place code in OpeningFcn to populate axes1 end

% --- Executes during object creation, after setting all properties. function axes2\_CreateFcn(hObject, eventdata, handles) % hObject handle to axes2 (see GCBO) % eventdata reserved - to be defined in a future version of MATLAB % handles empty - handles not created until after all CreateFcns called

% Hint: place code in OpeningFcn to populate axes2 end

% --- Executes on button press in pushbutton2. function pushbutton2\_Callback(hObject, eventdata, handles) %opc = questdlg ( 'Desea salir del programa ? ','SALIR ','Si ','No ','No'); %if strcmp (opc , 'No ') %return ; %end clear ,clc , close all % hObject handle to pushbutton2 (see GCBO) % eventdata reserved - to be defined in a future version of MATLAB % handles structure with handles and user data (see GUIDATA) end

### ANEXO IV

Errores específicos.

## SOMBRA o BRILLO

Este inconveniente se presenta al momento de existir una imagen cuya placa vehicular presenta distintos niveles de iluminación, resultando difícil la correcta determinación del valor del umbral. En la Figura 48, podemos observar que la corrección de la placa se realiza correctamente, sin embargo por efecto de la sombra la parte media superior es indeterminable el proceso del Reconocimiento Óptico de Caracteres (ROC).

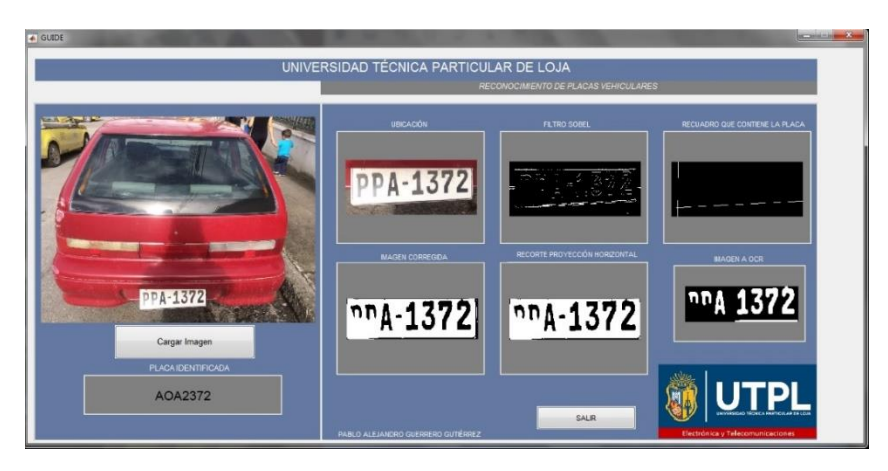

 **Figura 48.** Error específico de sombra o brillo. Fuente: Autor. Elaboración: Autor.

## PROYECCIÓN

Es un error causado normalmente cuando los caracteres de la placa se encuentran muy cercanos al marco y cuando el tamaño de la placa es muy pequeño (Figura 49), impidiendo así la correcta proyección horizontal. Esto produce la eliminación de los caracteres ubicados en los extremos de la placa o la parte superior de todos los caracteres dando como resultado un reconocimiento erróneo por la ausencia de un carácter alfanumérico.

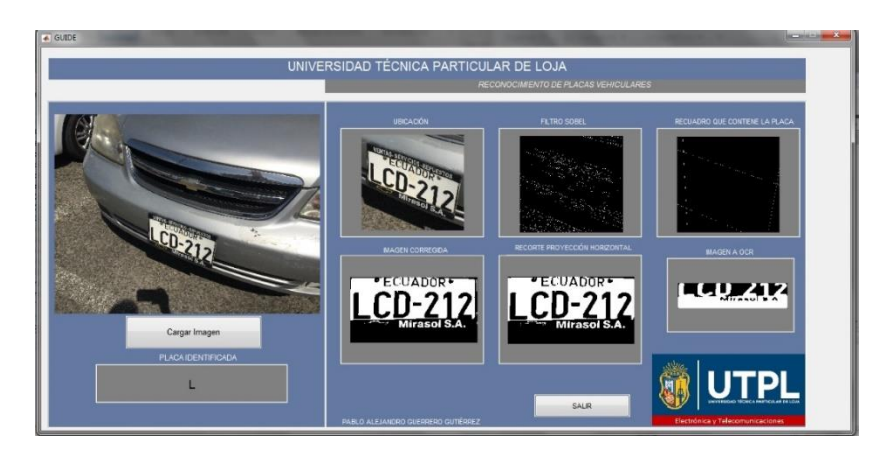

 **Figura 49.** Error específico de proyección. Fuente: Autor. Elaboración: Autor.

# **CORRECCIÓN**

Este problema es producido cuando el marco de la placa no está correctamente definido o no existe punto de intersección entre las rectas horizontales y verticales que forman el recuadro que contiene la placa vehicular, esto impide completamente el proceso de corrección de la placa vehicular y por consiguiente los procedimientos posteriores.

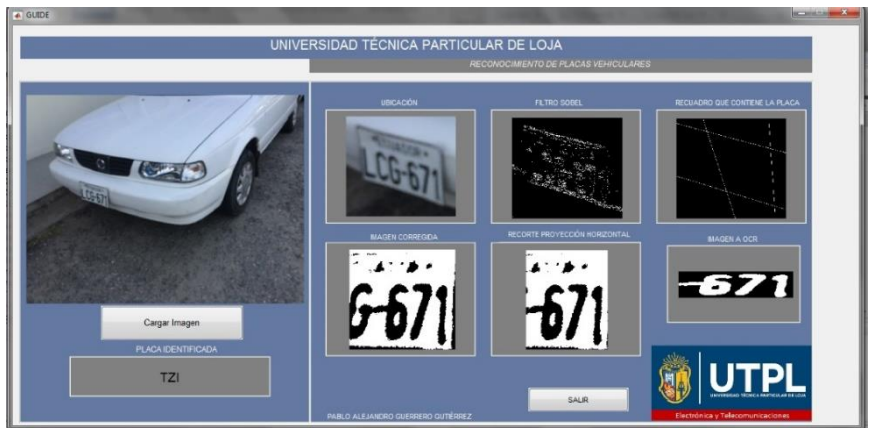

 **Figura 50.** Error específico de corrección. Fuente: Autor. Elaboración: Autor.

# **OCR**

El error en el Reconocimiento Óptico de Caracteres se debe muchas de las veces a la similitud existente entre algunos caracteres, normalmente entre la T y la I, W y N, H y M, P y B. Cabe destacar que dentro del algoritmo diseñado se ha corregido los errores de similitud entre números y letras como por ejemplo: B y 8, G y 6; por lo cual esos errores se mantuvieron inexistentes.

Otra razón del error de OCR es al momento de trabajar sobre placas deterioradas cuyos caracteres no están bien definidos. Este problema afecta también al existir una distancia considerable entre la cámara y la placa vehicular.

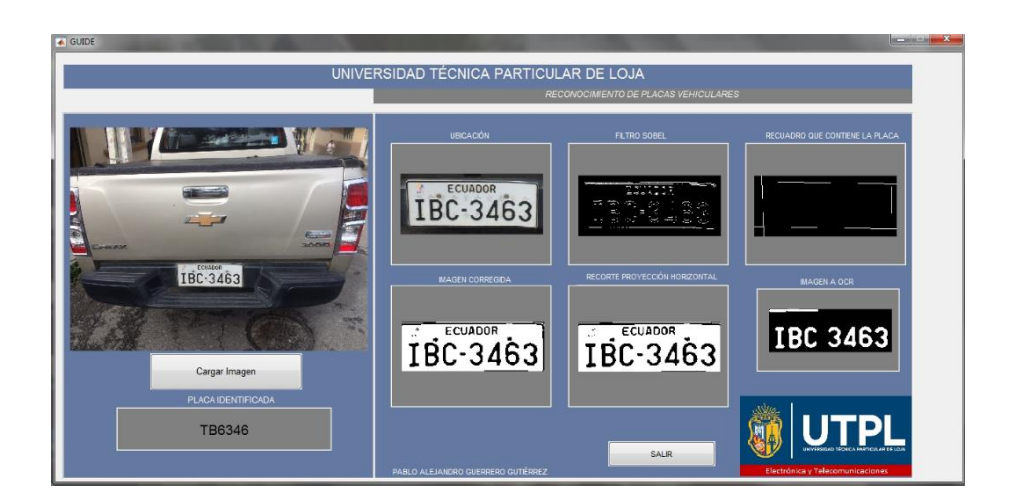

**Figura 51.** Error específico de OCR. Fuente: Autor. Elaboración: Autor.

## PLACA DETERIORADA

Este error resulta muy lógico ya que al momento de trabajar con placas vehiculares cuyos caracteres no están bien definidos a pesar de que la placa si lo esté, el proceso de umbralización no será el óptimo resultando imposible poder realizar un reconocimiento correcto en la fase de OCR. La Figura 52 muestra el resultado obtenido al trabajar con placas deterioradas.

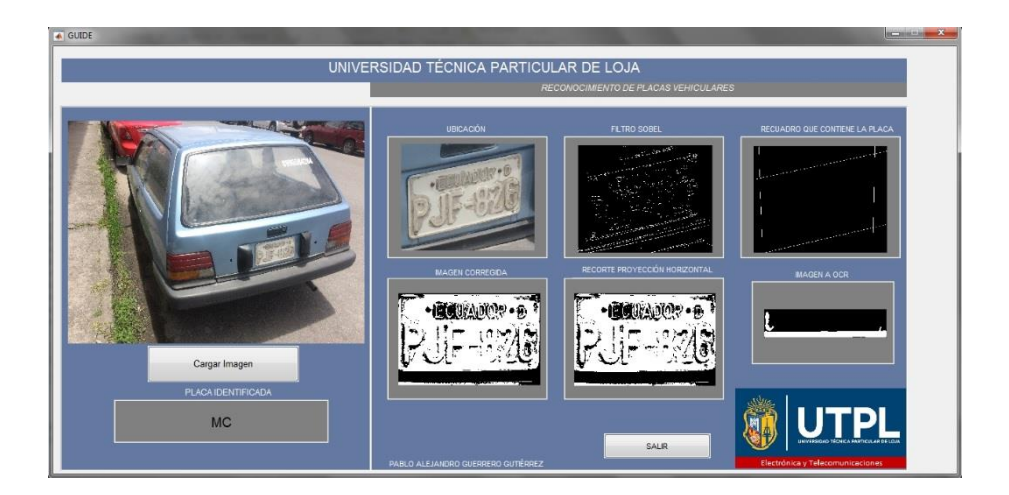

**Figura 52.** Error específico por placa deteriorada. Fuente: Autor. Elaboración: Autor.

# MARCO DE PLACA

El marco protector en una placa vehicular dificulta la correcta detección de los bordes que encierran la placa vehicular, ya que al existir dos bordes prominentes por lado de la placa vehicular, el algoritmo de corrección resulta ineficaz, impidiendo de esta manera su correcto reconocimiento. La Figura 53 muestra el resultado obtenido al trabajar con placas que poseen el marco protector.

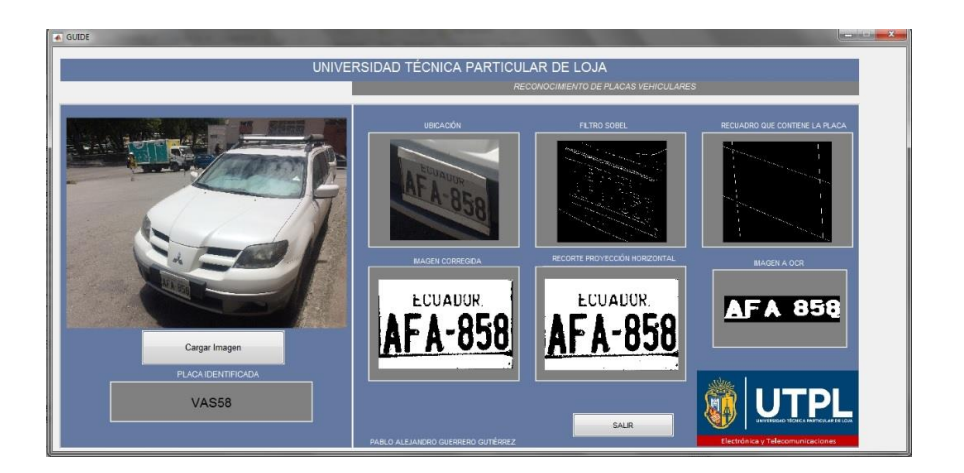

 **Figura 53.** Error específico por marco de placa. Fuente: Autor. Elaboración: Autor

## VISTA SUPERIOR

El error de vista superior describe una placa vehicular no uniforme, producto de la captura de la imagen desde una vista superior, esto imposibilita su correcta corrección al dificultarse el hallazgo de las rectas que encierran la placa vehicular. La Figura 54 muestra el resultado de trabajar con imágenes que capturadas desde una vista superior.

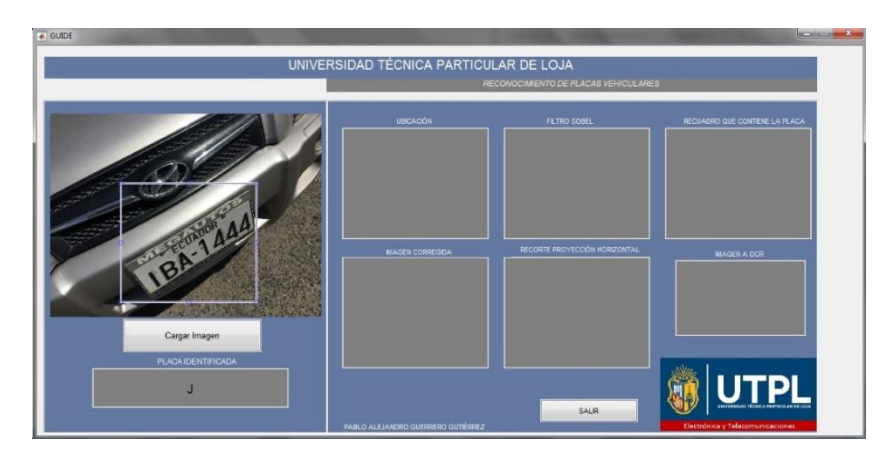

**Figura 54.** Error específico por vista superior. Fuente: Autor. Elaboración: Autor.